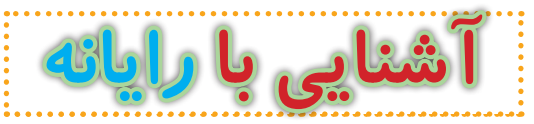

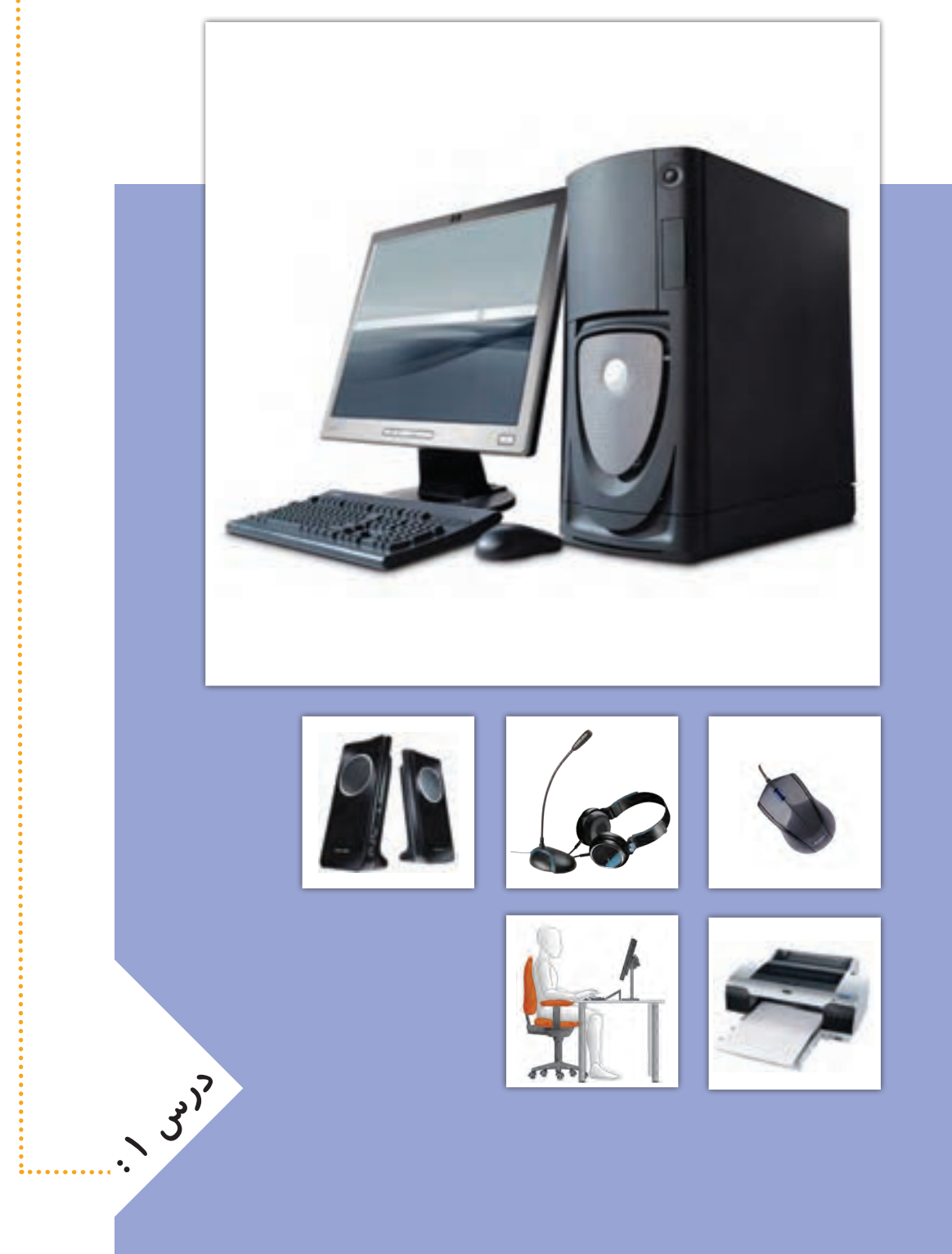

# **آشنایی با رایانه**

**2**

**رایانه وسیله ّ ای الکترونیکی است که با اطالعات کار میکند. رایانه به ّ یک ماشین حساب شباهت دارد که اطالعات )اعداد( را دریافت میکند و بعد از کار بر روی آن، خروجی را نمایش میدهد.**

**رایانه به ما کمک میکند تا کارهای خود را بهتر انجام دهیم. افراد ً برای انجام دادن کارهای روزانهی خود یا کارهای مربوط به شغلشان، معموال از رایانه استفاده میکنند.**

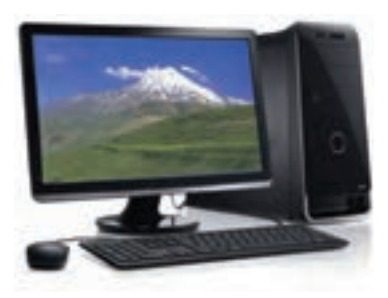

**برای اینکه بتوانیم از رایانه استفاده کنیم، بهتر است بعضی از لوازم مربوط به رایانه و کاربرد آنها را بشناسیم. در تصاویر زیر بعضی از این لوازم نشان داده شدهاند:**

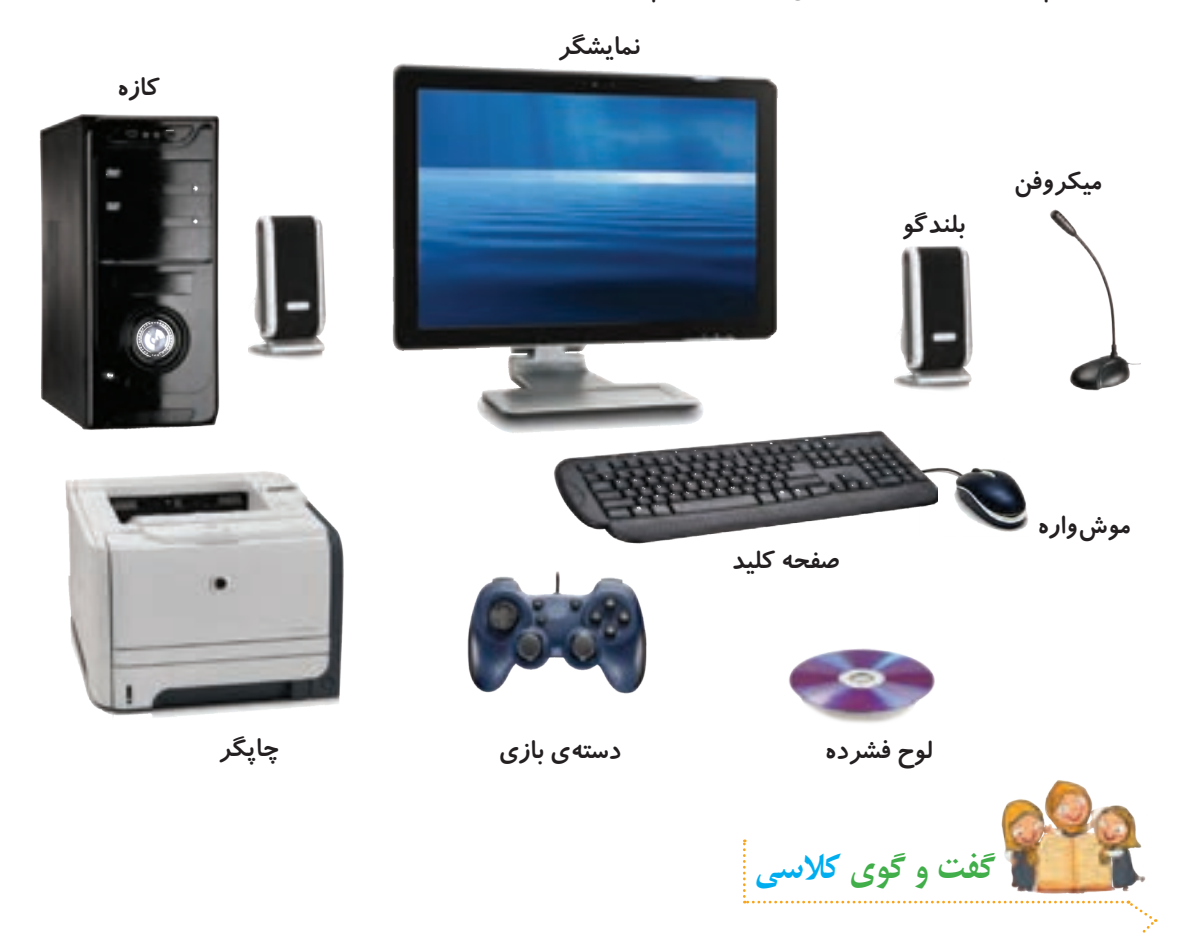

**الف( در مورد کاربردهای رایانه و مکانهای استفاده از آن، در کالس با دوستان خود گفت و گو کنید. ب( در مورد کاربرد هر یک از لوازم زیر در کالس گفت و گو کنید.**

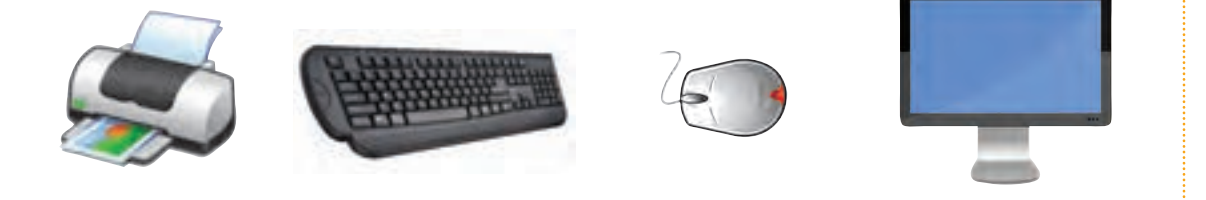

### **حافظه در رایانه**

اطلاعات د*ر* رایانه معمولا به شکل حروف، کلمات، اعداد یا تصاویرند. *ر*ایانه برای ذخیرهی این **ّ اطالعات به حافظه نیاز دارد.**

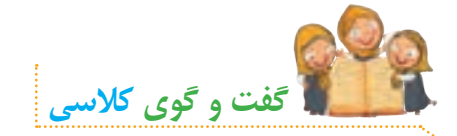

**الف( در مورد نام و تفاوت هر یک از حافظههای زیر در کالس گفت و گو کنید.**

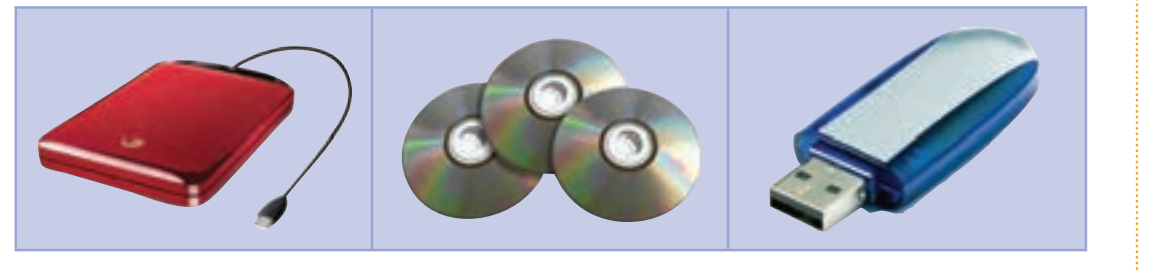

**ب( به نظر شما لوح فشرده چه کاربردهایی دارد؟**

# **روشن کردن رایانه**

**نکته**

**برای روشن کردن رایانه، این مراحل را انجام دهید:**

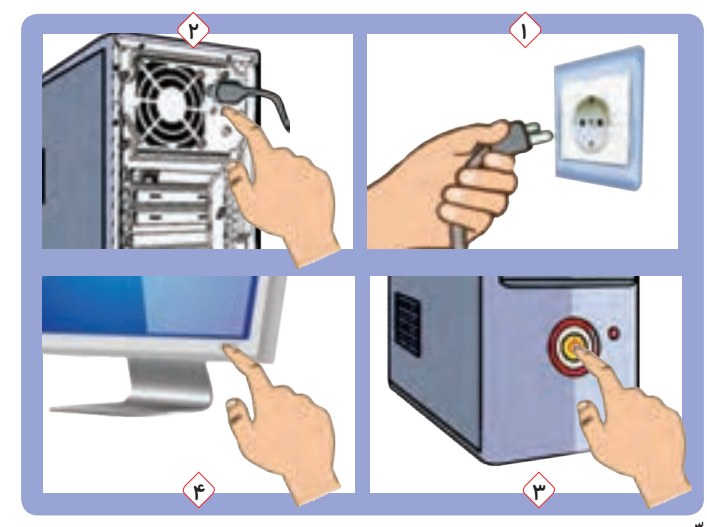

**ّم یا بزرگترها، دو شاخههای برق رایانه را به پریز برق وصل کنید. 1ــ به کمک معل 2ــ کلید روشن/خاموش پشت کازه را فشار دهید. 3ــ کلید روشن/خاموش روی کازه را فشار دهید. 4ــ کلید روشن/خاموش روی نمایشگر را فشار دهید.**

قبل از شروع کار با *ر*ایانه، از معلم یا بزرگ ترها اجازه بگیرید. **ّم یا بزرگترها کمک بگیرید. اگر روشن شدن رایانه بهطور کامل انجام نشد، از معل**

## **استفاده از لوح فشرده**

**ّم خود، لوح فشردهی کار و فناوری را در رایانه قرار دهید. در صفحه نمایش، درسهای به کمک معل کار و فناوری به این شکل نشان داده میشوند:**

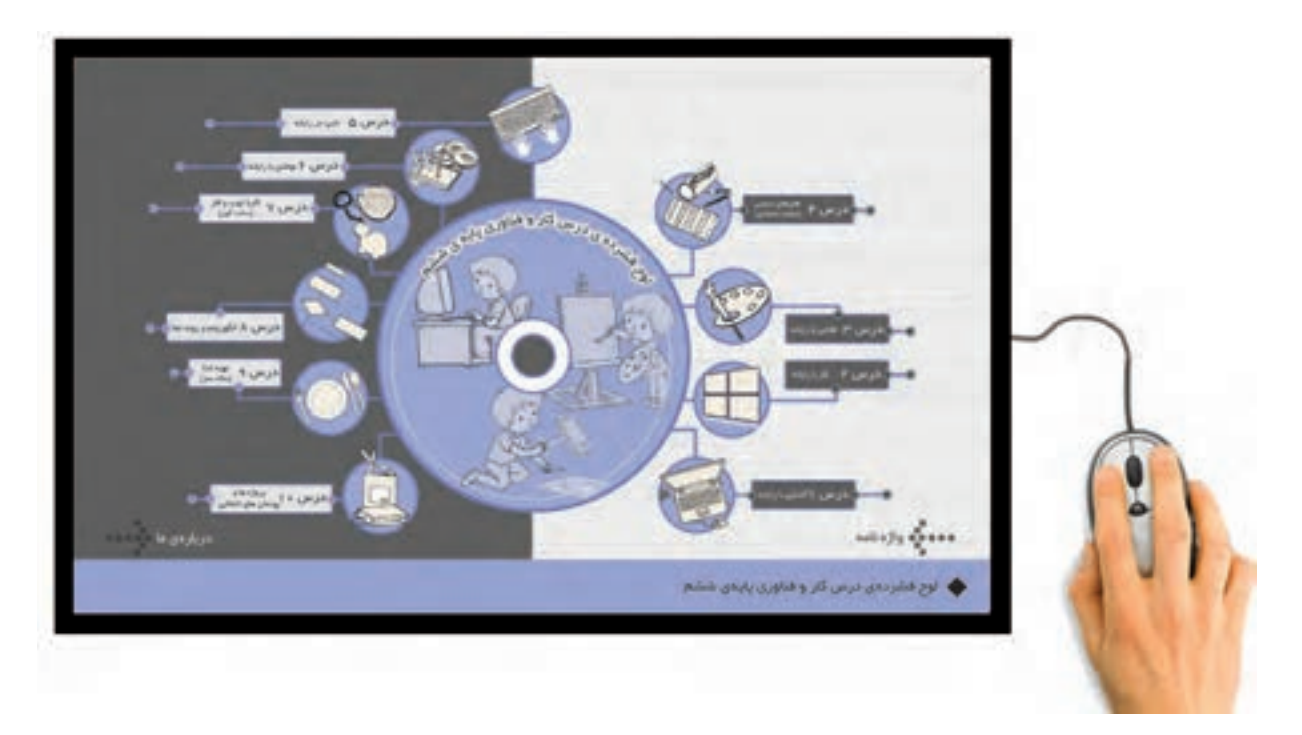

 **موشواره را مانند تصویر زیر، در دست بگیرید. اگر موشواره را حرکت دهید، مکاننما روی صفحه ی نمایش حرکت میکند. حاال موشواره را حرکت دهید تا مکاننما، روی درس ١ قرار گیرد و دکمهی سمت چپ موشواره را فشار دهید و رها کنید. سپس رایانه و لوازم آن را به همین ترتیب انتخاب کنید.** 

 **به فشار دادن و رها کردن دکمهی موشواره، کلیک میگویند. نحوهی کلیک کردن در تصاویر زیر نشان داده شده است:**

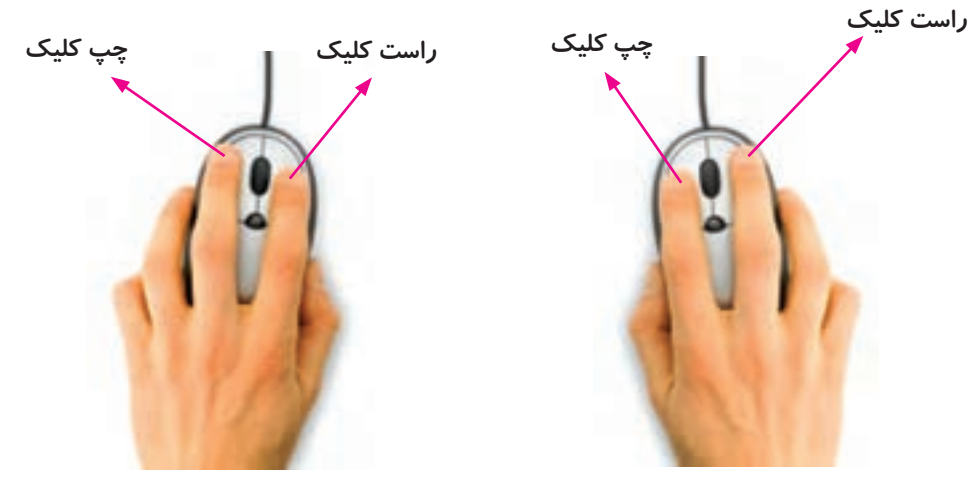

**روش کلیک کردن برای افراد راست دست روش کلیک کردن برای افراد چپ دست**

**مراحلی را که برای باز کردن درس رایانه و لوازم آن در لوح فشرده طی کردید، میتوان به این شکل نمایش داد:**

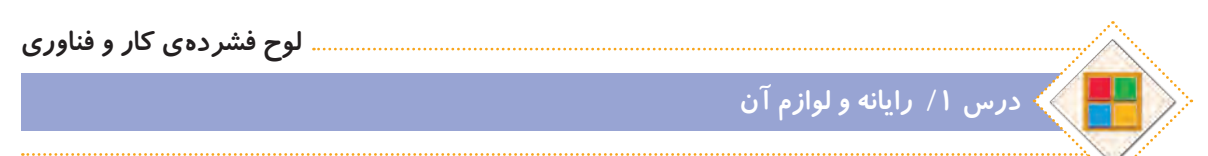

**از این به بعد، هر وقت یک کادر بنفش رنگ مانند کادر باال مشاهده کردید، نشانه ی آن است که باید به لوح فشرده مراجعه کنید. داخل کادر، نشانی قسمتی از لوح فشرده که باید به سراغ آن بروید، قرار داده شده است که به آن مسیر میگویند. در ابتدای هر مسیر، یک تصویر کوچک قرار دارد که نماد نام دارد و**  به شما می گوید د*ر* لوح فشرده چه چیزی را باید ببینید. مثلا : نماد ██ یعنی در این مسیر، یک فیلم قرار **دارد. حاال میتوانید فیلم را مشاهده کنید و با لوازم مختلف رایانه آشنا شوید.**

### **استفادهی صحیح از رایانه**

**برای استفادهی درست از رایانه و حفظ سالمتی خود، بهتر است ارگونومیمناسب را رعایت کنیم. یعنی هنگام کار با رایانه، اعضای بدنمان به درستی قرار گیرند تا آسیب نبینند. در تصویر زیر، روش درست نشستن در هنگام کار با رایانه نشان داده شده است:**

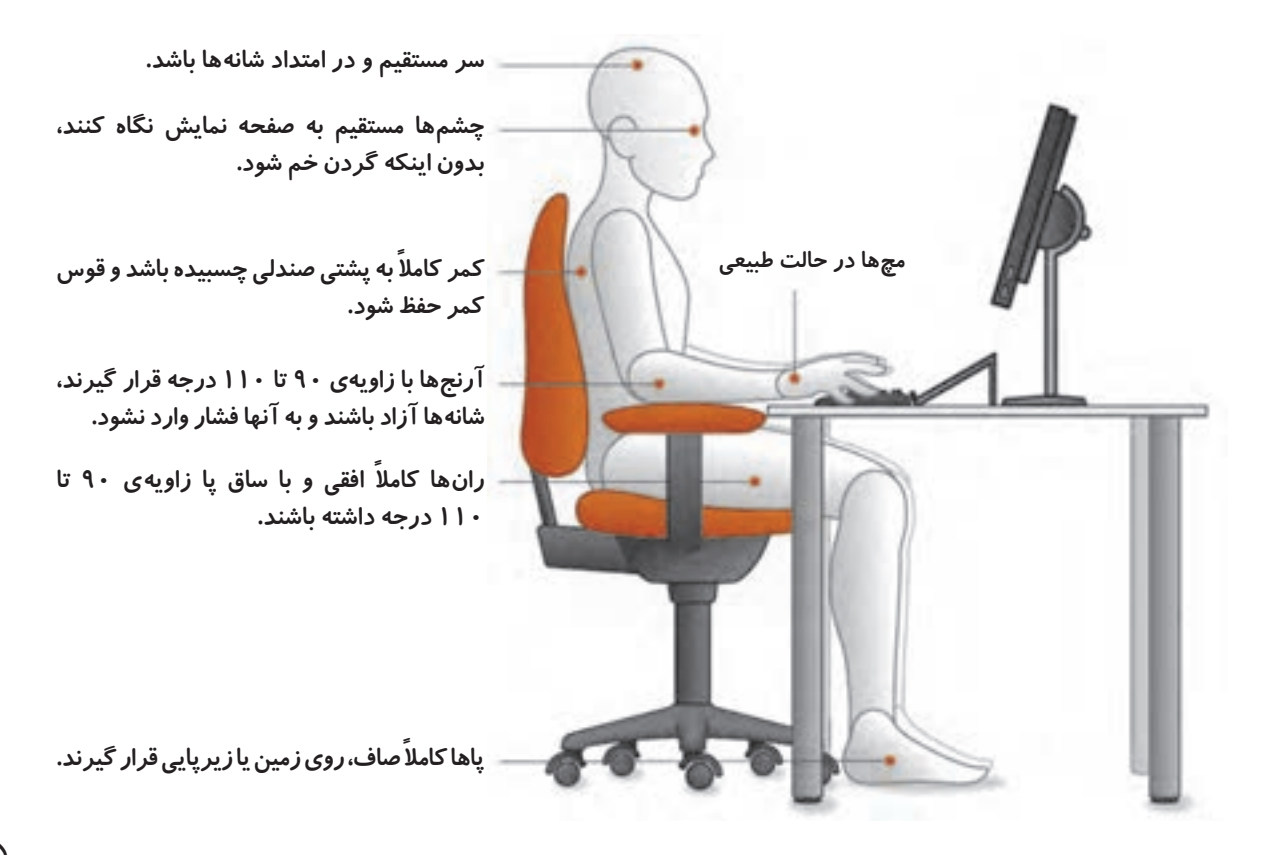

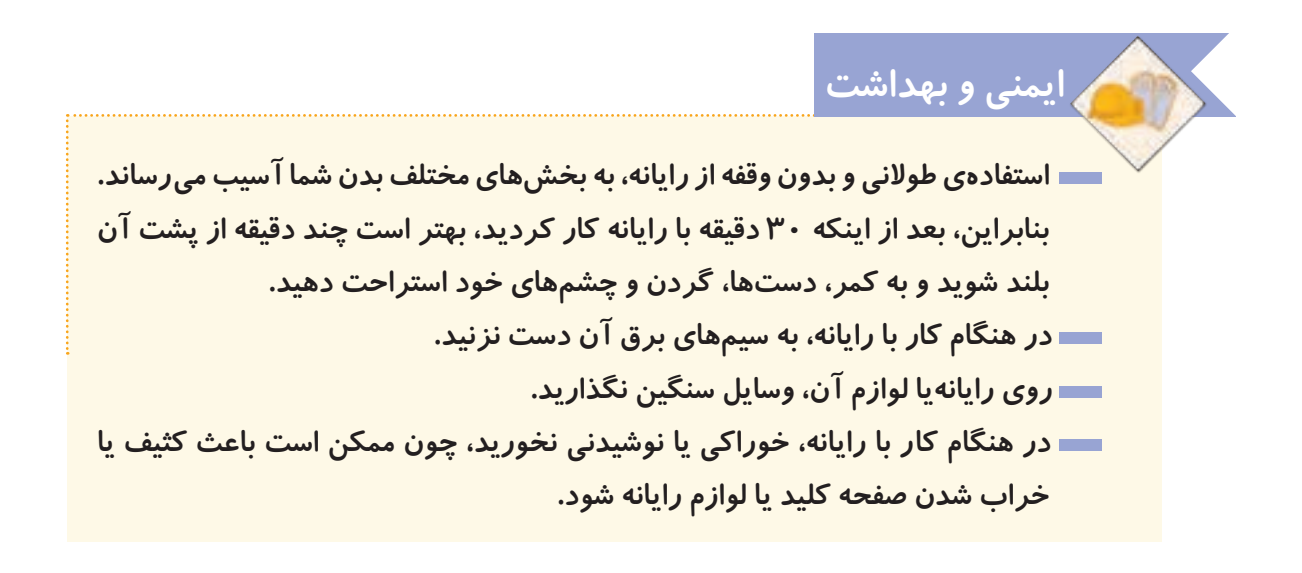

**برای آشنایی بیشتر با ارگونومی، این فیلم را مشاهده کنید:**

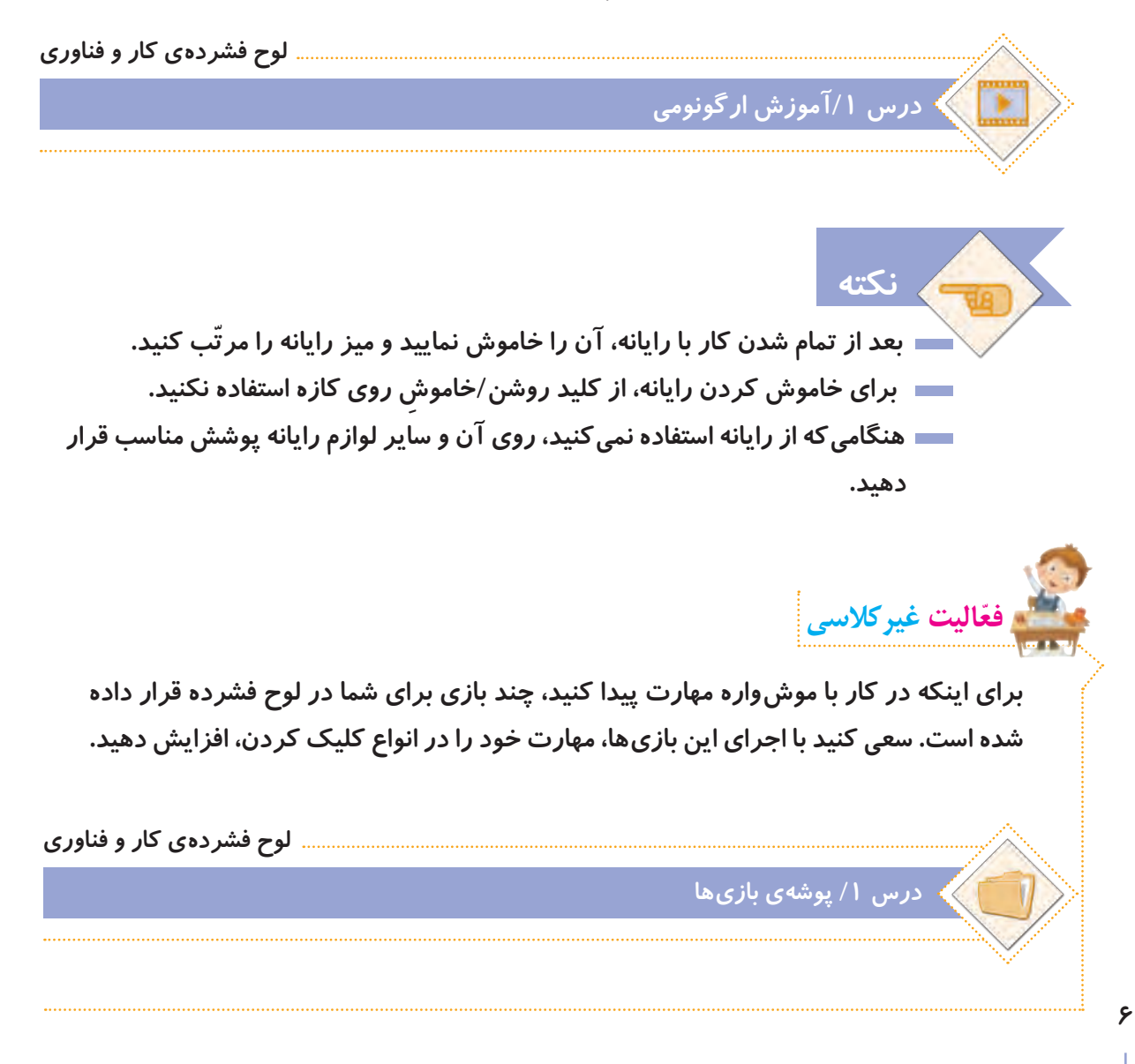

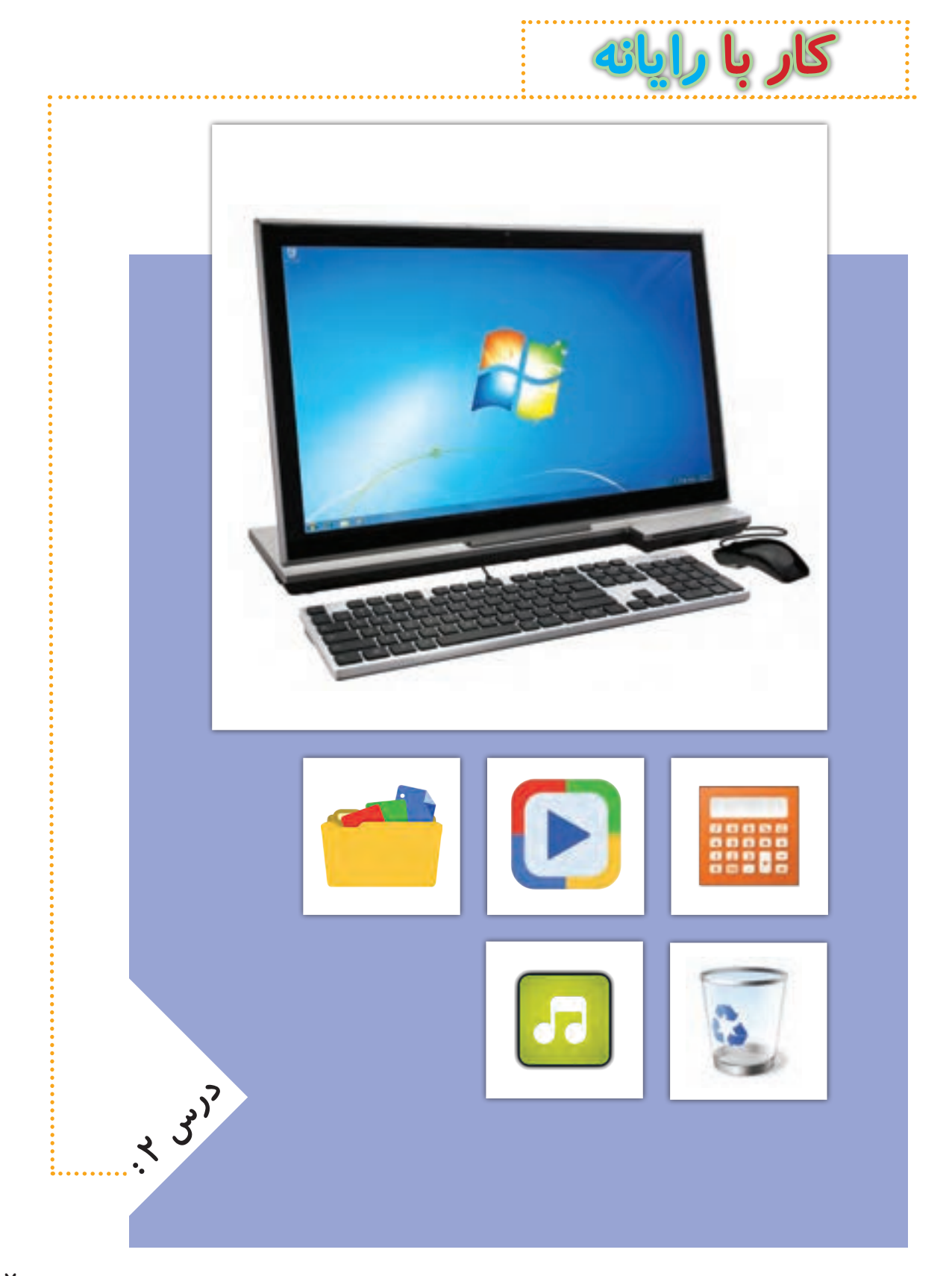

## **برنامههای رایانهای**

**در رایانه برنامههای مختلفی وجود دارد که به رایانه میگویند چه کاری انجام دهد. هرکدام از این**  بر نامهها برای کا*ر* خاصی طراحی شدهاند. مثلا از برنامهی واژهپرداز برای نوشتن استفاده میشود.

**در رایانه برنامهای به نام سیستم عامل نیز وجود دارد. این برنامه، ّ اولین برنامهای است که در رایانه نصب میشود و کمک میکند تا بتوانیم با رایانه بهتر کار کنیم.**

# **فارسی کردن رایانه**

**ممکن است زبان رایانه، فارسی نباشد. برای تغییر زبان رایانه، باید از برنامهی فارسیساز استفاده کنیم.**

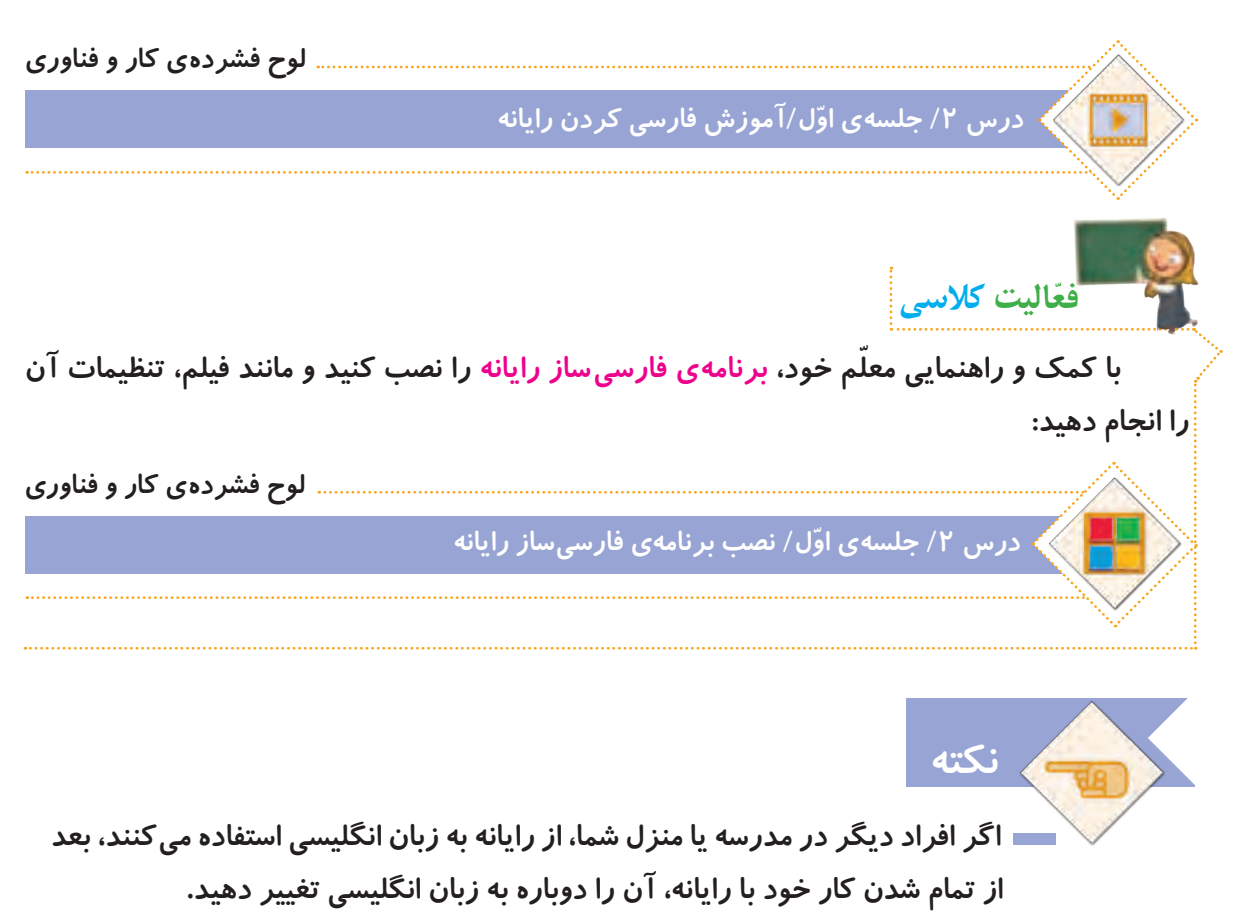

 **فیلم زیر نشان میدهد که چگونه زبان رایانهی خود را به فارسی تغییر دهیم:**

## **نماد و پنجره در رایانه**

**نماد: به هر یک از نشانههای روی میز کار رایانه، نماد میگویند. در تصاویر زیر، چند نمونه نماد را مشاهده میکنید. اگر به میزکار رایانه ّ ی خود توجه کنید، برخی از آنها را میبینید.**

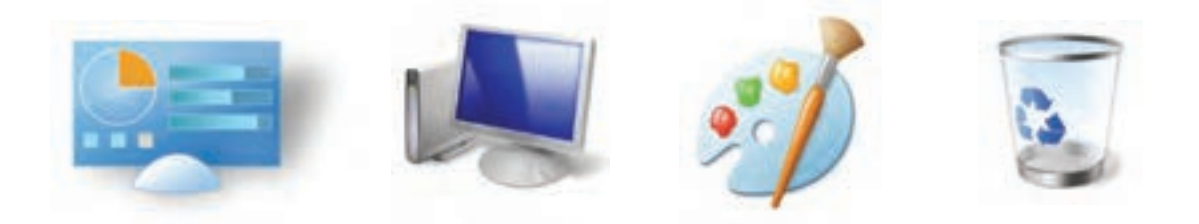

**پنجره: تمام برنامههایی که در رایانه اجرا میشوند و سایر کارهایی که در رایانه انجام میدهیم، در داخل کادرهایی قرار دارند که به آنها پنجره گفته میشود. در تصاویر زیر نمونههایی از پنجره را مشاهده میکنید.**

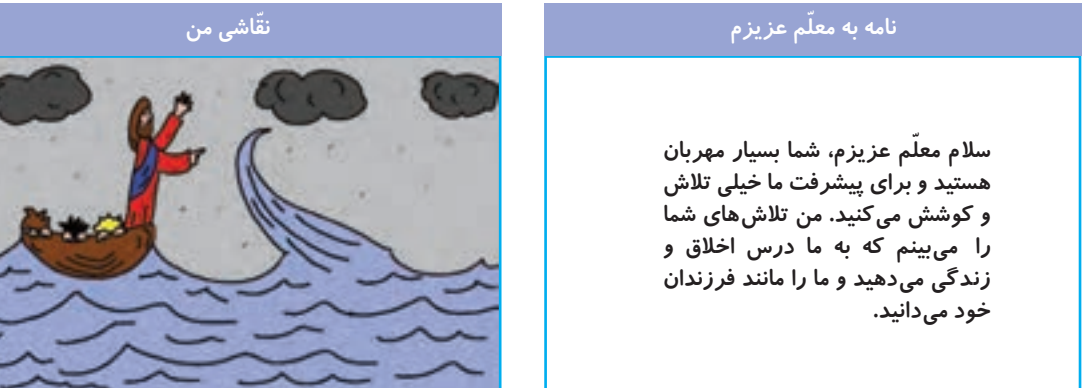

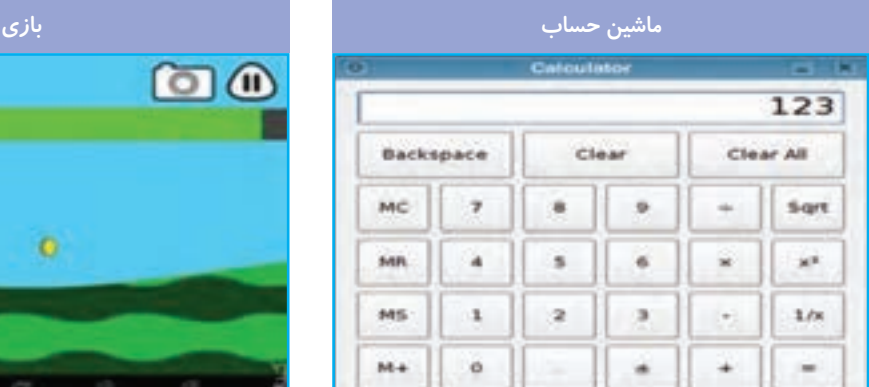

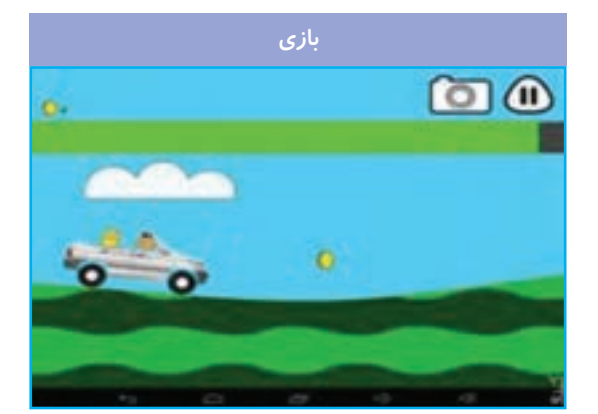

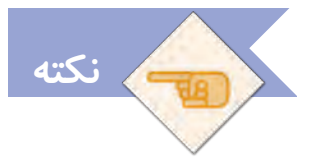

 **همیشه قبل از خاموش کردن رایانه، تمام پنجرههای آن را ببندید.**

**برای آشنایی بیشتر با نماد و پنجره و روش کار با آنها، فیلم زیر را مشاهده کنید:**

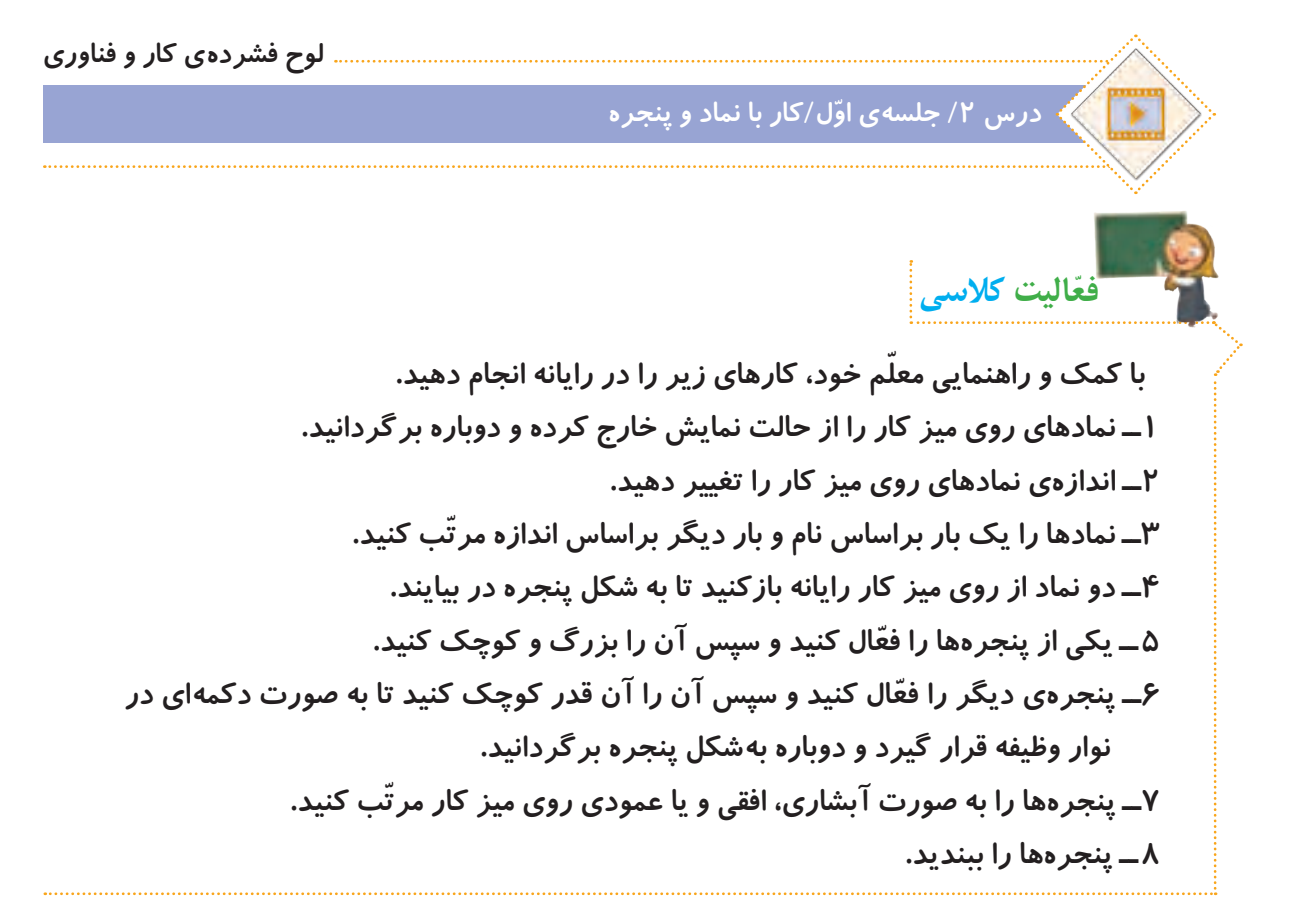

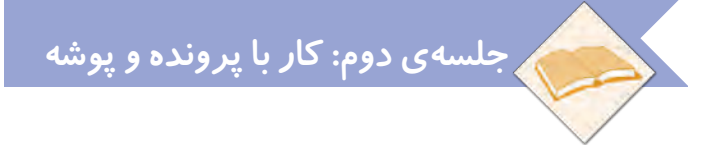

#### **پرونده و پوشه**

ٔ طلاعات درون *ر*ایانه، معمولا در پرونده قرار دارند. برای مرتّب کردن و دستهبندی پروندهها از پوشه **استفاده میشود. فیلم زیر نشان میدهد که چگونه با پروندهها و پوشهها کار کنیم:**

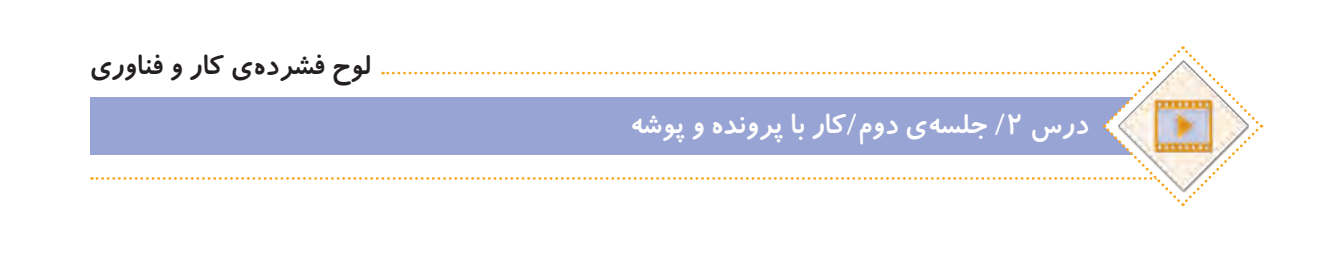

**ّفعالیت کالسی الف( در پوشهی اسناد، یک پوشه با نام پاییز ایجاد کنید و مراحل زیر را انجام دهید: ١ــ یک پروندهی متنی در پوشهی »پاییز« ایجاد کنید و نام آن را به دلخواه انتخاب کنید. 2ــ پروندهی متنی را در میز کار رایانه کپی کنید. 3ــ پروندهی متنی درون پوشه پاییز را حذف کنید. 4ــ پروندهی متنی حذف شده را به مکان قبلی برگردانید. 5ــ شکل پوشهی »پاییز« را تغییر دهید. 6ــ پوشه را به نام گروه خود تغییر نام دهید. ب( پوشهی خلیج فارس را از مسیر زیر باز کنید:**

**لوح فشردهی کار و فناوری درس /2 جلسه ی دوم/ پوشهی خلیج فارس**

**پروندههای درون پوشه را یک بهیک اجرا کنید. چه نوع پروندههایی در پوشه مشاهده میکنید؟**

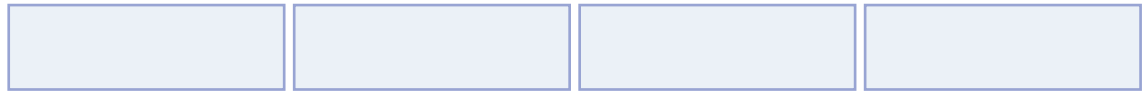

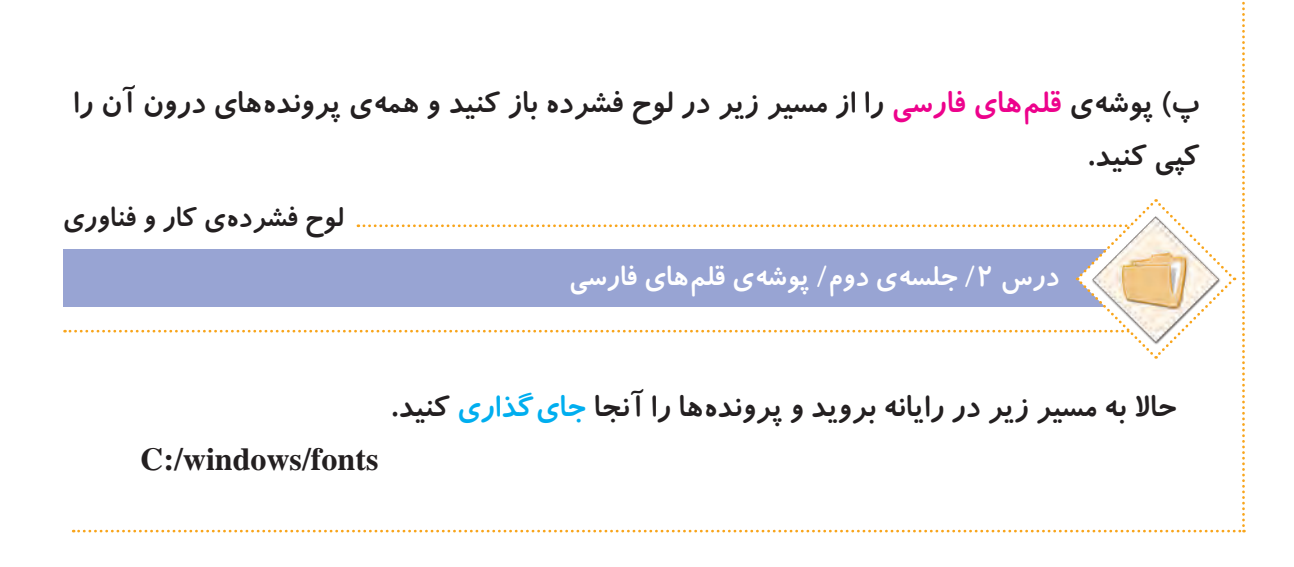

**نکته از پوشهای که در قسمت )الف( با نام گروه خود ساختهاید، برای ذخیره کردن پروندههای خود در درسهای بعدی استفاده خواهید کرد.**

## **ویروس رایانهای**

**برخی از حافظههایی که استفاده میکنیم، ممکن است ویروس رایانهای داشته باشند. ویروسهای رایانهای، برنامههایی هستند که به رایانه یا اطّالعات داخل حافظه، آسیب وارد میکنند. بنابراین الزم است برای پیدا کردن و از بین بردن آنها، از برنامهی ضد ویروس استفاده کنیم. به این برنامهها، ویروسیاب میگویند.**

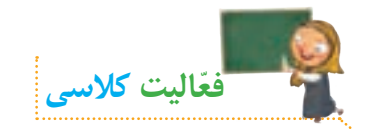

با استفاده از برنامهی ویروس یاب و *ر*اهنمایی معلم خود، حافظه *ر*ایانه یا سایر حافظههای در دستر س **خود را ویروسیابی کنید.**

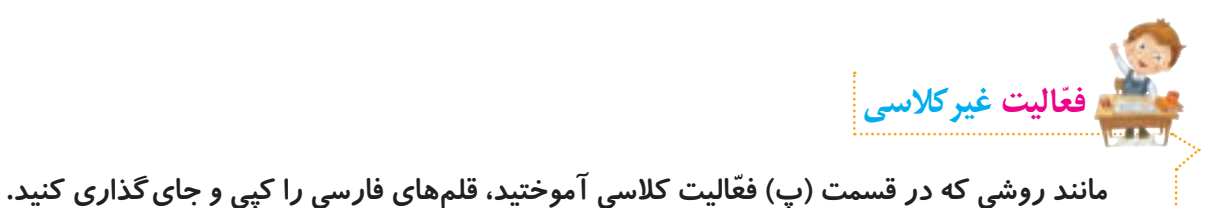

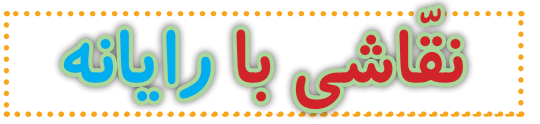

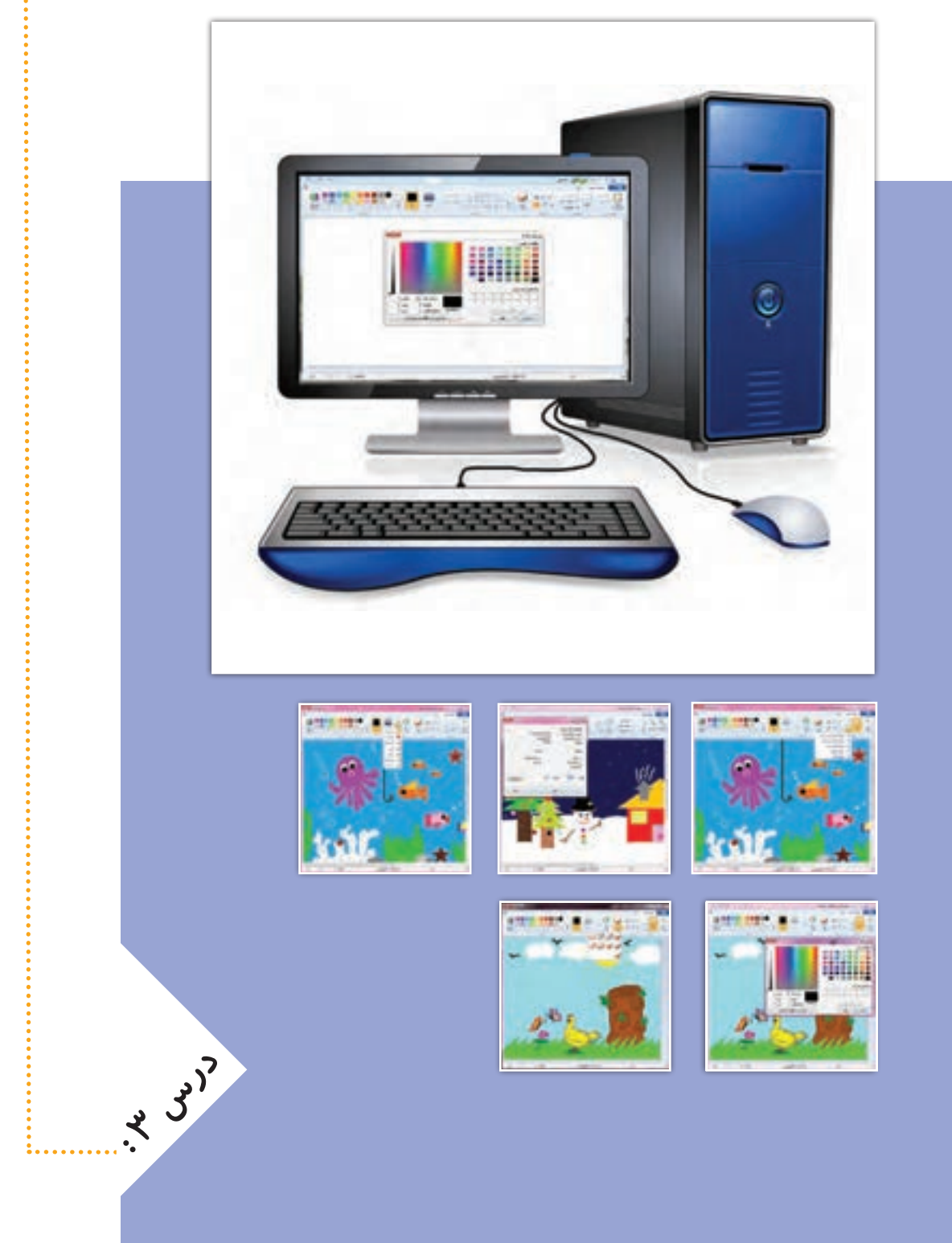

**جلسه ّی اول: ترسیم و رنگ آمیزی** 

**یکی از برنامههای رایانه، ّنقاشی است که با آن میتوانیم تصاویر و شکلهای زیبایی بکشیم و آنها را رنگ آمیزی کنیم.**

 **فعالیتهای برای آشنایی بیشتر با برنامه ّی نقاشی و کار با آن، فیلم زیر را مشاهده کنید و سپس ّ کالسی را انجام دهید:**

**لوح فشردهی کار و فناوری درس /3 جلسه ّی اول/ ترسیم و رنگ آمیزی ّفعالیت کالسی برنامهی ّ نقاشی را اجرا کنید و مراحل زیر را انجام دهید: 1ــ اندازههای صفحه ّی نقاشی را به صورت رو به رو تغییر دهید. افقی: 800 پیکسل، عمودی: 600 پیکسل 2ــ با استفاده از شکل ّ ها و ابزارهای برنامه، یک نقاشی با یکی از موضوعات زیر بکشید: درختکاری ـ نیکوکاری ـ کتابخوانی ـ ورزش ـ سالمتی ـ محیطزیست ـ جشن دهه ی فجر ـ انتخابات ـ نمازجمعه 3ــ در گوشه ای از تصویر نام گروه خود را تایپ کنید. ّ 4ــ با نظر اعضای گروه، نقاشی خود را رنگ آمیزی کنید. 5 ّ ــ نقاشی را در پوشهی گروه خود ذخیره کنید. ّفعالیت غیرکالسی**

**پوشهی رنگآمیزی را باز کنید و کارهای زیر را انجام دهید.**

**لوح فشردهی کار و فناوری**

## **درس 3 / جلسه ّی اول/ پوشهی رنگآمیزی**

**1ــ در این پوشه چند پروندهی تصویری قرار دارد که تصاویر درون آنها رنگ نشدهاند. حاال یکی از پروندهها را به دلخواه، انتخاب نمایید و آن را در برنامه ّی نقاشی، باز کنید. با استفاده از مطالبی که در این جلسه یاد گرفتید، آن را رنگ آمیزی کنید. 2ــ با استفاده از ابزارهای برنامه ّی نقاشی، در تصویر، تغییراتی ایجاد کنید. 3ــ پرونده را ذخیرهی مجدد کنید و آن را در جلسهی بعد با خود به کالس بیاورید.**  **جلسهی دوم: ویرایش و چاپ تصویر** 

ما میتوانیم با استفاده از برنامهی نقاشی، در تصاویر خود تغییراتی ایجاد کنیم. مثلا آنها *ر*ا از نظر **اندازه یا جهت تغییر دهیم و در انتهای کار، آنها را با استفاده از چاپگر، چاپ کنیم. ّ فیلم زیر را مشاهده کنید و سپس فعالیت کالسی را انجام دهید:**

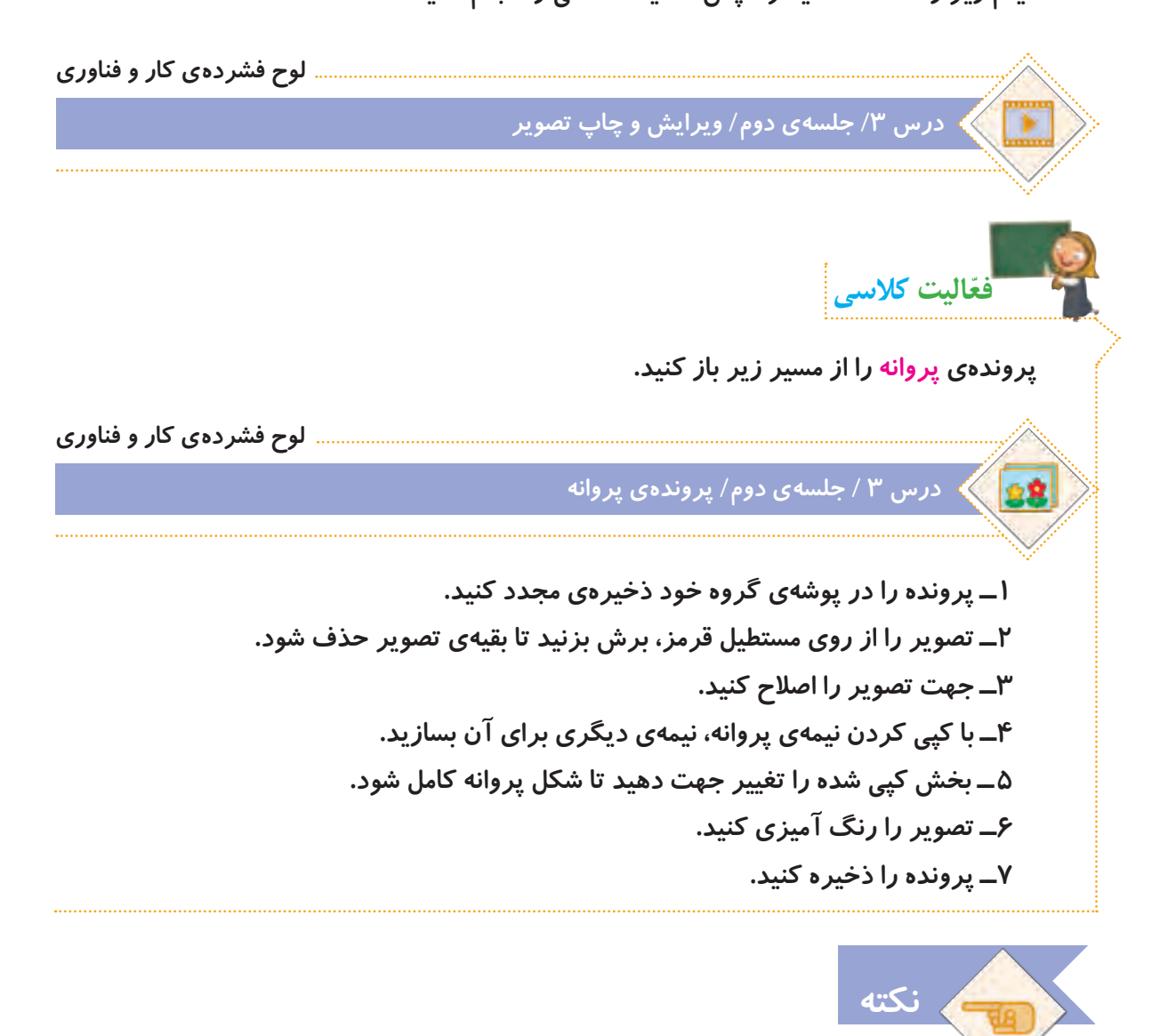

 **وقتی با رایانه کار میکنید، باید مواظب باشید که از پروندههای دیگران، به نام خود استفاده** نکنید، زیرا کا*ر* نادرستی است. افراد معمولا برای درست کردن پروندههای خود خیلی **زحمت میکشند. پس ما اگر بخواهیم از پروندههای دیگران استفاده کنیم، باید ابتدا از آنها اجازه بگیریم. این کار، در دنیا به نام قانون ّحق تکثیر یا کپی رایت نامگذاری شده است.**

**ّفعالیت غیرکالسی پروندهی گل را از مسیر زیر باز کنید: لوح فشردهی کار و فناوری درس 3 / جلسهی دوم/ پروندهی گلّعهای کوچک اطراف تصویر، اندازهی صفحه را بزرگ کنید. 1ــ با گرفتن و کشیدن مرب 2ــ تصویر گل را انتخاب و آن را به داخل حافظه کپی کنید. 3ــ تصویر موجود در حافظه را در صفحه جایگذاری کنید. 4ــ تصویر جدید را به قسمت دیگری از صفحه منتقل کنید. 5ــ با تکرار مراحل 3 و 4 ، یک صفحه شبیه کاغذ کادو بسازید. میتوانید با چرخش تصاویر، کار خود را زیباتر کنید. 6ــ پرونده را با نام »کاغذ کادو« ذخیره کنید و برای جلسهی بعد با خود به کالس بیاورید. 7ــ در صورت دسترسی به چاپگر، پرونده را چاپ کنید.**  

. . . . . .

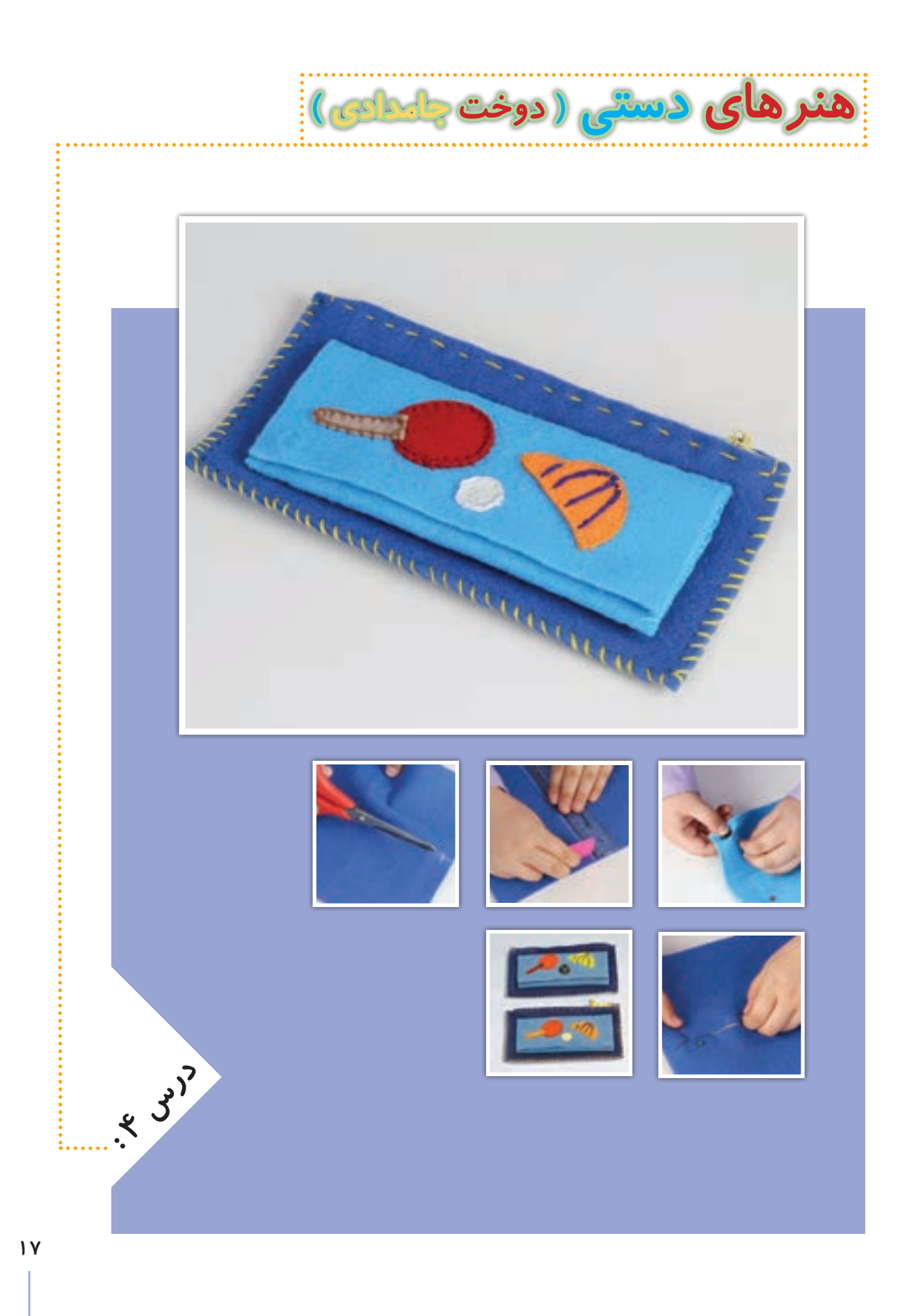

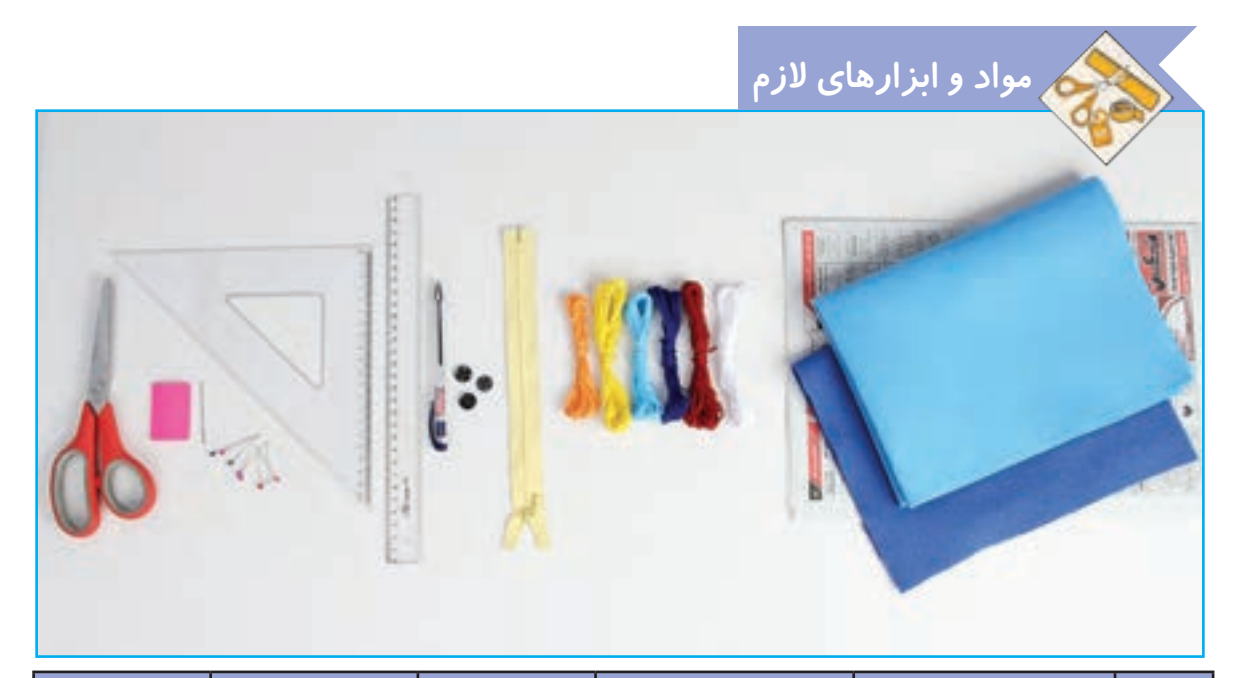

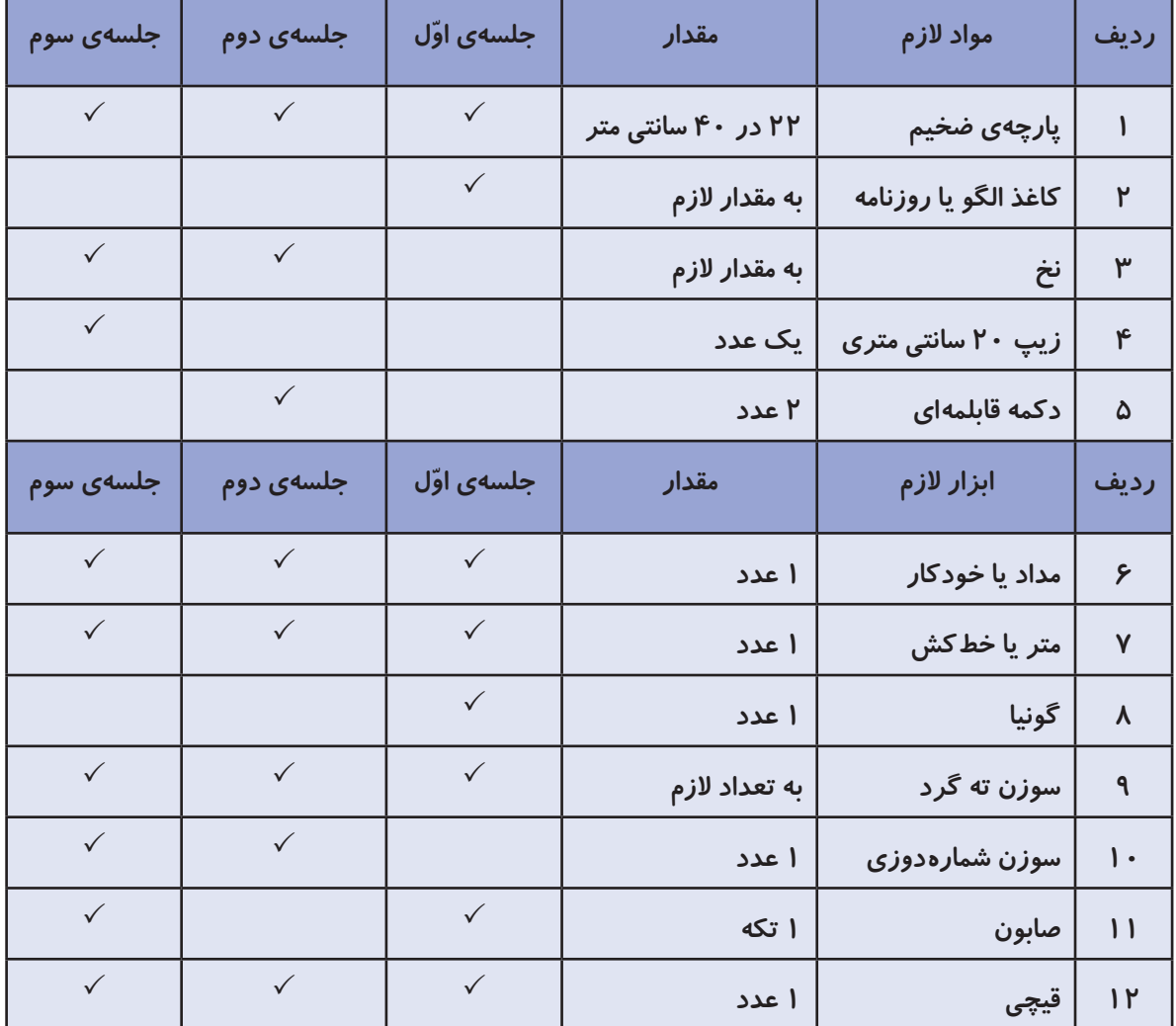

**جلسه ّی اول: طراحی و برش الگو** 

**صنایع دستی**

**تاریخچهی کشور عزیزمان نشان میدهد که هنر و صنایع دستی قدمتی طوالنی دارد. هماکنون نیز بسیاری از هم ّ وطنان در این زمینه فعالیت دارند. هنرهای خانگی از جمله کارهایی است که بسیار اشتغالآفرین است و میتواند به عنوان منبع درآمد، به اقتصاد خانوادهها کمک کند. عالوه بر آن وقتی با استفاده از هنر و سلیقهی خود وسیلهای درست میکنیم که هم زیباست و هم میتوانیم از آن بهره ببریم، برایمان بسیار ّ لذتبخش است. در تصاویر زیر نمونهای از این صنایع دستی را مشاهده میکنید:**

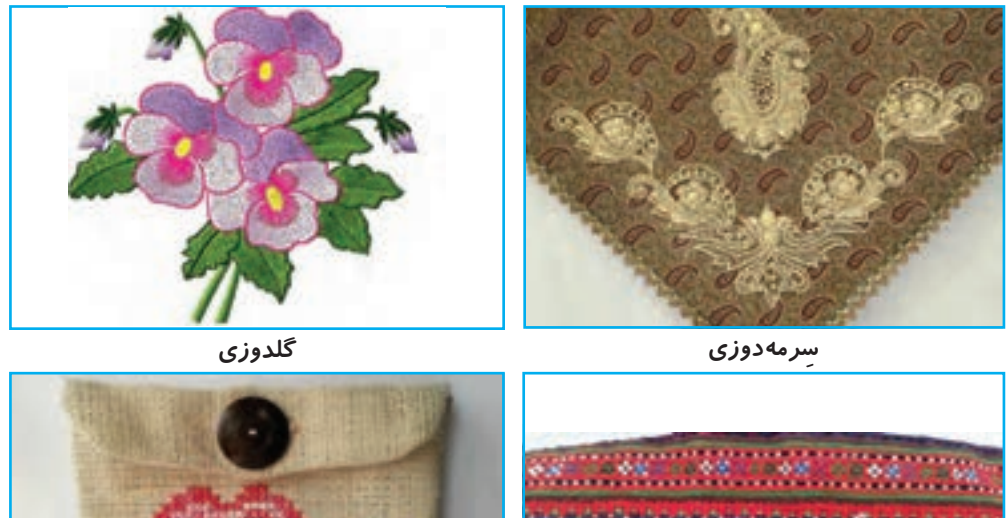

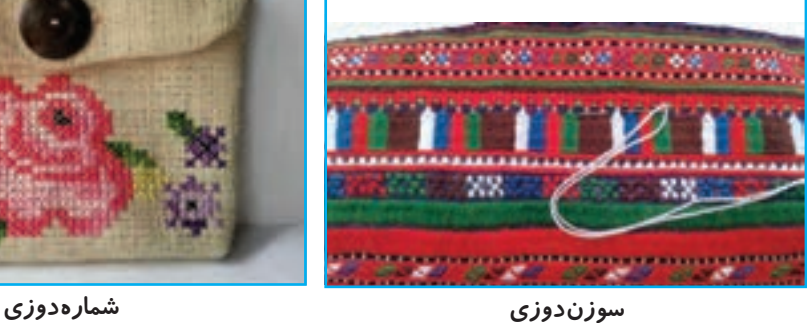

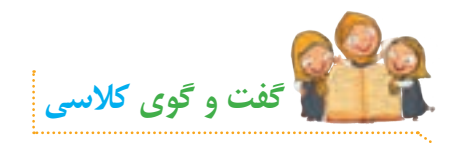

**الف( به نظر شما با استفاده از دوخت، چه وسایلی میتوان درست کرد؟ ب( آیا می ّ دانید برای دوختن با پارچه، چه فعالیتهایی باید انجام داد؟ ج( چند نمونه صنایع دستی استان خود را نام ببرید.**

## **جامدادی**

**یکی از وسایل مفید و کاربردی که با استفاده از دوخت میتوان درست کرد، جامدادی است. از جامدادی برای نظم بخشیدن به لوازم التحریر استفاده میشود. شما میتوانید به سادگی یک جامدادی زیبا، براساس سلیقه و خّلقیت خود، بدوزید و آن را تزیین کنید. نمونههایی از جامدادی را در تصاویر زیر مشاهده میکنید:**

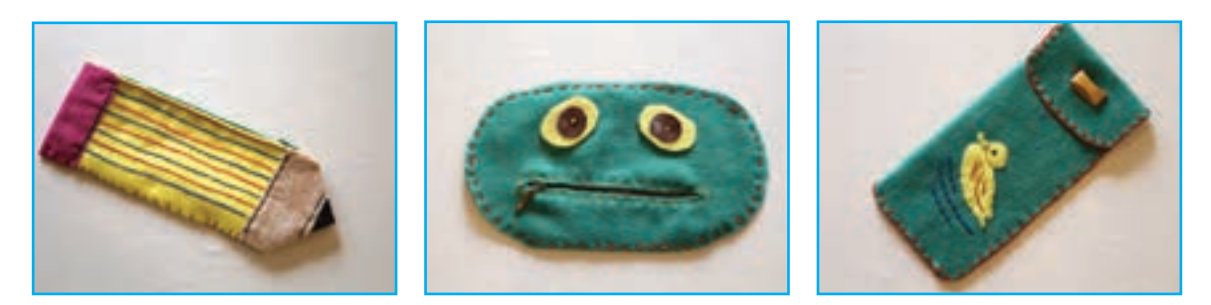

### **طراحی الگو**

**ما در این درس، الگوی سادهای به شکل مستطیل برای دوخت جامدادی در نظر گرفتهایم. ولی میتوان انواع الگو را برای این کار انتخاب و طراحی کرد. شما با همفکری با دوستان خود در گروه، الگوی مورد نظر خود را انتخاب و رسم کنید.** 

**برای یادگیری روش طراحی و برش الگوی جامدادی، این فیلم را مشاهده کنید:**

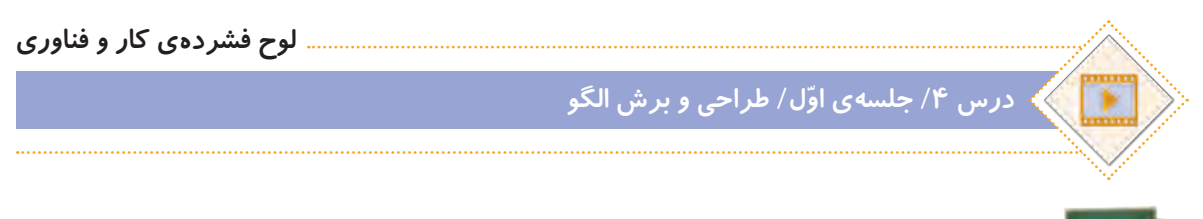

**ّفعالیت کالسی**

**ّ با توجه به مطالبی که با مشاهدهی فیلم فرا گرفتید، در گروه با دوستان خود مشورت کنید و در ارتباط با تصاویر زیر، نام هر یک از مهارتهای دوخت را بنویسید.**

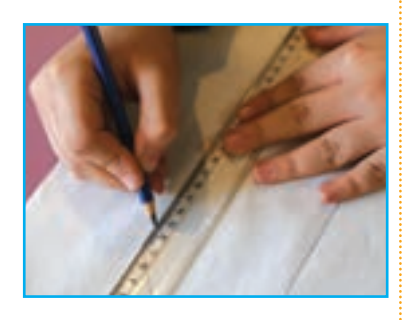

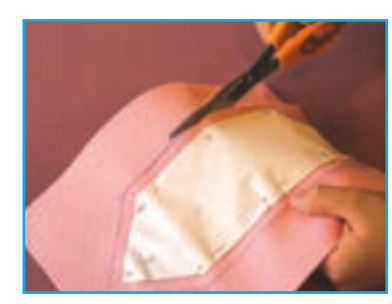

 **......................................... ......................................... .........................................**

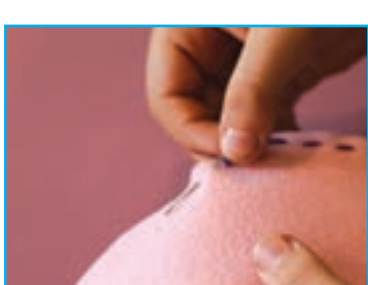

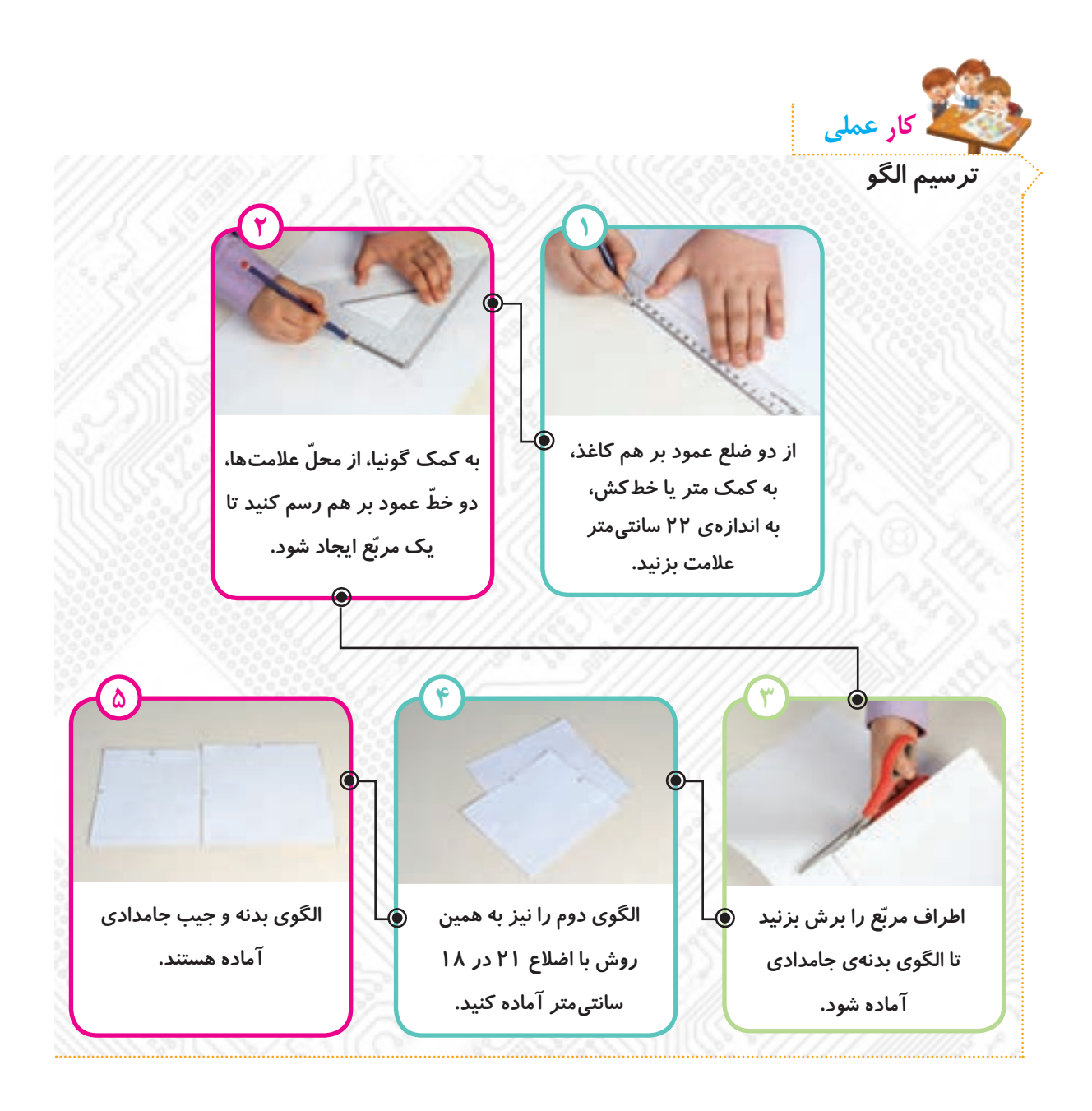

**شما میتوانید با مشورت با دوستان خود در گروه، الگوهای دیگری را برای بدنهی جامدادی و جیب آن بر روی کاغذ، طراحی کنید.**

**نکته**

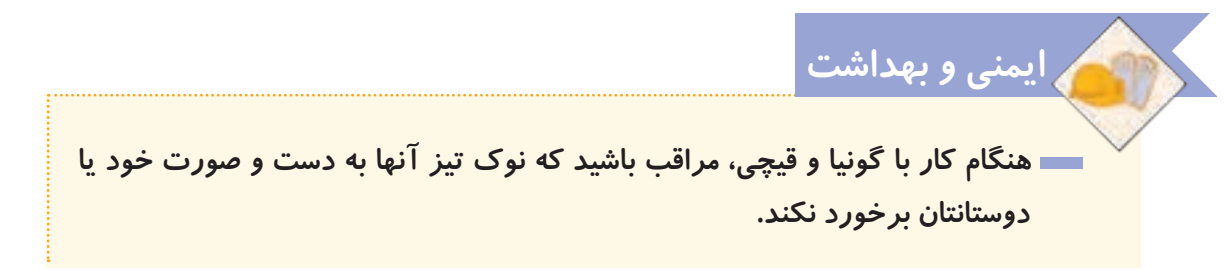

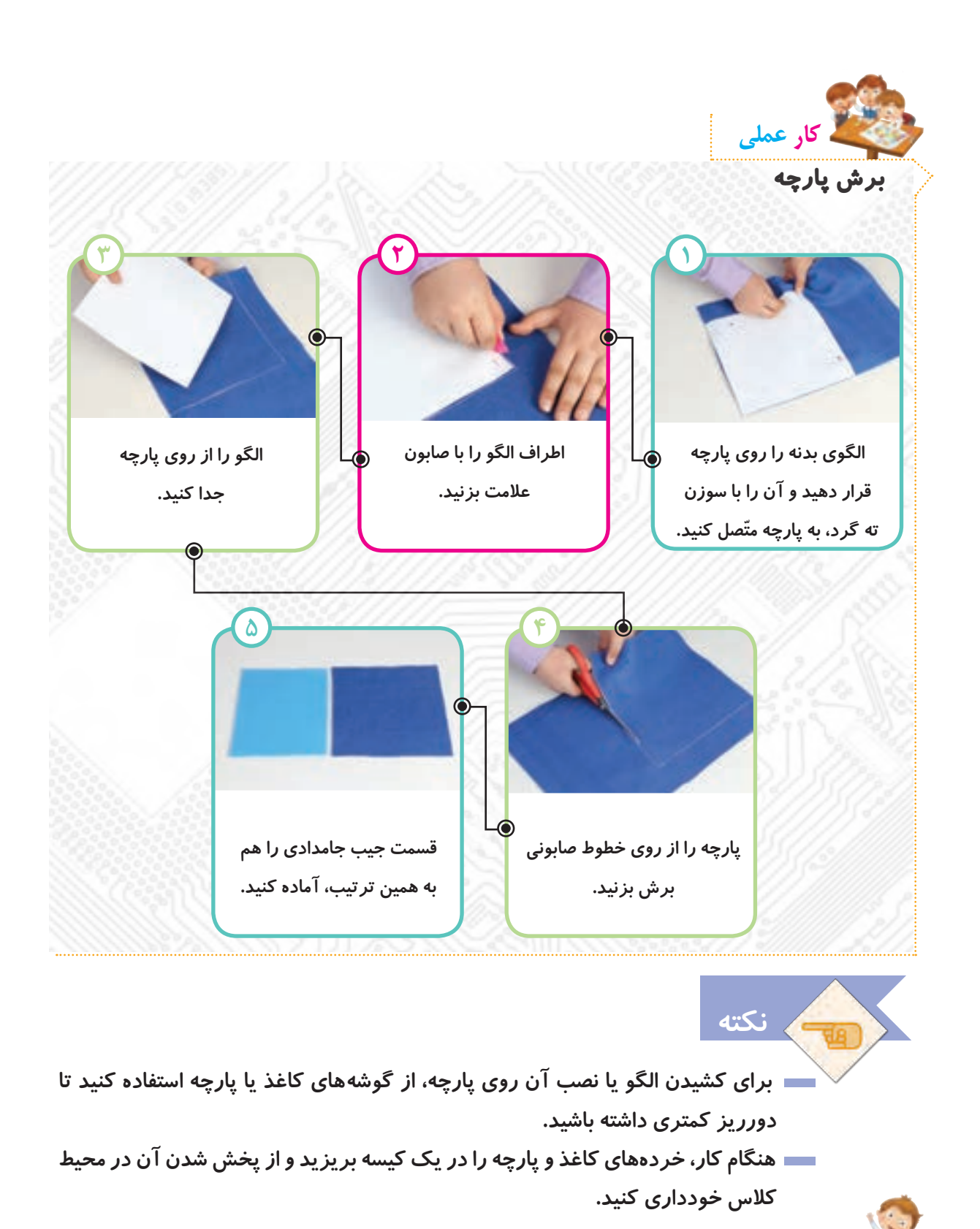

**با استفاده از برنامه ّی نقاشی، یک جامدادی رسم کنید و روی آن را طراحی کنید. در صورت امکان آن را چاپ کنید و جلسهی دوم به کالس بیاورید تا برای تزیین جامدادی مورد استفاده قرار گیرد.**

**ّفعالیت غیرکالسی**

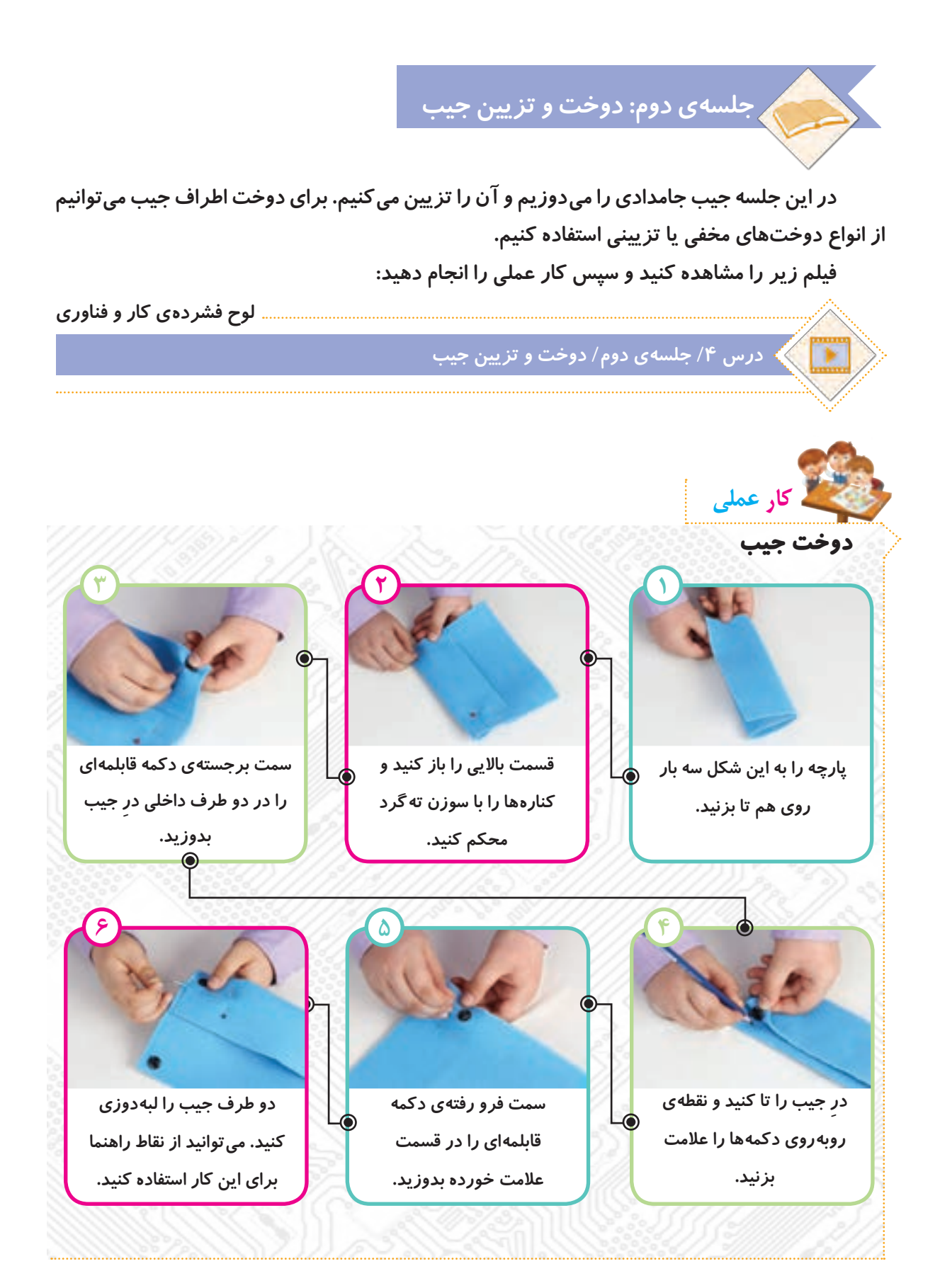

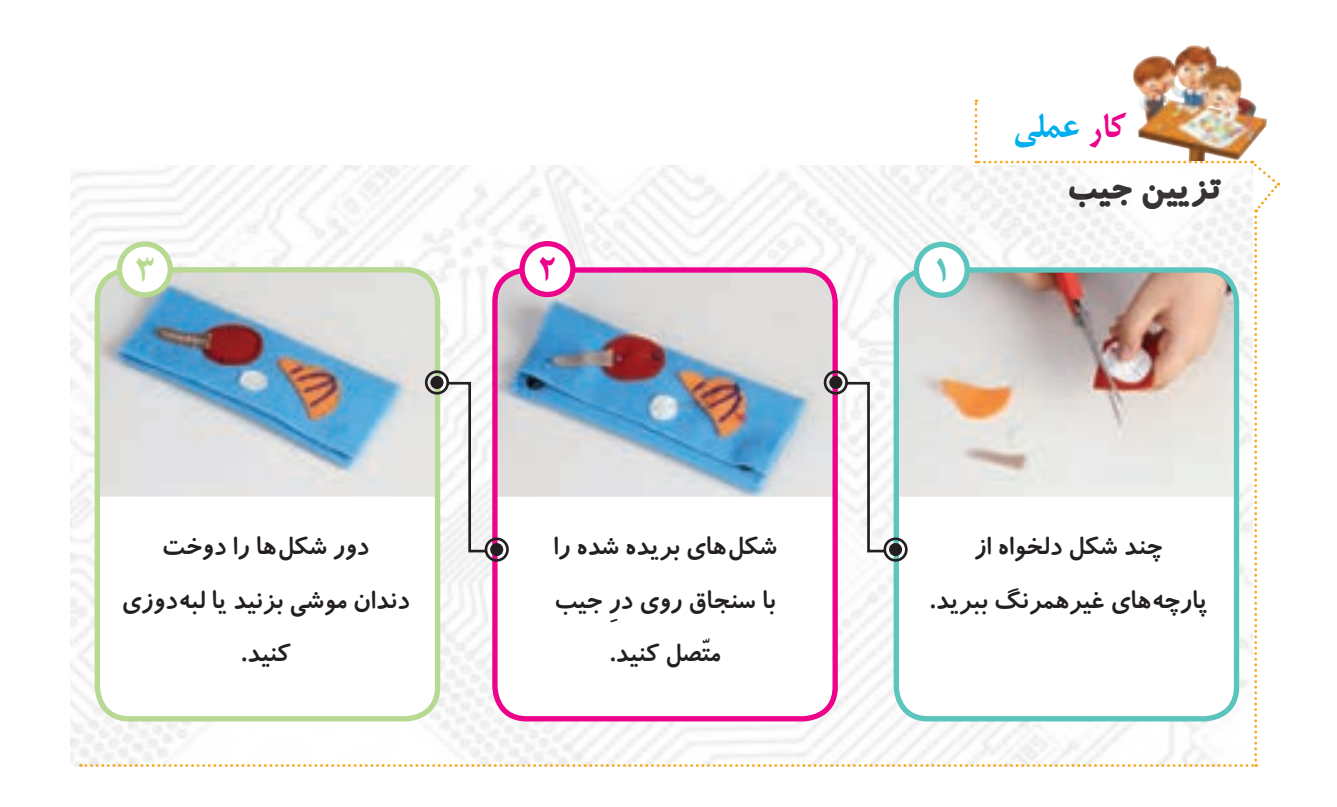

**برای تکمیل تزیین جامدادی، میتوانید از سایر دوختهایی که خود یا دوستانتان بلد هستید، یا چسباندن دکمه، پولک و ... استفاده کنید. نکته**

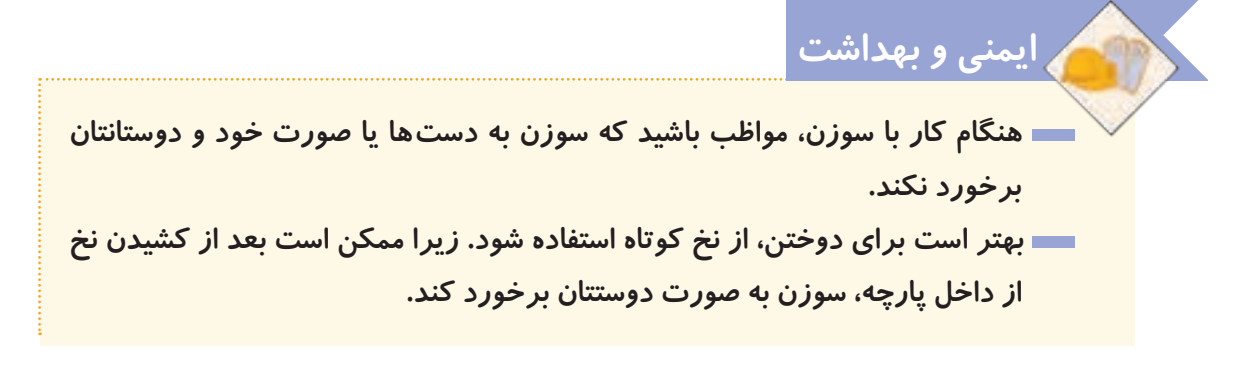

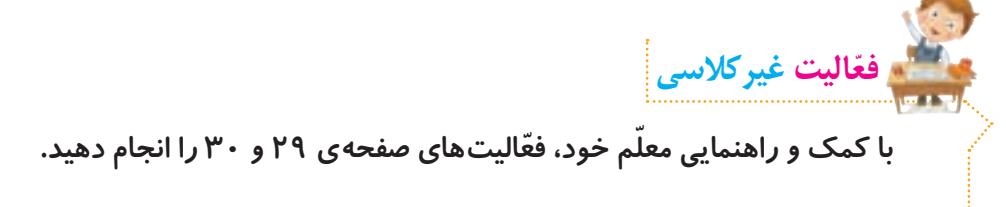

**جلسهی سوم: دوخت بدنهی جامدادی** 

**در این جلسه، بدنهی اصلی جامدادی و زیپ آن را میدوزیم و سپس جیب را به آن وصل میکنیم. فیلم زیر را مشاهده کنید، سپس کار عملی را انجام دهید.**

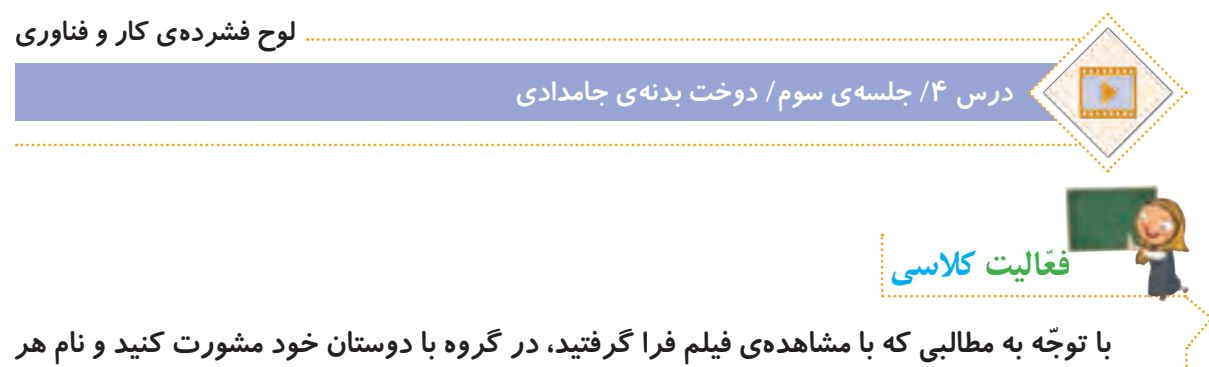

**یک از دوختهای زیر را بنویسید:**

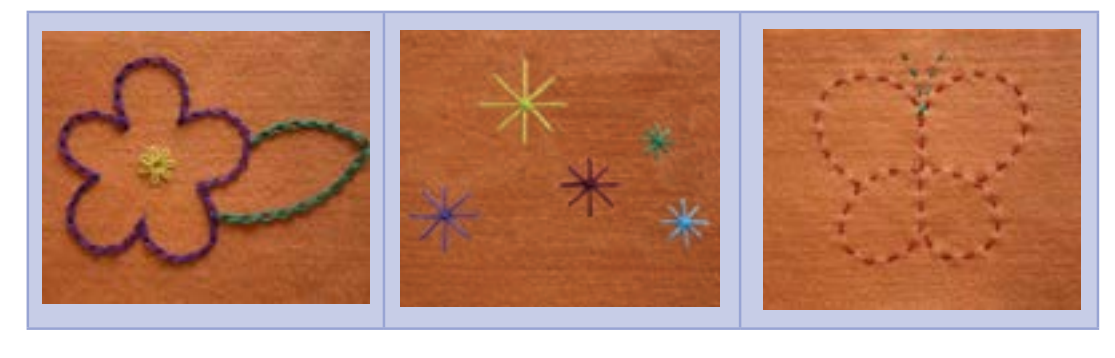

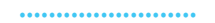

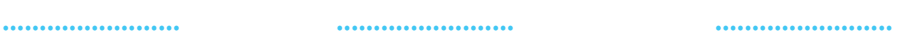

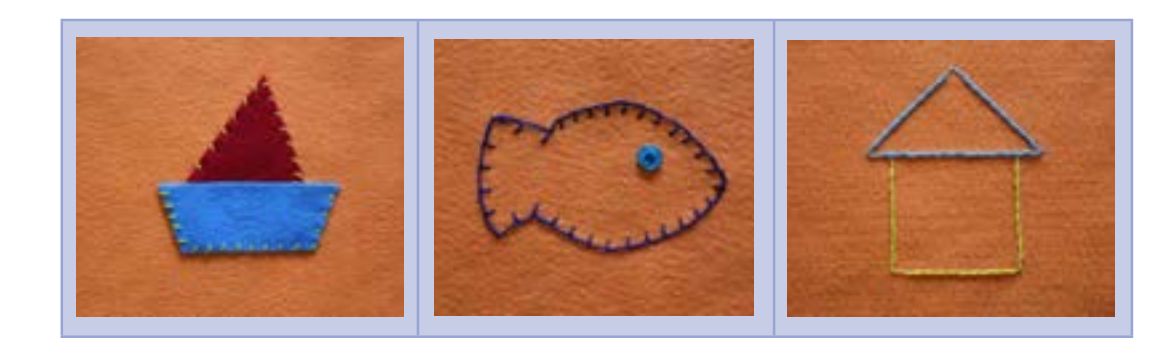

 **........................ ........................ ........................**

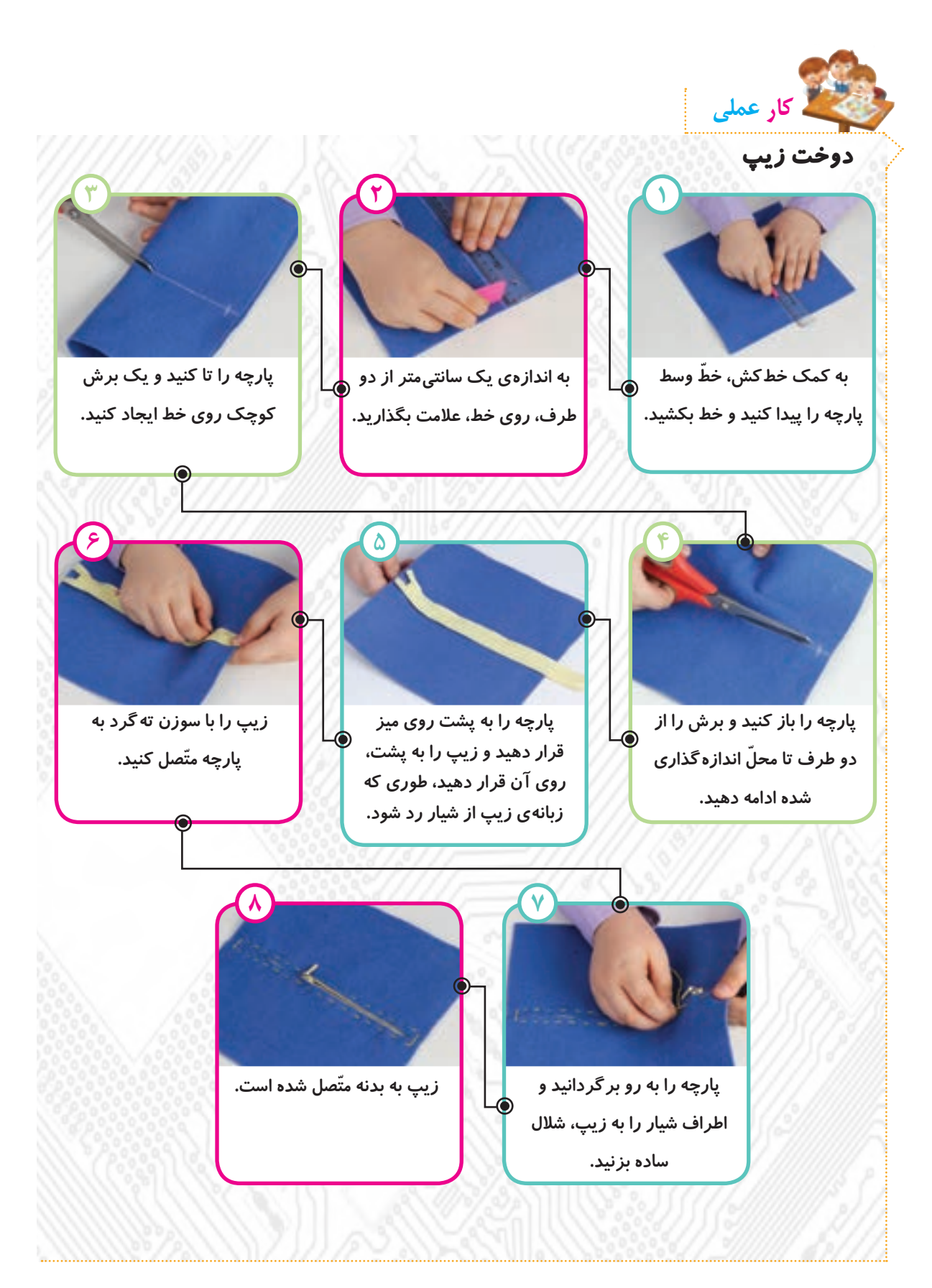

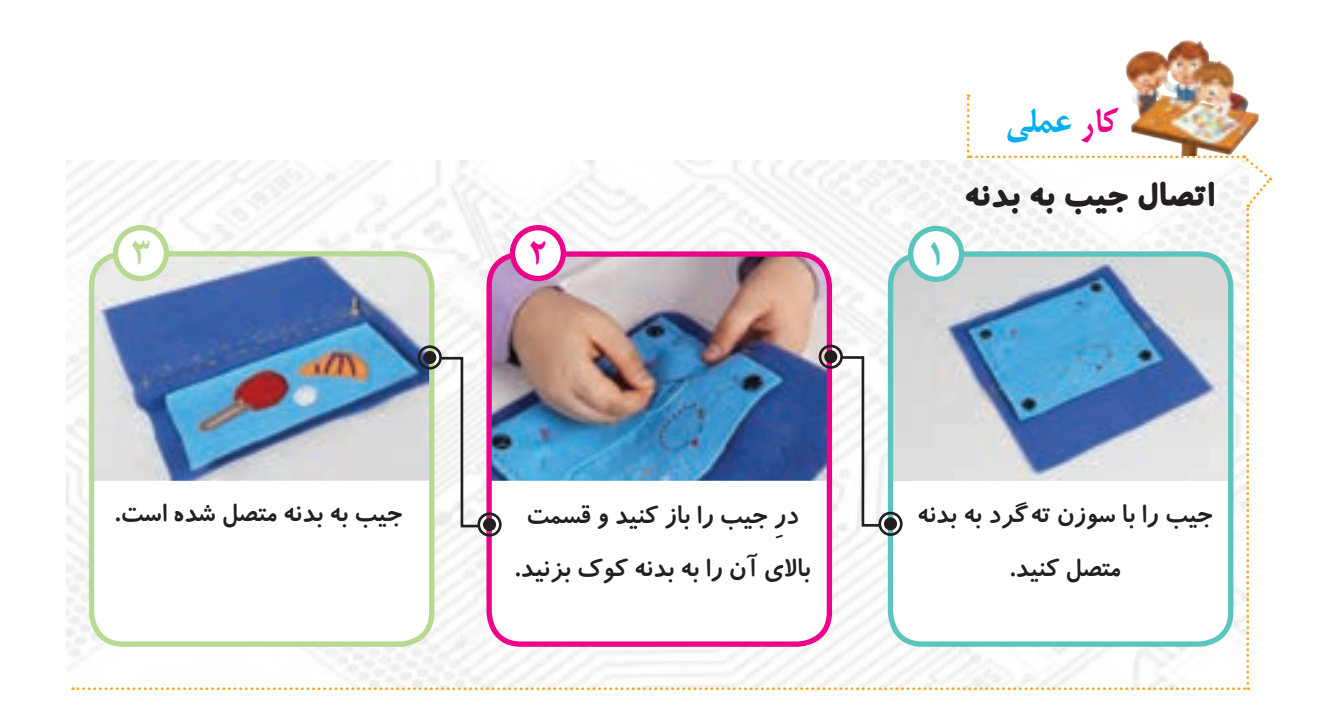

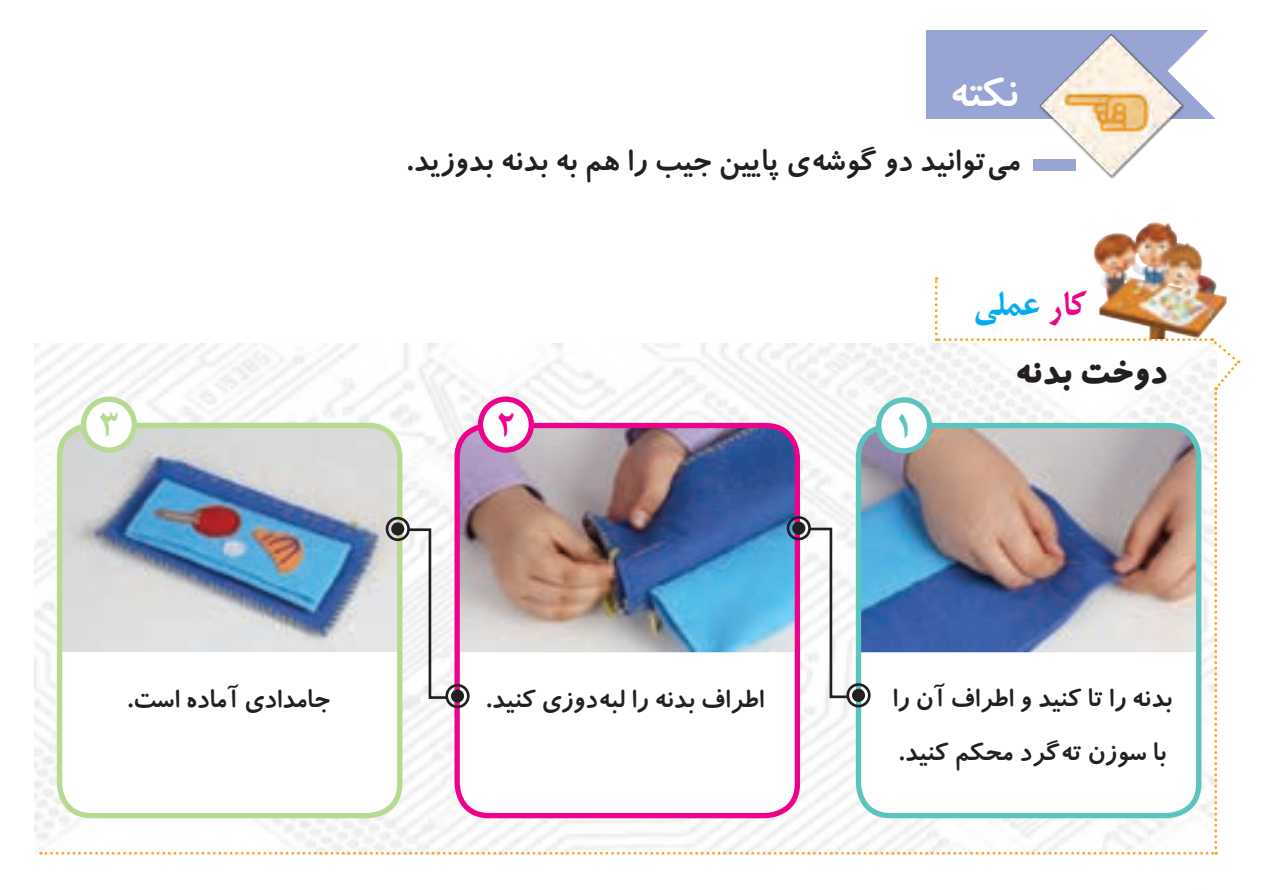

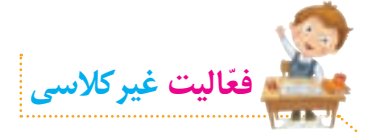

 **گزارشدرس ساخت جامدادی را در صفحهی بعد کامل کنید.**

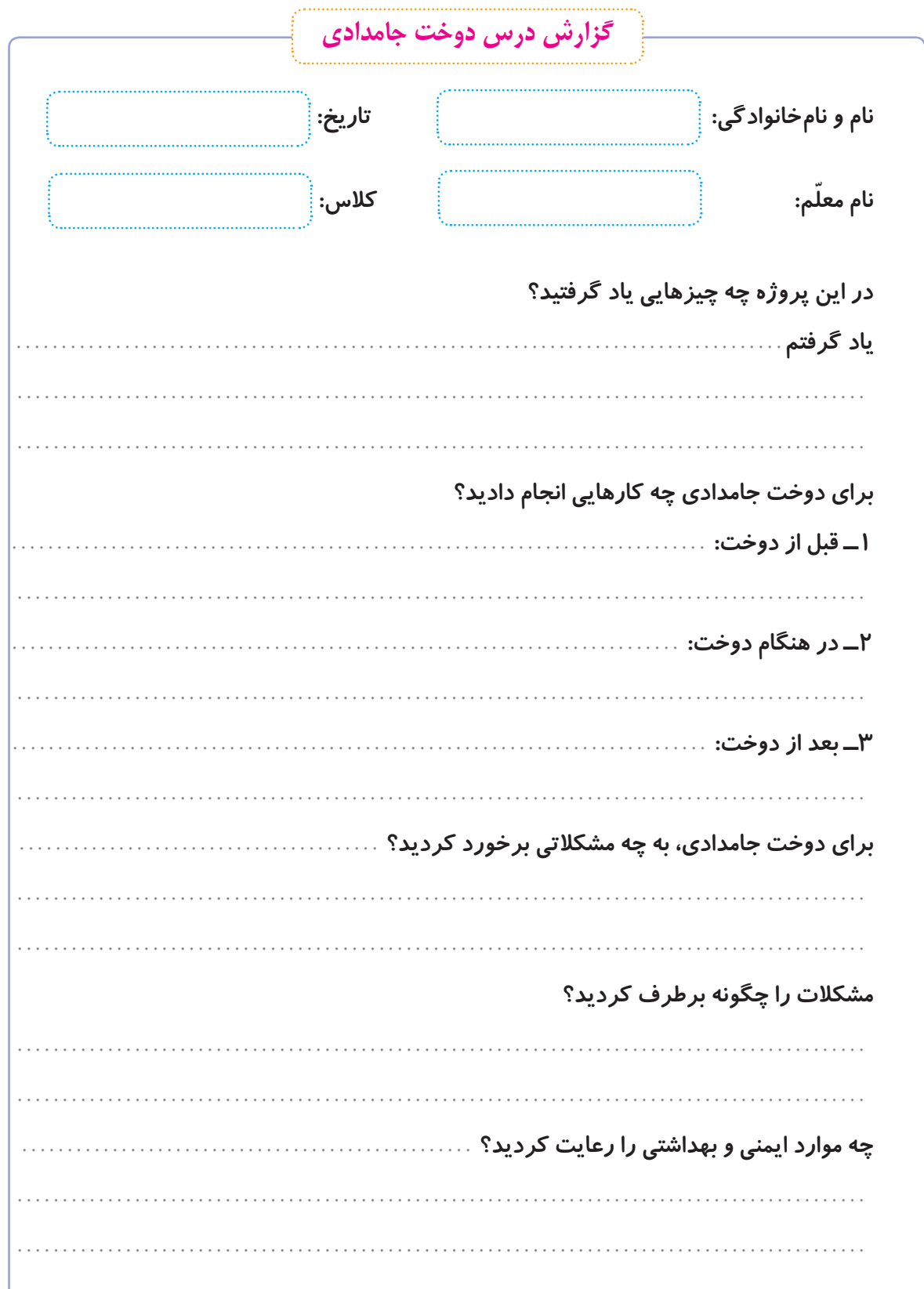

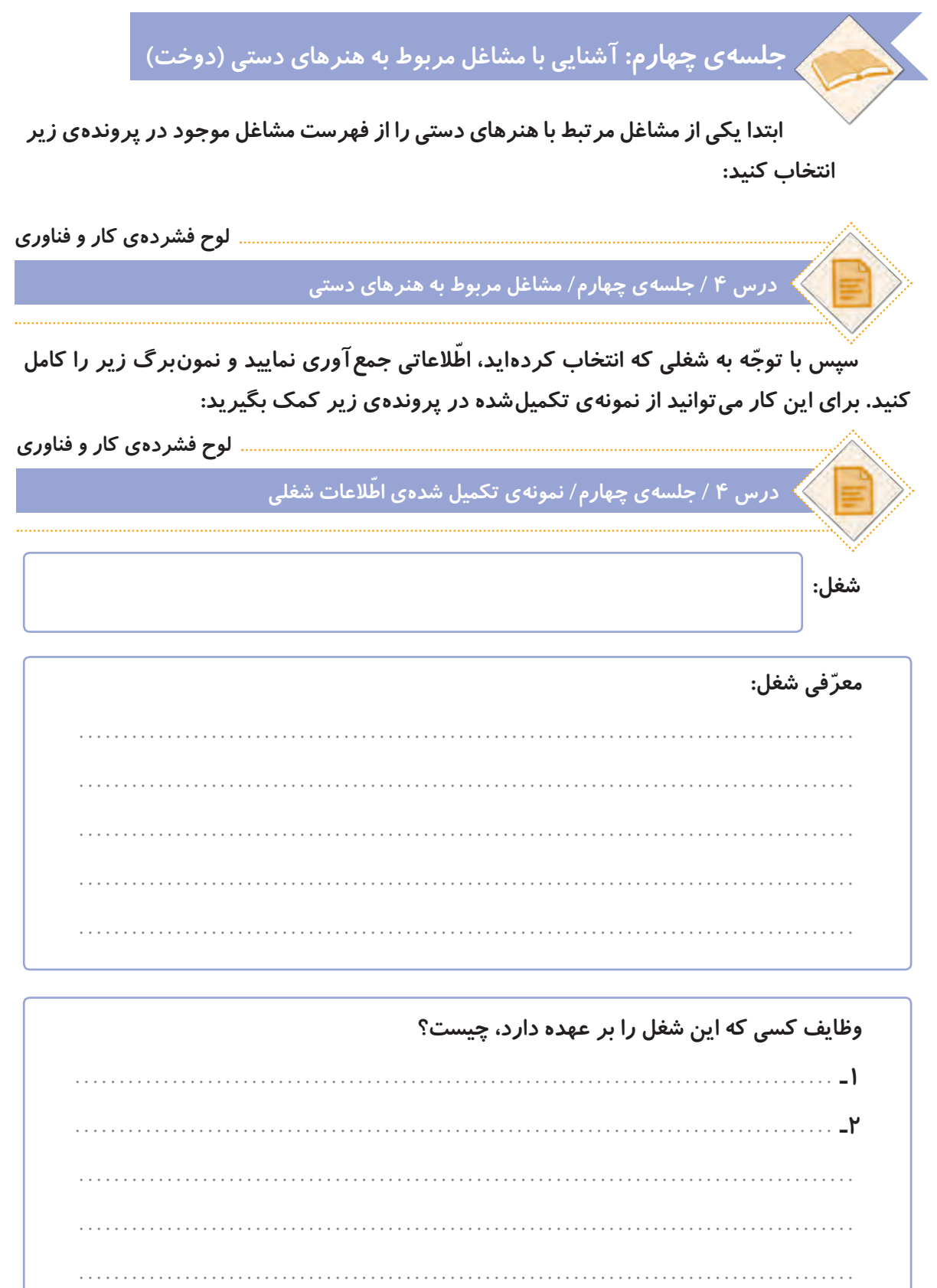

**افرادی که این شغل را دارند، در چه مکان ّ هایی فعالیت میکنند؟**

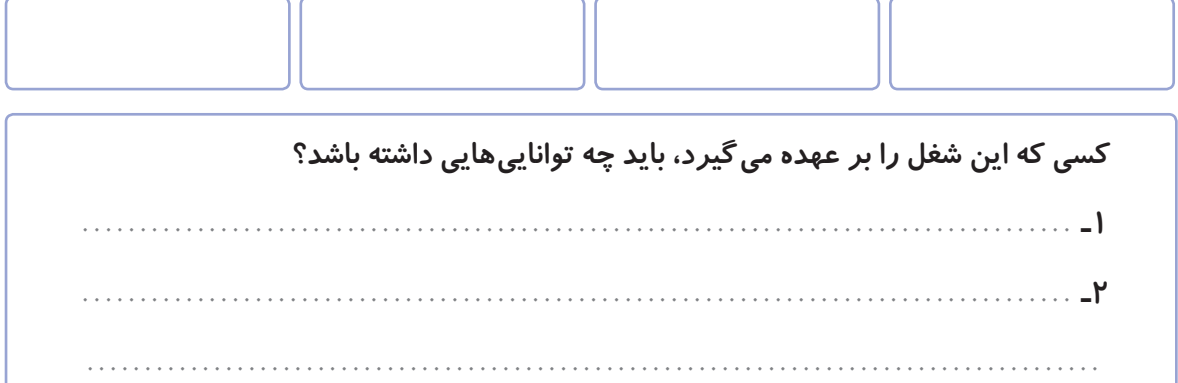

**چه مهارتهایی برای انجام دادن این شغل الزم است؟**

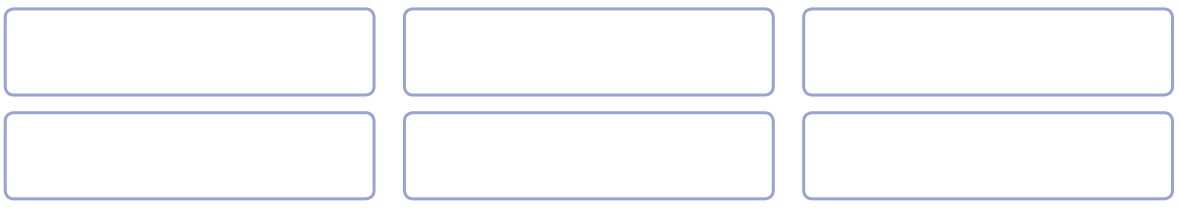

**........................................................................................**

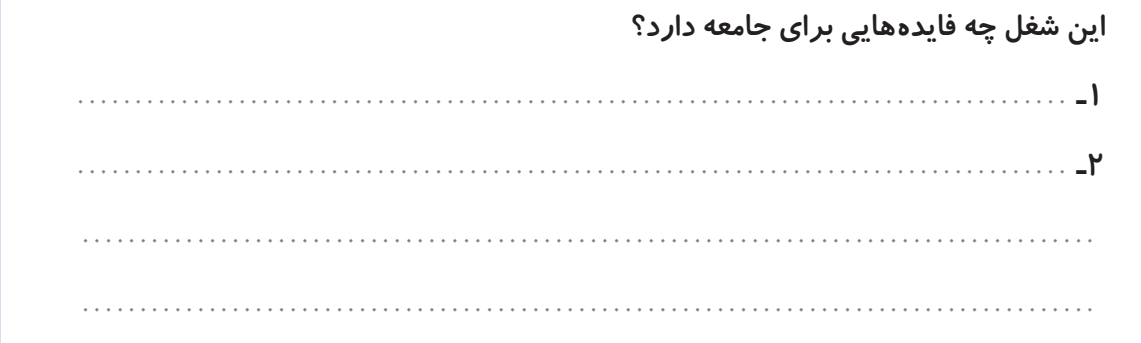

**ّ به جز مشاغل معرفی شده در کتاب، چه مشاغل دیگری میشناسید که به این درس ربط داشته باشند؟**

**به کدام یک از مشاغل مربوط به این درس، عالقه دارید؟ آنها را به ترتیب بنویسید.**

**7**.

**ً به ّ عنوان فعالیت غیرکالسی انجام شده و در این جلسه، دانش ّ آموزان باید اطالعات**  ٭ **ّ توجه کنید ّ که فعالیتهای این جلسه، قبال جمعآوریشده را در کالس گزارش دهند.**

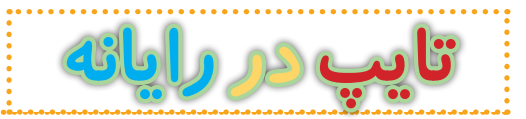

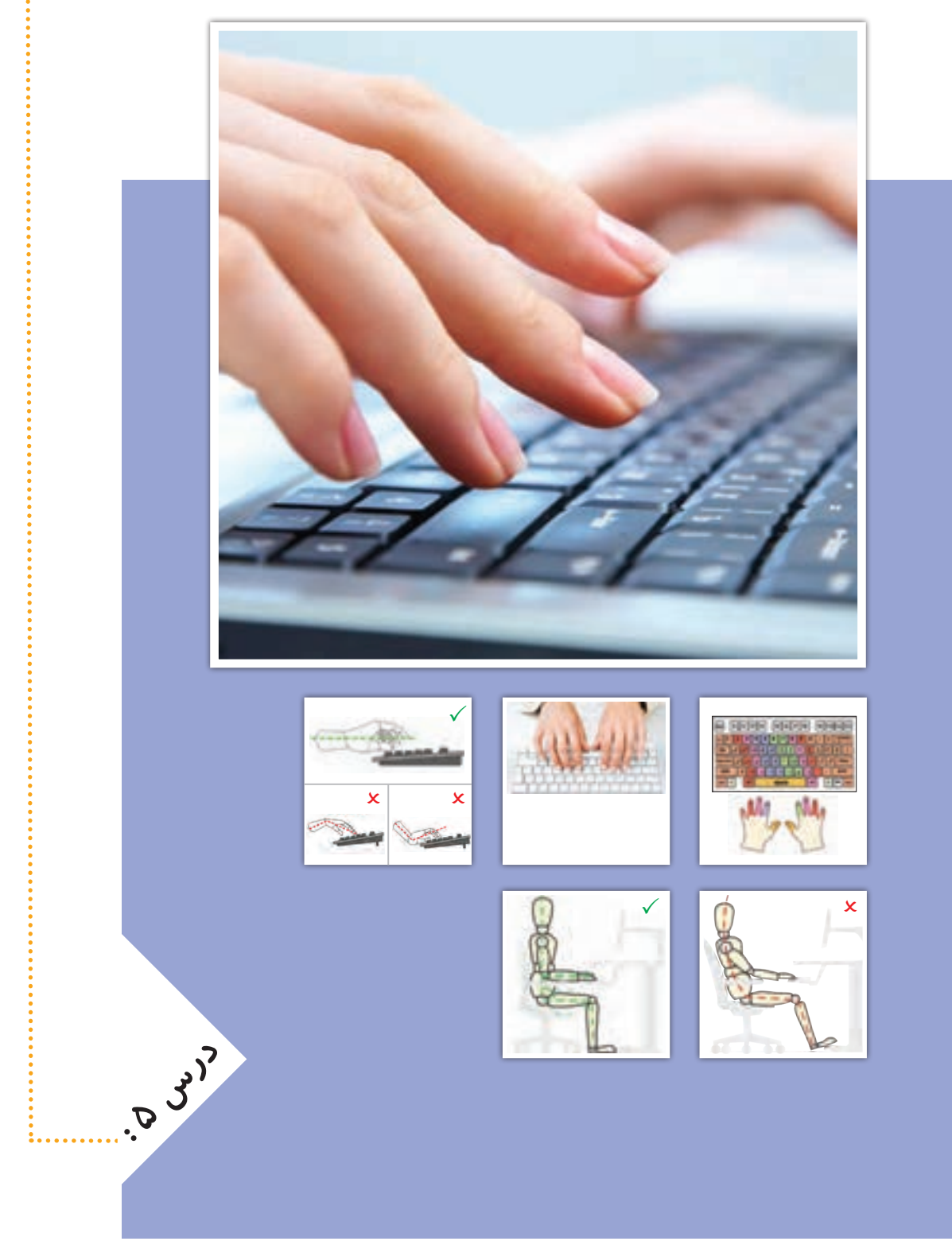

**جلسه ّي اول: آشنایی با صفحه کلید و کار با کلیدهای پایگاه** 

## **تایپ ده انگشتی**

**گفت و گوی کالسی**

**هنگام کار با صفحه کلید رایانه، بیشتر از کدام انگشتهای خود استفاده میکنید؟**

**ما میتوانیم با استفاده از صفحه کلید، حروف و اعداد را به رایانه وارد کنیم. به این کار، تایپ یا حروفنگاری میگویند. برای اینکه بتوانیم بهراحتی با صفحه کلید رایانه تایپ کنیم، بهتر است از همهی انگشتهای خود استفاده کنیم که به آن تایپ ده انگشتی میگویند. وقتی برای تایپ کردن از همهی انگشتهای خود کمک میگیریم، آنها کمتر خسته میشوند و سرعت تایپ ما نیز بیشتر میشود. بنابراین خیلی مهم است که بدانیم چگونه آنها را به درستی، روی کلیدهای صفحه کلید قرار دهیم و بدون نگاه کردن به کلیدها، حروف و اعداد را تایپ کنیم.**

#### **صفحه کلید**

**کلیدها در صفحه کلید رایانه، مانند تصویر زیر در ردیفهای مختلفی قرار دارند. در تایپ ده انگشتی، هر یک از انگشتها برای فشار دادن کلیدهای خاصی در نظر گرفته میشوند. برای شروع، انگشتها باید روی کلیدهای پایگاه ّ که در تصویر زیر مشخص شدهاند، قرار گیرند.**

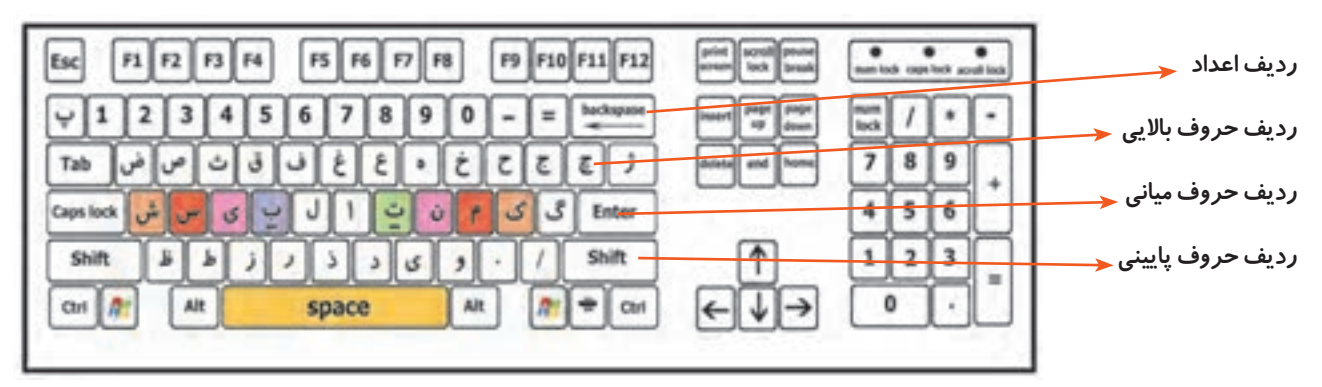

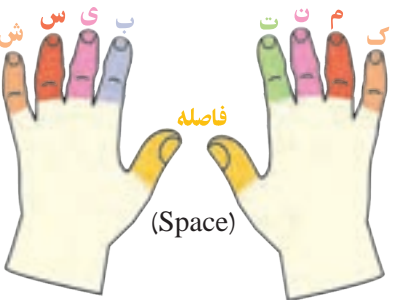

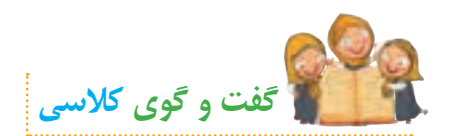

**به نظر شما در هنگام تایپ، دستها و انگشتهای ما باید در چه حالتی باشند؟**

**مطابق تصویر زیر، در شروع تایپ، هشت انگشت را روی کلیدهای پایگاه و دو انگشت شست را روی کلید فاصله قرار میدهیم. در طول تایپ، انگشتهای ما باید همیشه روی کلیدهای پایگاه قرار داشته باشند. برای اینکه از ابتدا بتوانیم انگشتها را )حتی بدون نگاه کردن به صفحه کلید( به درستی روی کلیدهای پایگاه قرار دهیم، می ِ توانیم از دو برجستگی ِ کوچک موجود بر روی کلیدهای ت و ب، استفاده کنیم. ابتدا دو انگشت سبابه را روی این دو برجستگی قرار میدهیم و سپس سایر انگشتها را به ترتیب ً آرام و بدون فشار ِ روی کلیدهای کناری آنها مستقر میکنیم. قرارگیری انگشتها، باید به صورتی کامال دادن کلیدها باشد.**

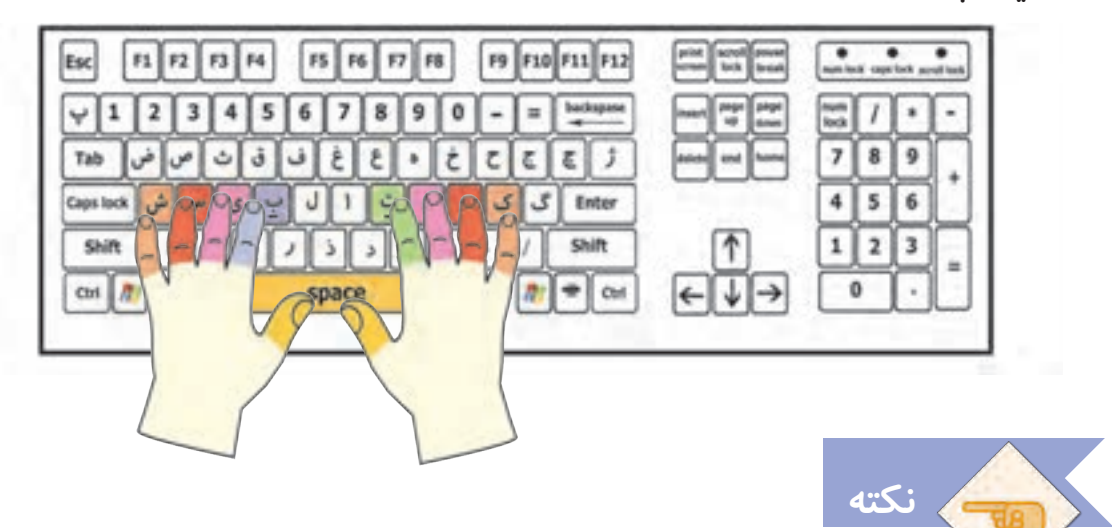

- **برای تایپ با صفحه کلید، بهتر است انگشتها را کمیخم کنید تا نوک آنها روی کلیدها قرار گیرد.**
- **سعی کنید همیشه نگاهتان به صفحه نمایش باشد و بدون نگاه کردن به صفحه کلید، تایپ کنید.**
- **ِ اگر جای درست انگشتها را گم کردید، دوباره بدون نگاه کردن به صفحه کلید با لمس دو برجستگی، جای انگشتها را پیدا کنید.**

**ایمنی و بهداشت**

 **صفحه کلید در رایانه، از لوازمی است که از آن استفادهی زیادی میشود. به همین دلیل ّب همواره در معرض آلودگی قرار دارد. بنابراین سعی کنید کلیدهای آن را به طور مرت تمیز کنید.**

# **ِ کار با ردیف میانی صفحه کلید**

**در شکل زیر، کلیدهای مربوط به هر انگشت در ردیف میانی، نشان داده شده است:**

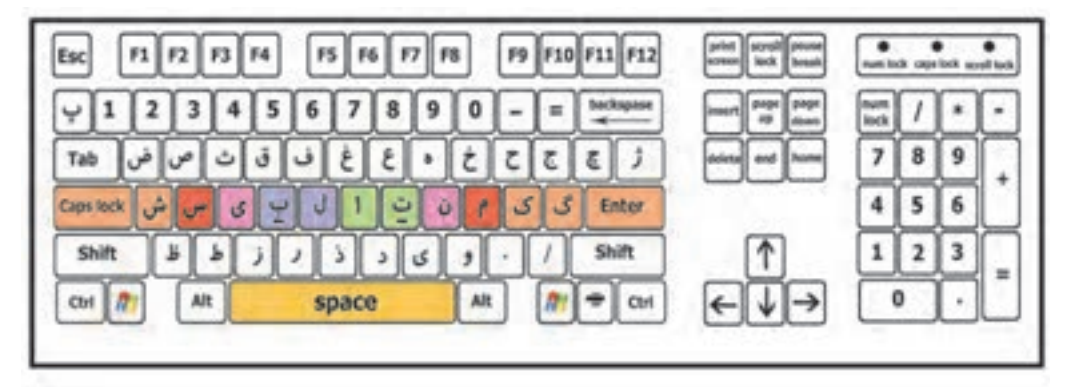

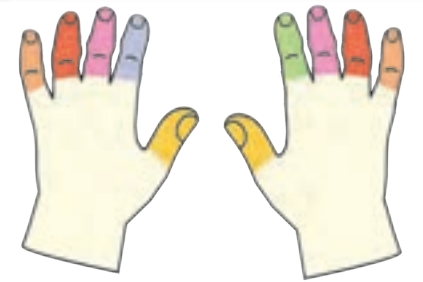

**در صورت نیاز به تایپ حروف گ ، ا ، ل ، انگشت مربوط به آن حرکت میکند، کلید را فشار میدهد و دوباره بر میگردد.**

**ّ فیلم زیر را مشاهده کنید و سپس فعالیت کالسی را انجام دهید.**

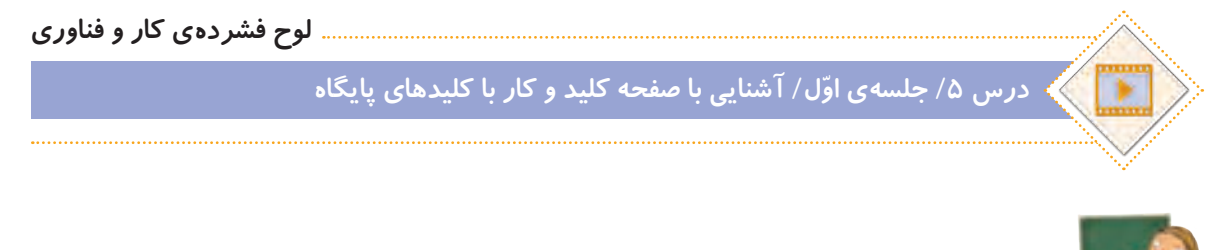

**الف( برنامهی تمرین تایپ 1 را اجرا کنید:**

**ّفعالیت کالسی**

**لوح فشردهی کار و فناوری**

**درس /5 جلسه ّی اول/ تمرین تایپ 1**

با کمک و *ر*اهنمایی معلم خود، انگشت های هر دو دست خود را روی کلیدهای پایگاه در محل درست **قرار دهید و کلماتی را که در نرمافزار نمایش داده میشوند، تایپ کنید. کلمهای که باید تایپ شود، به رنگ سبز نمایش داده میشود. اگر حروف را اشتباه تایپ کنید، رنگ آنها قرمز میشود و رایانه با یک صدای زنگ، به شما میگوید که اشتباه خود را درست کنید. تا وقتی که حروف اشتباه را پاک نکنید، نمیتوانید ادامهی کلمات را تایپ کنید.**

**ب( برای اینکه سرعت تایپ خود را امتحان کنید، برنامهی آزمون تایپ 1 را اجرا و سرعت تایپ خود را یادداشت کنید.**

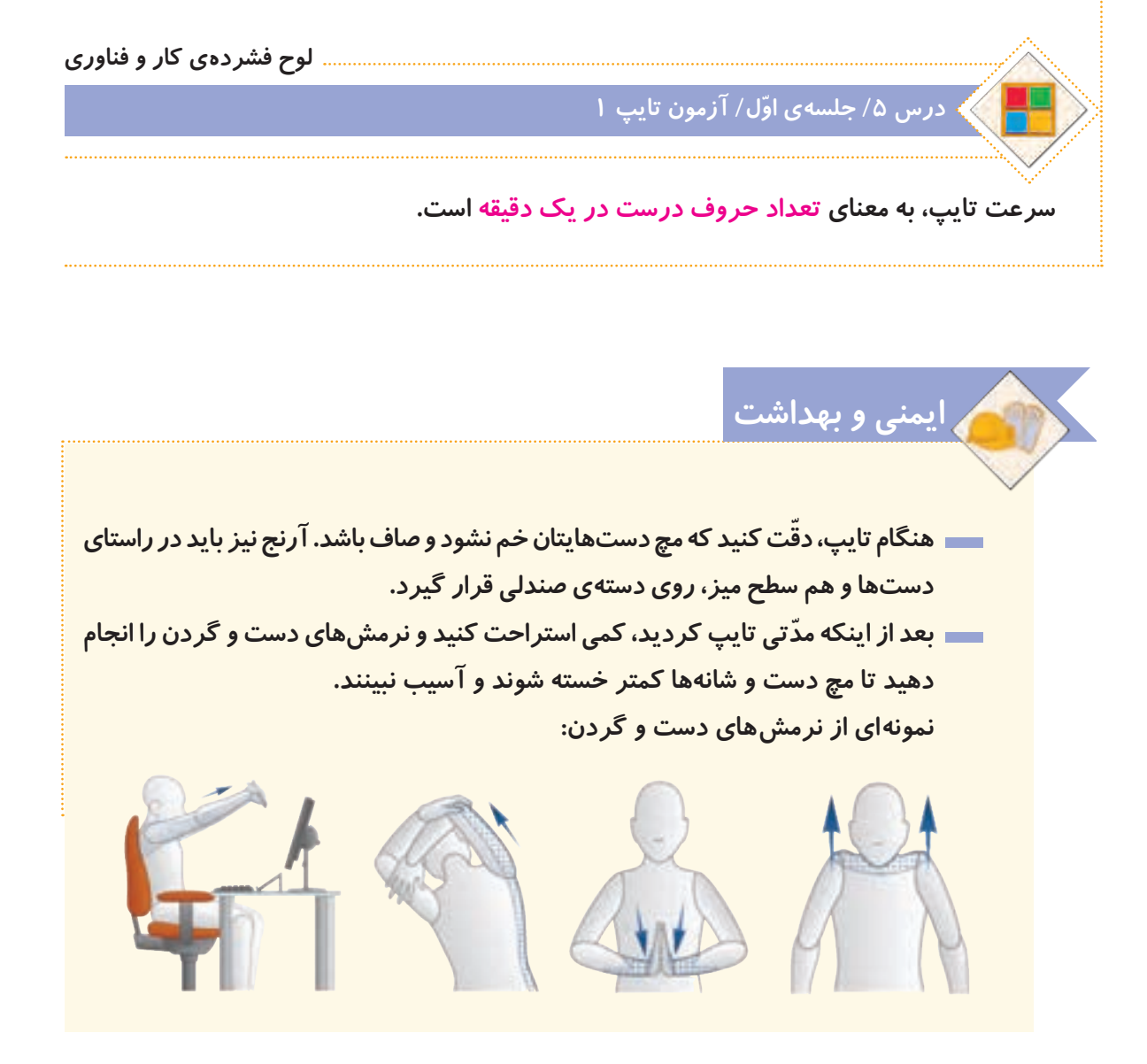

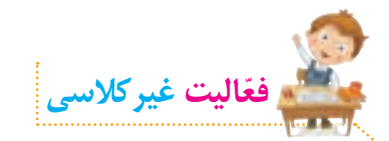

**تمرینهای تایپ را انجام دهید. سپس برنامهی آزمون تایپ 1 را اجرا کنید و سرعت تایپ خود را یادداشت کنید.**

## **جلسهي دوم: کار با ردیف میانی و ردیف پایین صفحه کلید**

**برای کار با سه ردیف صفحه کلید، انگشتها باید از روی کلیدهای پایگاه حرکت کنند، حرف مورد نظر را تایپ کنند و سپس به کلید پایگاه خود برگردند. در شکل روبهرو، کلیدهای مربوط به هر انگشت در سه ردیف صفحه کلید، نشان داده شده است.**

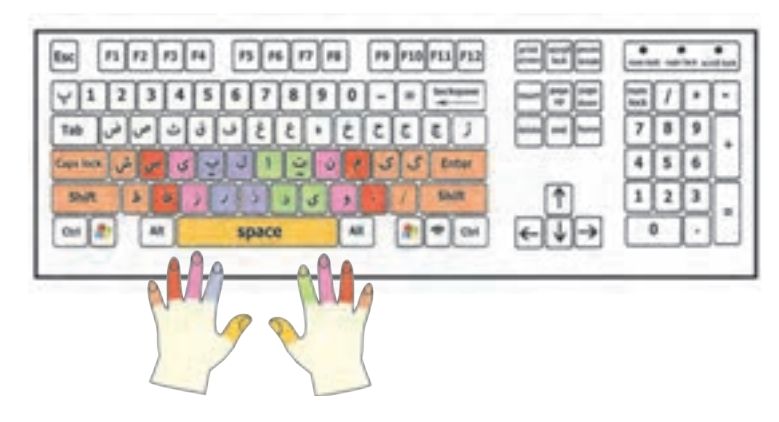

#### **ّ فیلم زیر را مشاهده کنید و سپس فعالیت کالسی را انجام دهید.**

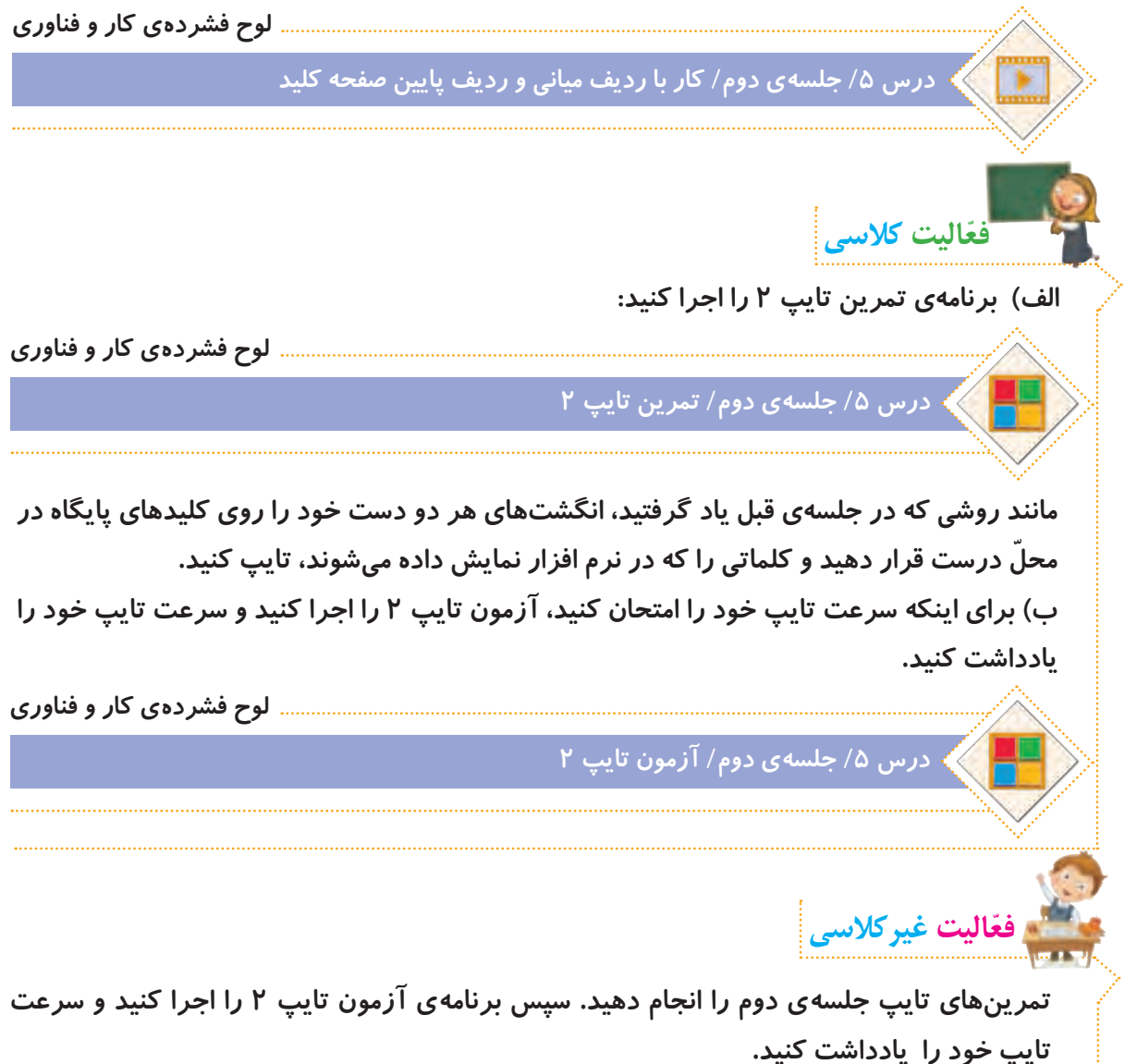

<u>٣۶</u>
**جلسهي سوم: کار با سه ردیف حروف صفحه کلید** 

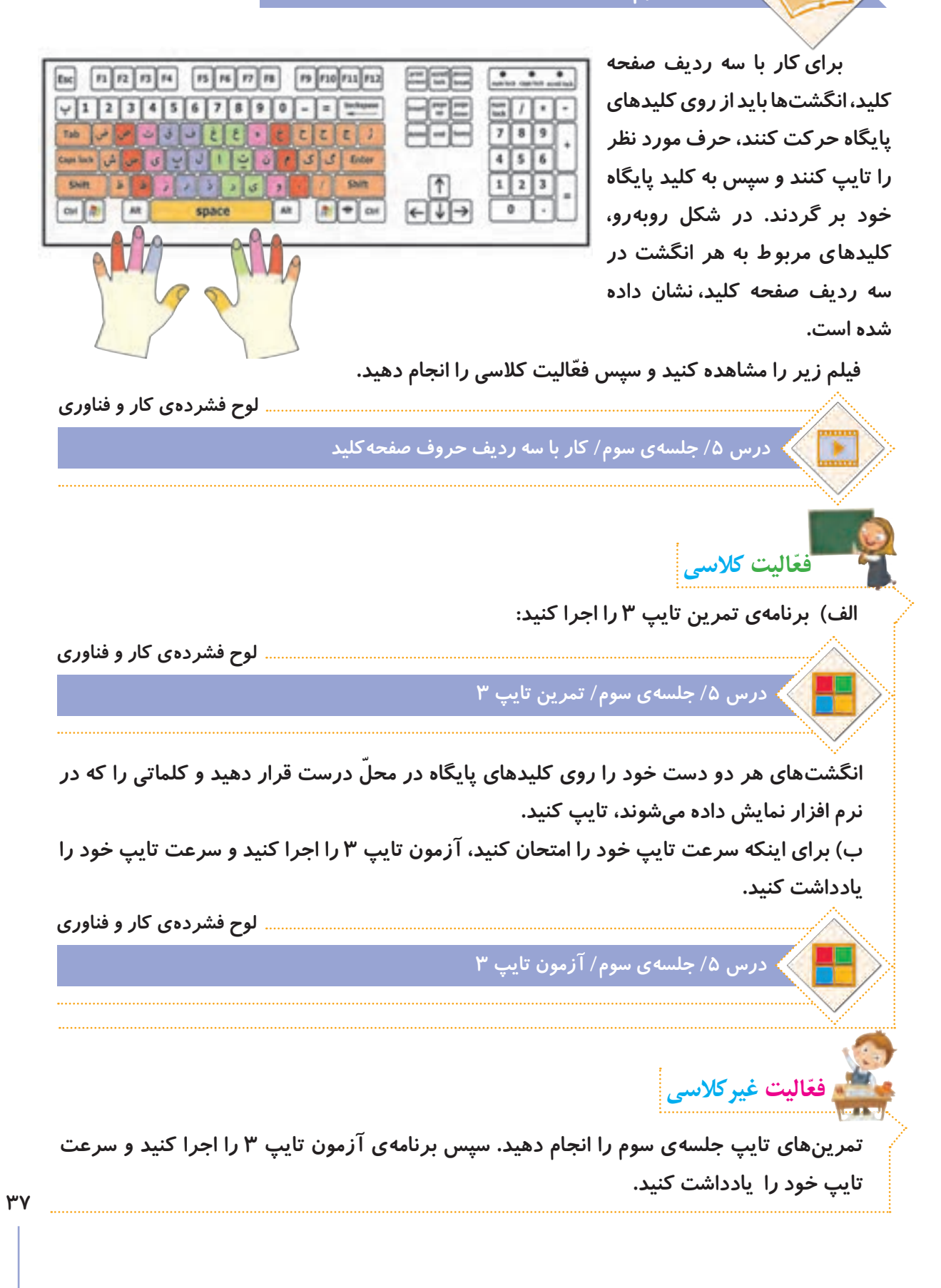

## **جلسهي چهارم: تایپ اعداد و عالمت ها**

**گاهی اوقات الزم است ضمن تایپ حروف، اعدادی را نیز تایپ کنیم. برای تایپ اعداد و عالمتها نیز مانند حروف، هر انگشت وظیفهی تایپ برخی از آنها را بر عهده دارد. در شکل روبهرو، کلیدهای مربوط به هر انگشت در صفحه کلید، نشان داده شده است.**

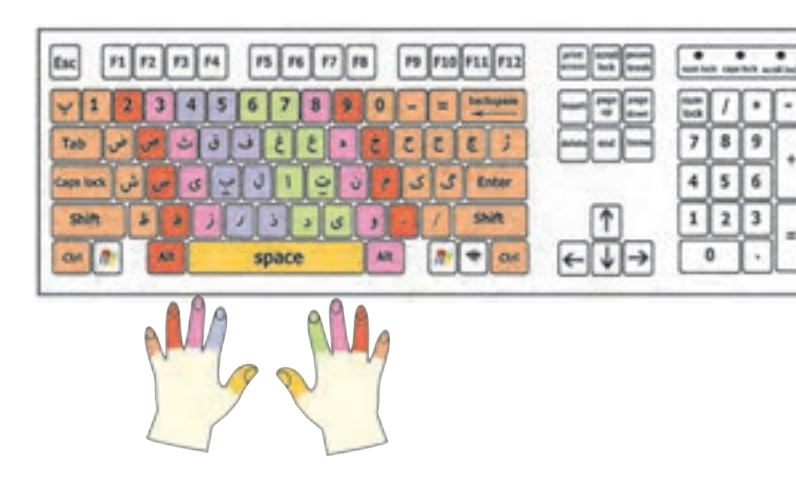

**ّ فیلم زیر را مشاهده کنید و سپس فعالیت کالسی را انجام دهید.**

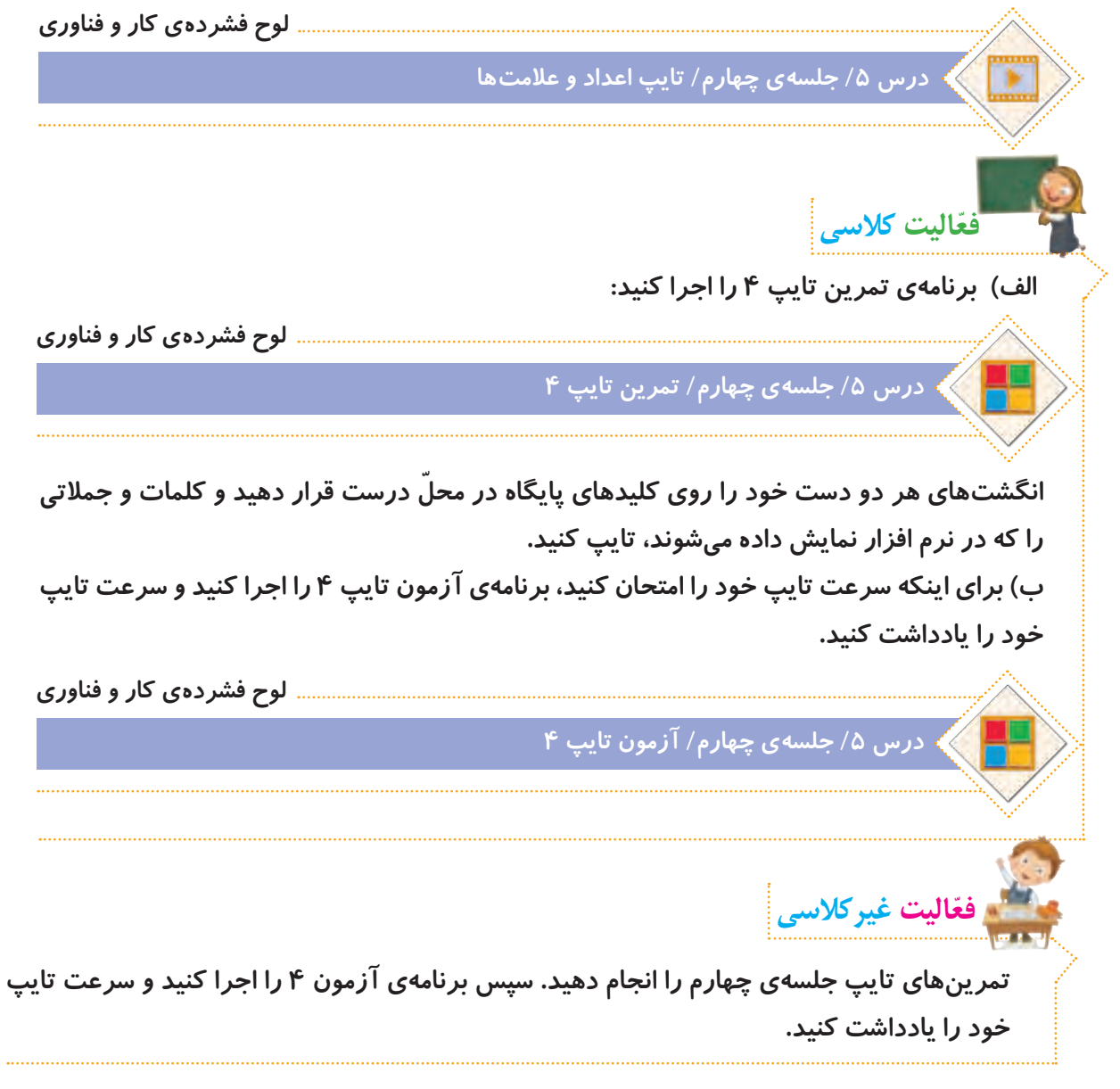

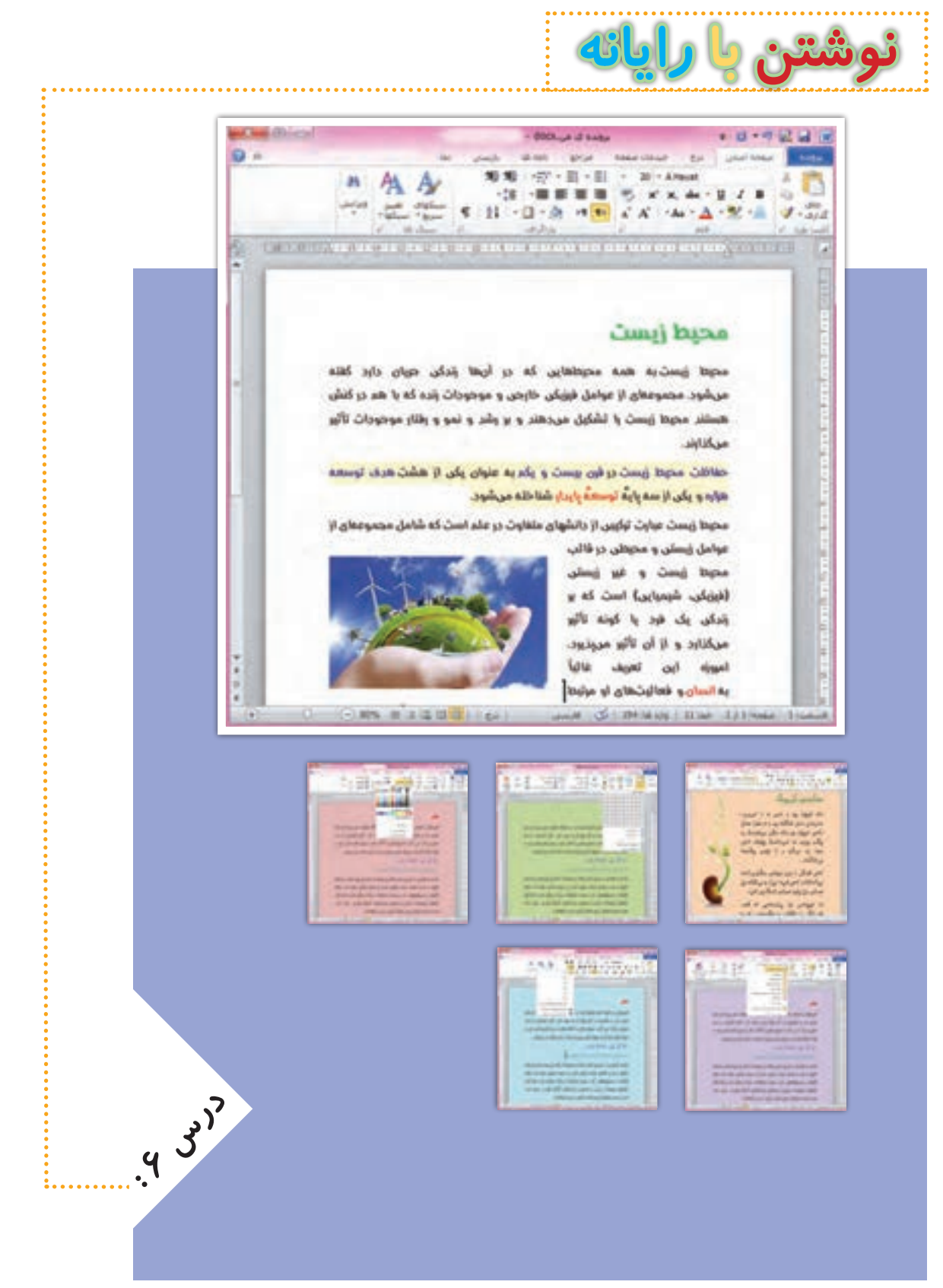

<u>ሥ۹</u>

**جلسه ّي اول: کار با قلم** 

**ً از برنامهای استفاده ما با رایانه میتوانیم مطالب مختلفی را بنویسیم. برای نوشتن در رایانه معموال میکنیم که به آن واژهپرداز میگویند. این برنامه به ما کمک میکند تا نامه، داستان، گزارش یا مطالب دیگری را تایپ کنیم و در کنار آنها، تصویر، جدول، نمودار و... قرار دهیم. در برنامهی واژهپرداز میتوانیم متنهای تایپ شده را تغییر دهیم و آنها را ذخیره یا چاپ کنیم.**

#### **صرفهجویی در مصرف آب**

**آب با ارزشترین نعمت خداوند است که نشاط، سالمتی و زندگی همهی موجودات به آن وابسته است و کمبود آن مشکالت بسیاری را بهوجود خواهد آورد. ما میدانیم برای داشتن آبی سالم و شیرین، هزینههای بسیاری صرف احداث سد، منابع ذخیرهی آب، تصفیهخانه و خطوط انتقال میشود. پس به یاری هم و رعایت اصول زیر میتوانیم کشورمان را در ذخیره سازی آب یاری کنیم:**

> **1ـ هنگام مسواکزدن از لیوان استفاده کنیم. 2ـ برای نظافت پلهها و حیاط، از جارو یا دستمال مرطوب استفاده کنیم.**

**3ـ برای نوشیدن آب در مدرسه و پارک، از لیوان استفاده کنیم.**

**4ـ شیرهای آب که نشت میکنند، تعمیر کنیم.**

**5ـ هنگام شستوشو، شیر آب را بهطور مداوم باز نگذاریم.**

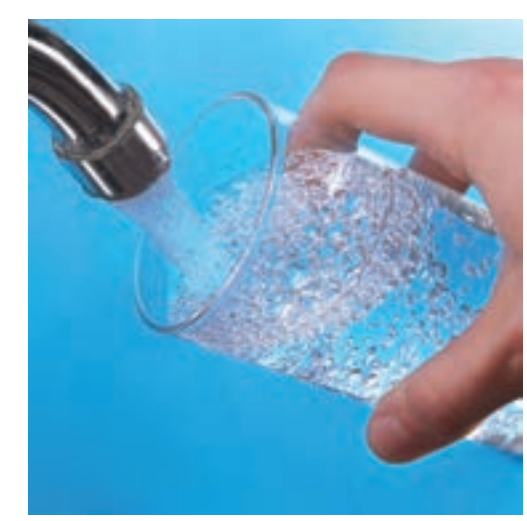

## **فارسی کردن واژه پرداز**

**ممکن است زبان برنامهی واژه پرداز، فارسی نباشد. برای تغییر زبان آن، باید از برنامهی فارسی ساز استفاده کنیم. فیلم زیر نشان میدهد چگونه زبان برنامهی واژه پرداز را از انگلیسی به فارسی تغییر دهیم:**

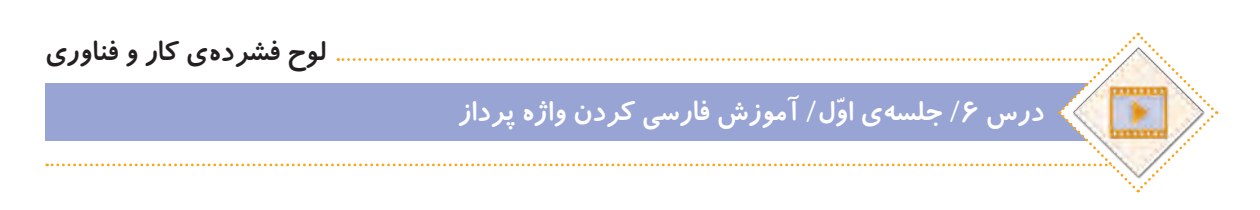

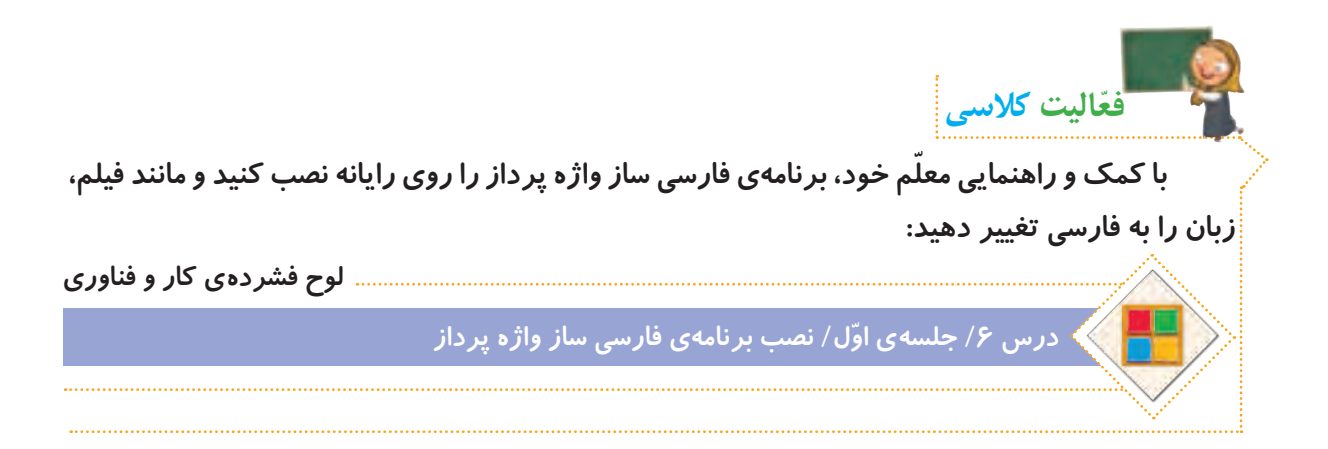

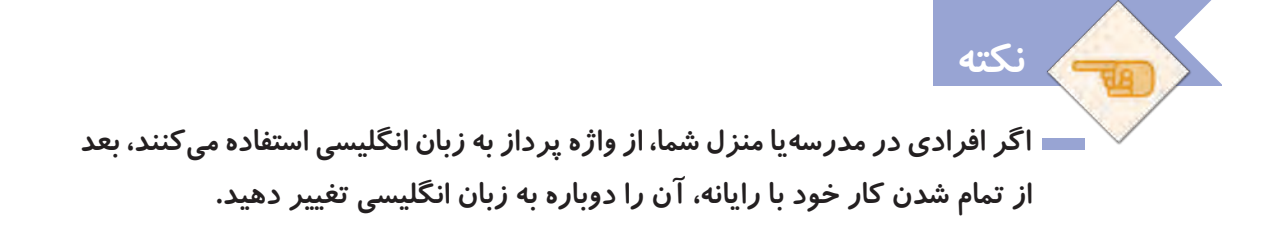

**برای آشنایی با برنامهی واژه پرداز و شروع نوشتن متن با آن، فیلم آموزشی زیر را مشاهده کنید:**

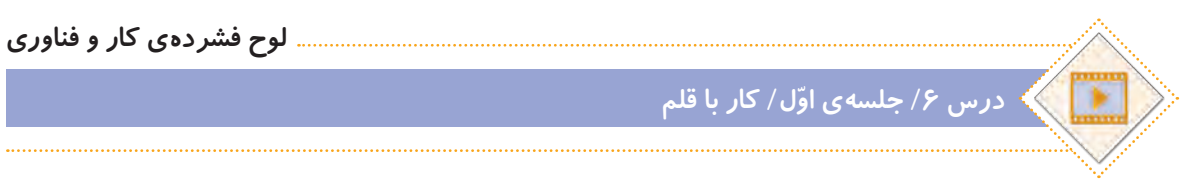

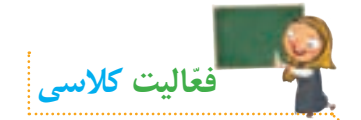

**الف( جملههای زیر را در واژهپرداز تایپ کنید و قلم و اندازهی آنها را تغییر دهید. سپس پرونده را با نام سخنان بزرگان در پوشهی شخصی خود ذخیره کنید.** 

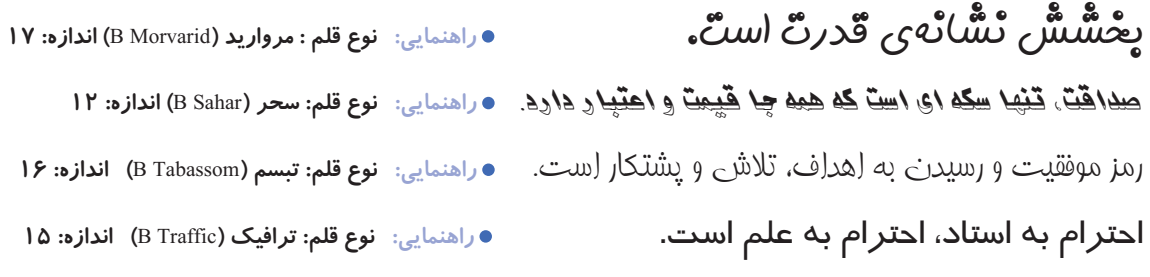

**ب( پروندهی زمین سبز ّ را از مسیر زیر باز کنید و فعالیتها را انجام دهید.**

**لوح فشردهی کار و فناوری درس 6 / جلسه ّی اول/ پروندهی زمین سبز 1ــ این کلمات را ضخیم کنید: درختان، میوه، کاشت، حیات ٢ــ جمالت زیر را ّ مورب کنید: درخت، نماد آبادانی است. حفظ محیط زیست، موجب نشاط و تداوم زندگی است. ٣ــ زیر این کلمات را خط بکشید: طبیعت، زیبایی، گلها ٤ــ این کلمات را رنگی کنید: جنگل، گیاهان، اسفند، طراوت**

**پروندهی جملههای آموزنده ّ را از مسیر زیر باز کنید و فعالیتها را انجام دهید:**

**لوح فشردهی کار و فناوری**

**درس 6 / جلسه ّی اول/ پروندهی جمله های آموزنده**

**ّفعالیت غیرکالسی**

**١ــ عنوان آن را ضخیم کنید. ٢ــ اندازهی قلم عنوان را به 17 تغییر دهید. ٣ــ اندازهی قلم متن را به 14 تغییر دهید. ٤ــ زمینهی این کلمات را به رنگ زرد تغییر دهید: نوآوری، پیشرفت، تغییر، ایرانی ّی ٥ــ این کلمات را به رنگ آبی تغییر دهید: ایستادگی، تالش، شادی، نوآوری، تولید مل ٦ــ زیر این کلمات را خط بکشید: محبوبیت، دوست یابی، یادگیری، پیشرفت، میهن ٧ــ پرونده را ذخیرهی مجدد کنید و جلسهی بعد با خود به کالس بیاورید.** 

# **جلسهي دوم: ویرایش متن**

**ً از تعدادی بند یا پاراگراف تشکیل شدهاند. در هر بند، چند جمله با یک موضوع وجود متنها معموال دارد. برای زیبایی متن، میتوانیم تنظیماتی را روی بندها انجام دهیم. مانند: ترازبندی خطها، تو رفتگی خط اول بند، تنظیم فاصلهی خطها و ...**

**به تنظیمات متن و برطرف کردن ایرادها و غلطهای آن، ویرایش متن میگویند. ویرایش متن سبب ّب و زیبا شود و جلوهی بهتری داشته باشد. بنابراین بهتر است بعد از تایپ، متن را میشود که متن مرت بخوانیم و آن را ویرایش کنیم.**

#### **روش صحيح مطالعه**

برای داشتن مطالعه ای فعال و پویا نوشتن نكات مهم درحین خواندن ضروری است تابرای مرور مطالب، دوباره كتاب را نخوانده و درزمانی كوتاه از روی یادداشت های خود مطالب را مرور كرد. یادداشت برداری، بخشی مهم و حساس از مطالعه است كه باید به آن توجه خاصی داشت. چون موفقیت شما را تا حدودی زیاد تظمین خواهد كرد و مدت زمان الزم برای یادگیری را كاهش خواهد داد. خواندن بدون یادداشت برداری یک علت مهم فراموشی است.

#### **روش صحیح مطالعه**

برای داشتن مطالعهای فعّال و پویا، نوشتن نكات مهم درحین خوا ندن ضروری است تا برای مرور مطالب،دوباره كتاب را نخوانده و در زمانی كوتاه از روی یادداشتهای خود مطالب را مرور كرد.

یادداشتبرداری، بخشی مهم و حساس از مطالعه است كه ّ باید به آن توجه خاصی داشت. چون موفقیت شما را تا حدودی زیا د تضمین خواهد كرد ومدت زمان الزم برای یادگیری را ّت كاه ش خواهد داد. خواندن بدون یادداشتبرداری،یک عل مهم فراموشی است.

**متن ویرایش نشده متن ویرایش شده**

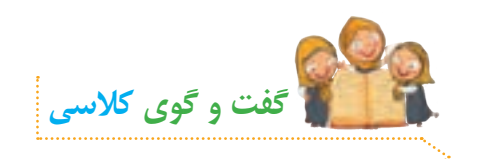

**ّ با توجه به متنهای باال، به نظر شما یک متن تایپ شده ممکن است چه ایرادهایی داشته باشد؟**

**ّ فیلم زیر را مشاهده کنید و سپس فعالیت کالسی را انجام دهید:**

**لوح فشردهی کار و فناوری**

**درس /6 جلسهی دوم/ ویرایش متن**

**لوح فشردهی کار و فناوری درس 6 / جلسهی دوم/ پروندهی دعوتنامه الف( پروندهی دعوتنامه را از مسیر زیر باز کنید: ٨ــ پرونده را در پوشهی گروه خود، ذخیرهی مجدد کنید. لوح فشردهی کار و فناوری درس 6 / جلسهی دوم/ پوشهی عکس پروژهها ّفعالیت کالسی ّ حاال پرونده را با توجه به مراحل زیر ویرایش کنید: ١ــ بیت موجود در دعوتنامه را وسط چین کنید. ٢ــ زمان و مکان بازدید را به انتهای دعوتنامه منتقل کنید. ٣ــ در پاراگراف اصلی، فاصلهی خطوط را به 1/5 تغییر دهید. ٤ــ در پاراگراف اصلی، متن را از دو طرف تراز کنید. ٥ــ غلطهای امالیی متن را بیابید و آنها را اصالح کنید. ٦ــ فهرست پروژهها را نشانهگذاری کنید. ٧ــ عکسهایی از پروژه را زیر لیست قرار دهید. میتوانید از عکسهای ذخیره شده در لوح فشردهی کار و فناوری در پوشهی زیرکمک بگیرید :**

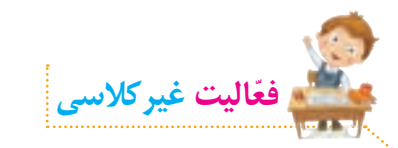

**ّ با توجه به مطالبی که آموختهاید، یکی از موضوعات زیر را انتخاب و در واژهپرداز طراحی کنید.**  می توانید با استفاده از برنامهی نقّاشی، تصاویری برای کا*ر*ت یا پوسترهای خود ترسیم و سپس **در واژهپرداز از آنها استفاده کنید. طراحی کارت دعوت برای مراسم تولّد**  طراحی کارت تبریک (عید نوروز، روز معلم، *ر*وز مادر، روز پدر و ...)

**طراحی پوستر )روز ایمنی در برابر زلزله، روز کتاب و کتابخوانی، روز تربیت بدنی و ورزش، دههی فجر(** 

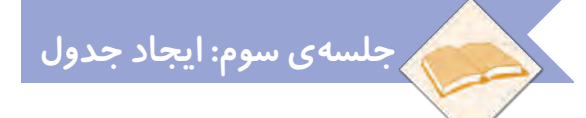

گاهی اوقات ما نیاز دا*ر*یم تا اطلاعات متنی خود را به صورت مرتّب و دستهبندی شده نمایش دهیم. **برای این کار میتوانیم از جدول کمک بگیریم.** 

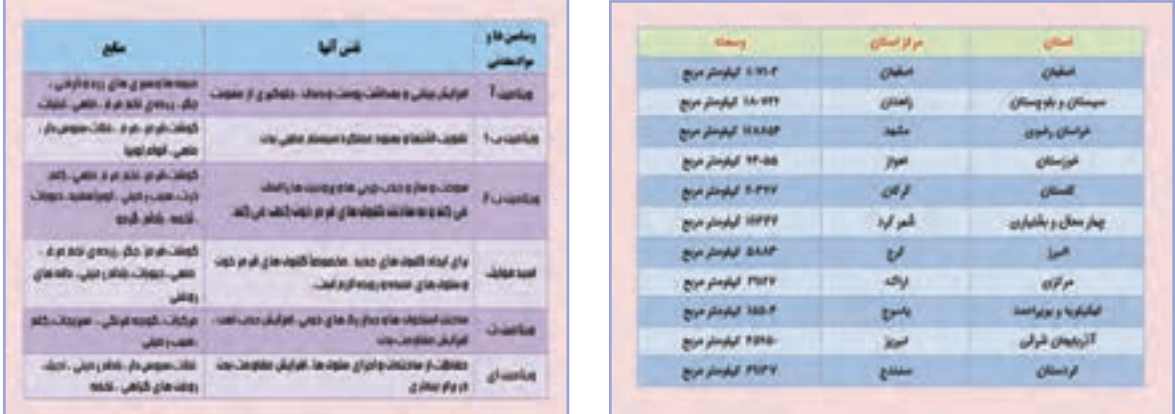

**ّ فیلم آموزشی زیر را مشاهده کنید و سپس فعالیت کالسی را انجام دهید:**

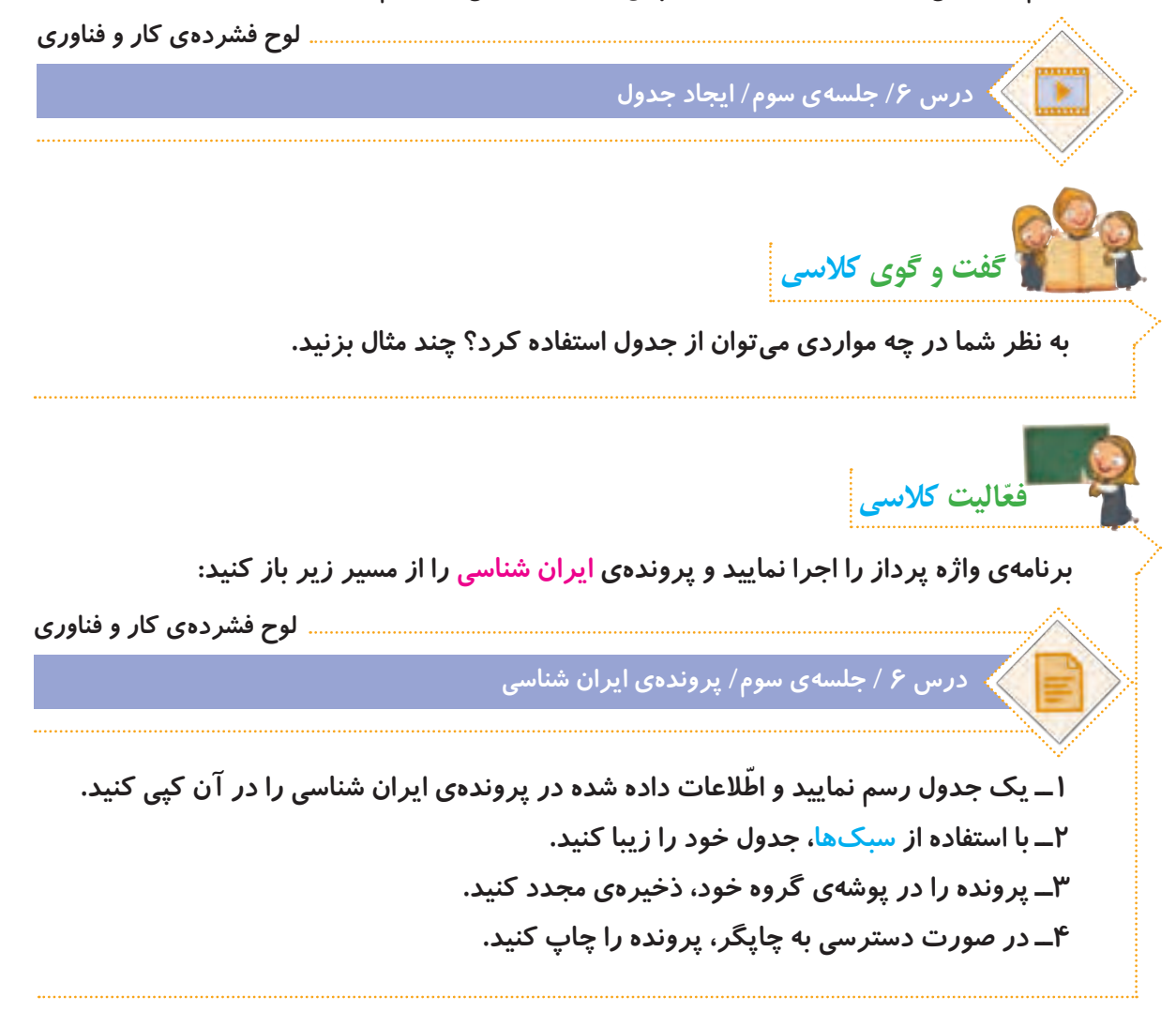

**برای ذخیرهی پروندههای خود، سعی کنید تا ّحد امکان به جای لوح فشرده، از حافظههای فلش استفاده کنید. پروندههای درون این نوع حافظهها را میتوان بارها حذف کرد و آنها را دوباره مورد استفاده قرار داد. ولی پروندههای درون لوحهای فشرده، دیگر قابل حذف شدن نیستند و بعد از اینکه آنها را نیاز نداشتید، این لوحها به پسماند تبدیل میشوند و موجب آلودگی محیط زیست میگردند.**

**ّفعالیت غیرکالسی**

**نکته**

الف) با کمک و راهنمایی معلم خود، فعّالیتهای صفحهی ۵۰ *ر*ا انجام دهید. **ب( جدول زیر را در واژهپرداز ترسیم و سپس پرونده را با نام مناسبتهای محیط زیستی ذخیره کنید.**

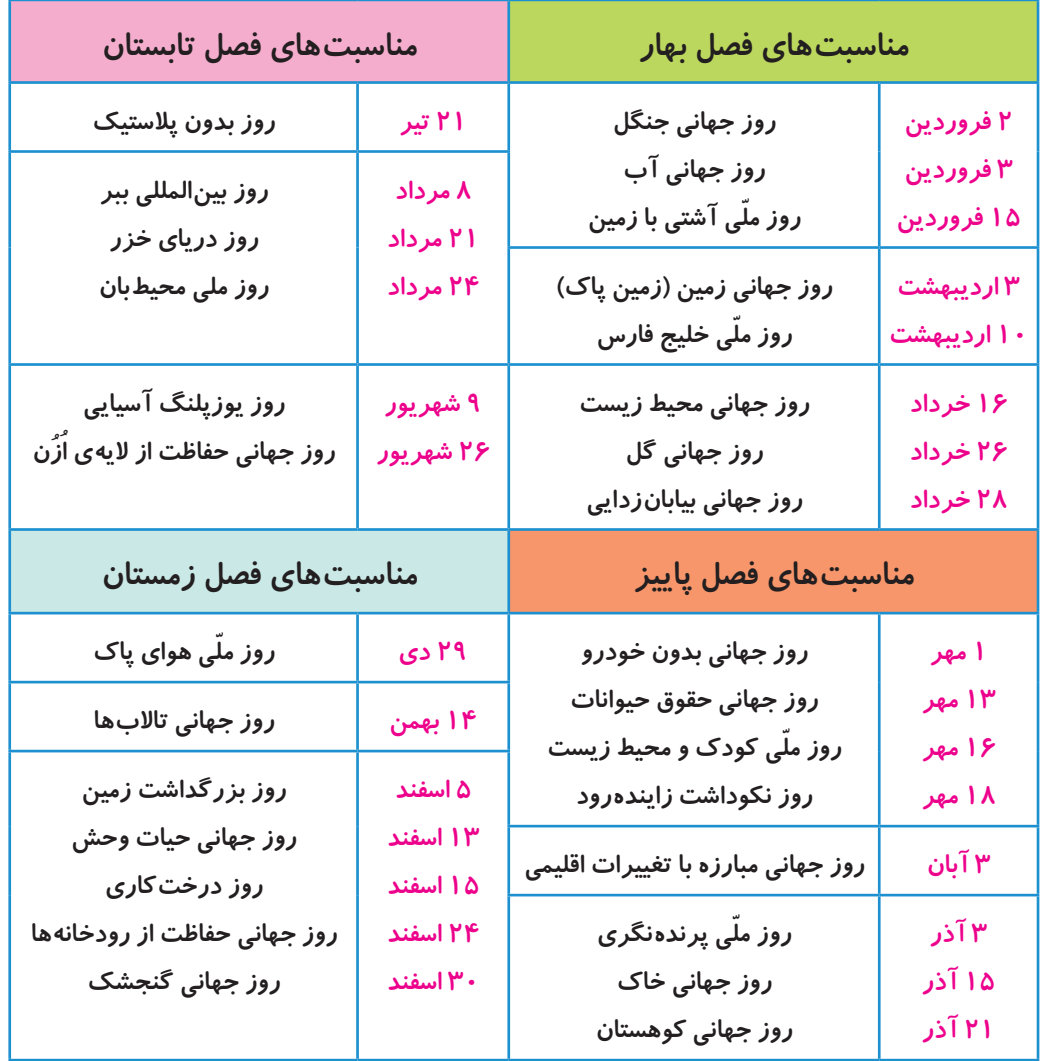

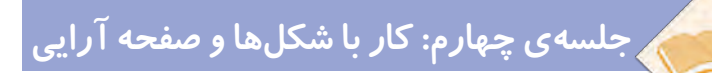

#### **شکلها**

**ّ برخی از اطالعات را میتوانیم به صورت دیاگرام نمایش دهیم تا خالصهتر و زیباتر شوند. برای رسم دیاگرام، از شکلها استفاده میکنیم.** 

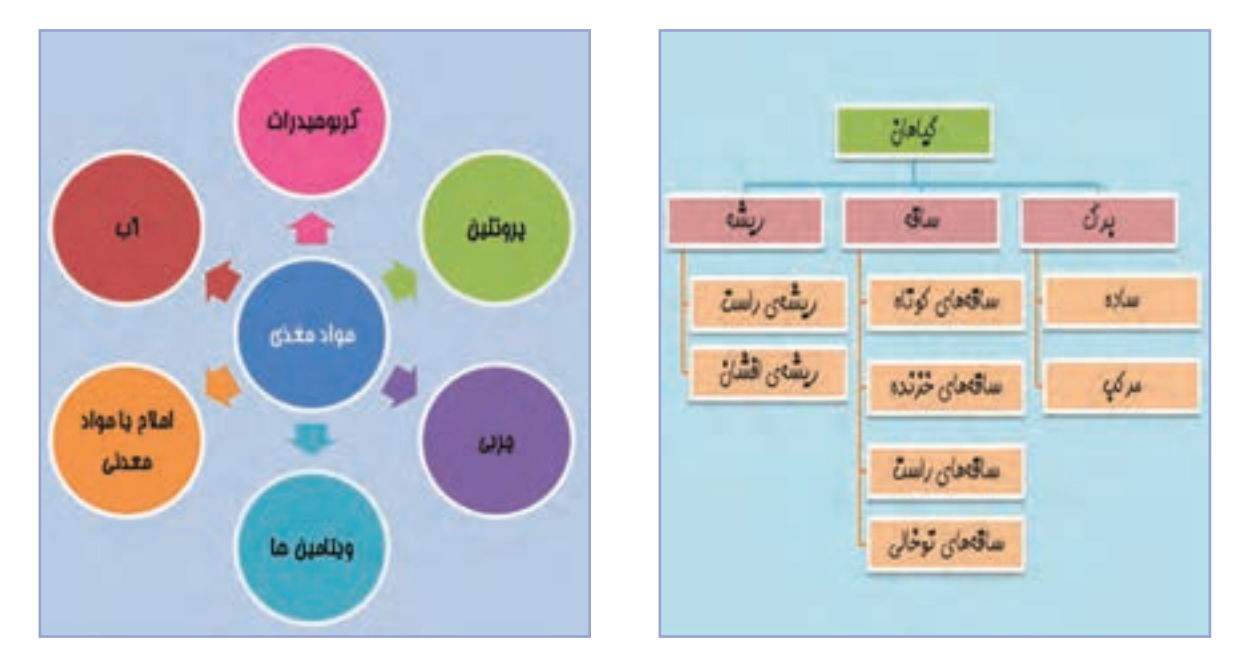

**ّ فیلم آموزشی زیر را مشاهده کنید و سپس فعالیت کالسی را انجام دهید:**

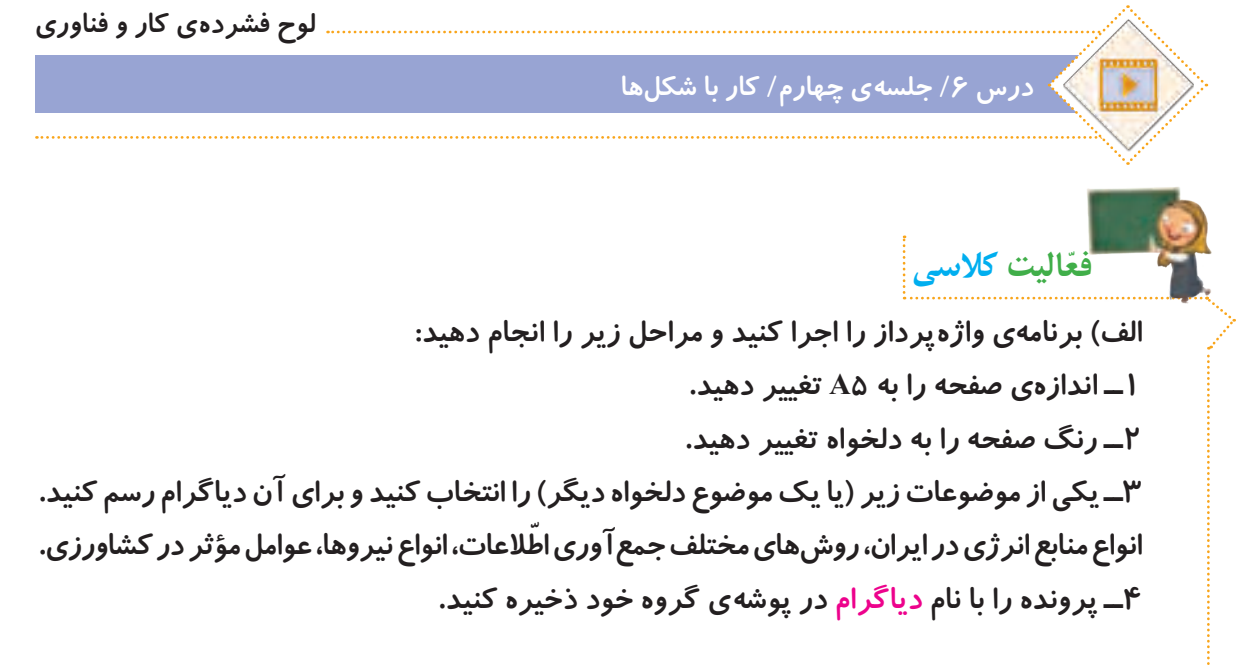

10000000000000000

**١ــ جهت صفحه را افقی کنید.**

**است.**

10000000000000000

10000000000000000

1000000000000000

- 0000000000000000

0000000000000000 0000000000000000 0000000000000000 10000000000000000 10000000000000000 0000000000000000 10000000000000000

0000000000000000

**٤ ّ ــ دقت کنید که مطالب بروشور باید در دو صفحه و پنج ستون قرار گیرد. ستون آخر، جلد بروشور** 

**ب( یک پرونده ّ ی جدید ایجاد کنید و مطابق مراحل زیر، برای آن یک بروشور اطالعاتی بسازید:**

**٢ــ یکی از موضوعات درون پوشهی زیر را انتخاب کنید و مطالب آن را در صفحه کپی کنید:**

**٣ــ همهی متن را انتخاب کنید، سپس آن را بهصورت سه ستونی در بیاورید.**

**درس 6 / جلسهی چهارم/ پوشهی بروشور**

0000000000000000 10000000000000000 0000000000000000 

**لوح فشردهی کار و فناوری**

**روز دانشآموز )طراحی بروشور( )توسط گروه ایمان( )کالس ششم ابتدایی(**

 **صفحه ّی اول پروندهی بروشور صفحهی دوم پروندهی بروشور**

**5ــ پروندهی بروشور را بهصورت دورو چاپ کنید. 6ــ کاغذ را به شکل زیر تا بزنید.**

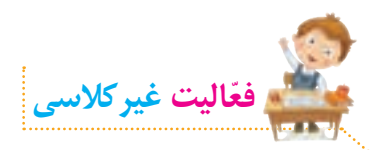

**پروندهی داستان دور از خانه را باز کنید و آن را مطابق مراحل زیر ویرایش کنید تا یک کتاب داستان درست شود:**

**لوح فشردهی کار و فناوری**

**درس 6 / جلسهی چهارم/ داستان دور از خانه**

**١ــ اندازهی صفحات سند را به 4A تغییر دهید. ٢ــ حاشیههای صفحات را به این صورت تغییر دهید: سمت چپ و راست: 2 سانتیمتر، سمت باال و پایین: 2/5 سانتیمتر ٣ــ در جلوی عبارت »ویرایش توسط:« اسم خودتان را بنویسید. اگر کار ویرایش را با دوستان خود به صورت گروهی انجام میدهید، در اینجا اسم دوستان هم گروهی خود را نیز بنویسید. ٤ــ اندازهی قلم عنوان داستان را به 32 و اندازهی قلم نام نویسنده را به 26 تغییر دهید و نوع قلم و رنگ آنها را به دلخواه تغییر دهید. ٥ــ نوع قلم متن داستان را به دلخواه تغییر دهید و اندازهی قلم آن را به 14 تغییر دهید. ٦ــ کلماتی را که غلط امالیی دارند، در متن پیدا کنید و آنها را اصالح کنید. ٧ــ تنظیمات صفحه را طوری انجام دهید که عنوان داستان، نام نویسنده و تصویر در صفحهی ّ اول قرار بگیرند و متن داستان از صفحهی دوم شروع شود. ٨ــ همهی صفحات را طوری تنظیم کنید که هر بخش شمارهدار از داستان، در یک صفحه قرار گیرد. ٩ــ زیر هر بخش شمارهدار از داستان، تصویر مربوط به آن را قرار دهید. برای این کار، از تصاویر پوشهی زیر استفاده کنید:**

**لوح فشردهی کار و فناوری درس /6 جلسهی چهارم/ پوشهی تصاویر داستان دور از خانه**

**١٠ــ صفحات کتاب داستان خود را شمارهگذاری کنید. ١١ــ پرونده را با نام »کتاب داستان دور از خانه« ذخیره کنید و جلسهی بعد با خود به کالس بیاورید.**

**جلسهی پنجم: آشنایی با مشاغل مربوط به رایانه ابتدا یکی از مشاغل مرتبط با رایانه را از لیست مشاغل موجود در پروندهی زیر انتخاب کنید:**

**لوح فشردهی کار و فناوری**

**درس 6 / جلسهی پنجم/ مشاغل مربوط به رایانه**

**ّ سپس با توجه به شغلی که انتخاب کردهاید، ّ اطالعاتی جمع ّ آوری نمایید. این اطالعات شامل موارد زیر میشود:**

- **عنوان شغل**
- **ّ معرفی شغل**
- **وظایف کسی که این شغل را برعهده دارد**
	- **ّ مکان فعالیت آن**
	- **تواناییهای الزم برای انجامدادن آن**
	- **مهارتهای الزم برای انجامدادن آن**
		- **فایدههای آن**
		- **چند شغل دیگر مرتبط با آن**

**ّ اطالعات خود را در نمون ّ برگ اطالعات شغلی موجود در لوح فشرده، وارد کنید. سپس آن را ذخیره کنید و با خود به کالس بیاورید.**

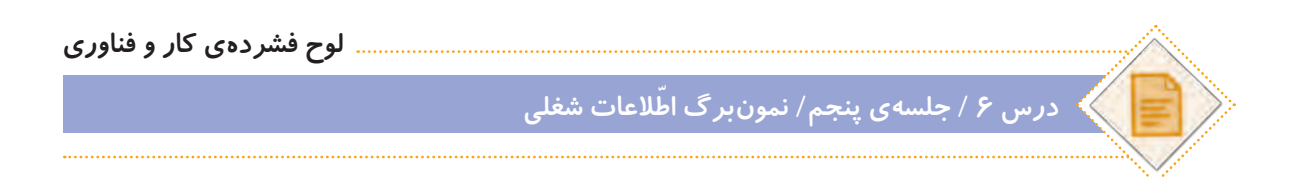

**ً به ّ عنوان فعالیت غیرکالسی انجام شده و در این جلسه، دانش ّ آموزان باید اطالعات \*توجه کنید ّ که فعالیتهای این صفحه، قبال جمعآوری شده را در کالس گزارش دهند.**

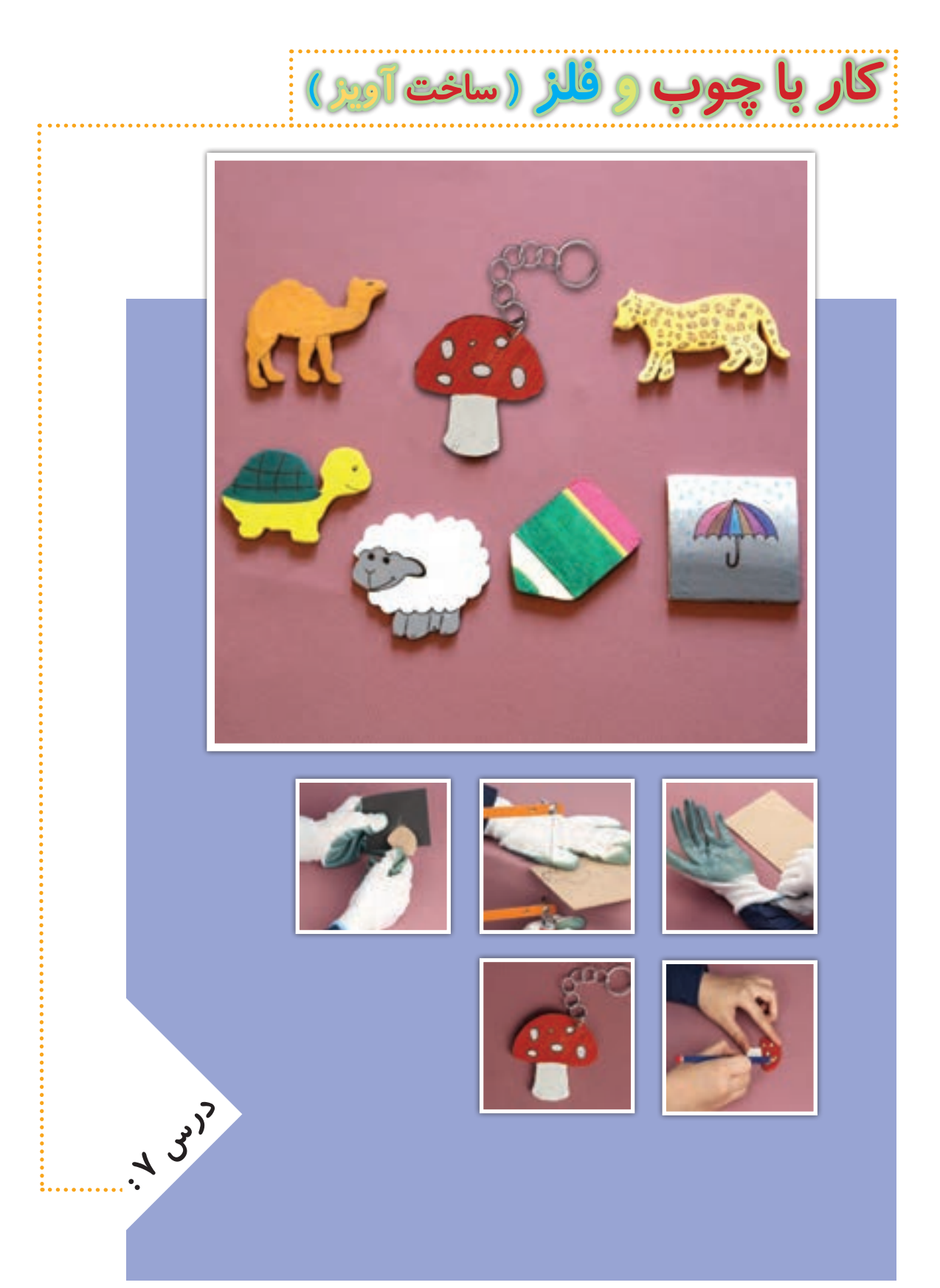

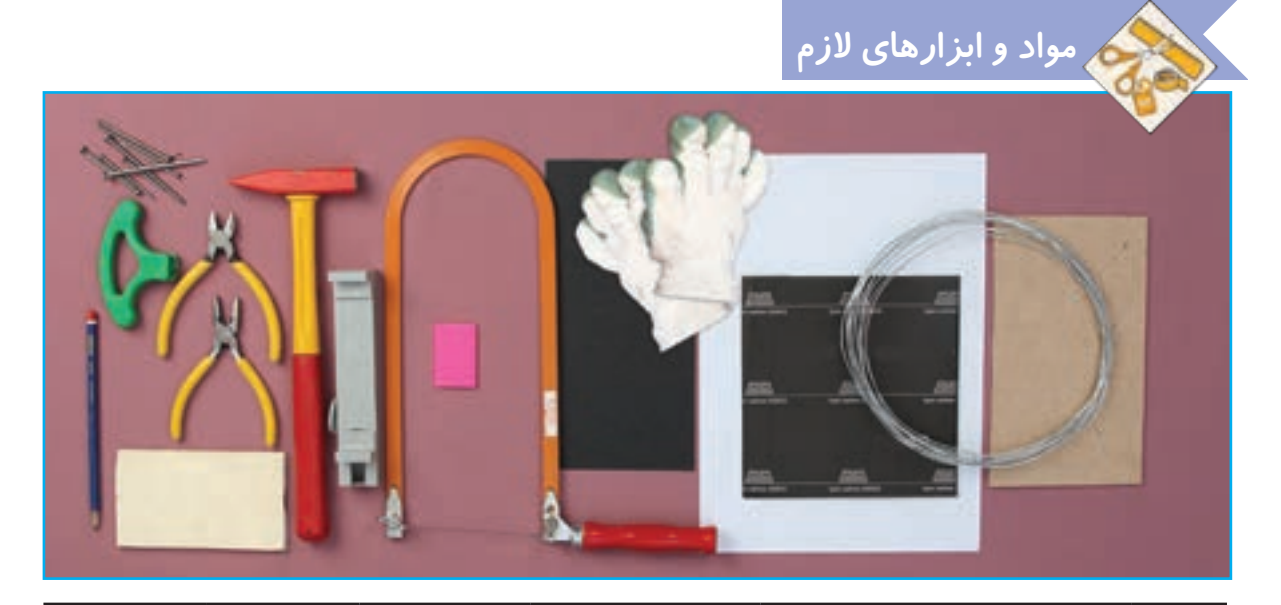

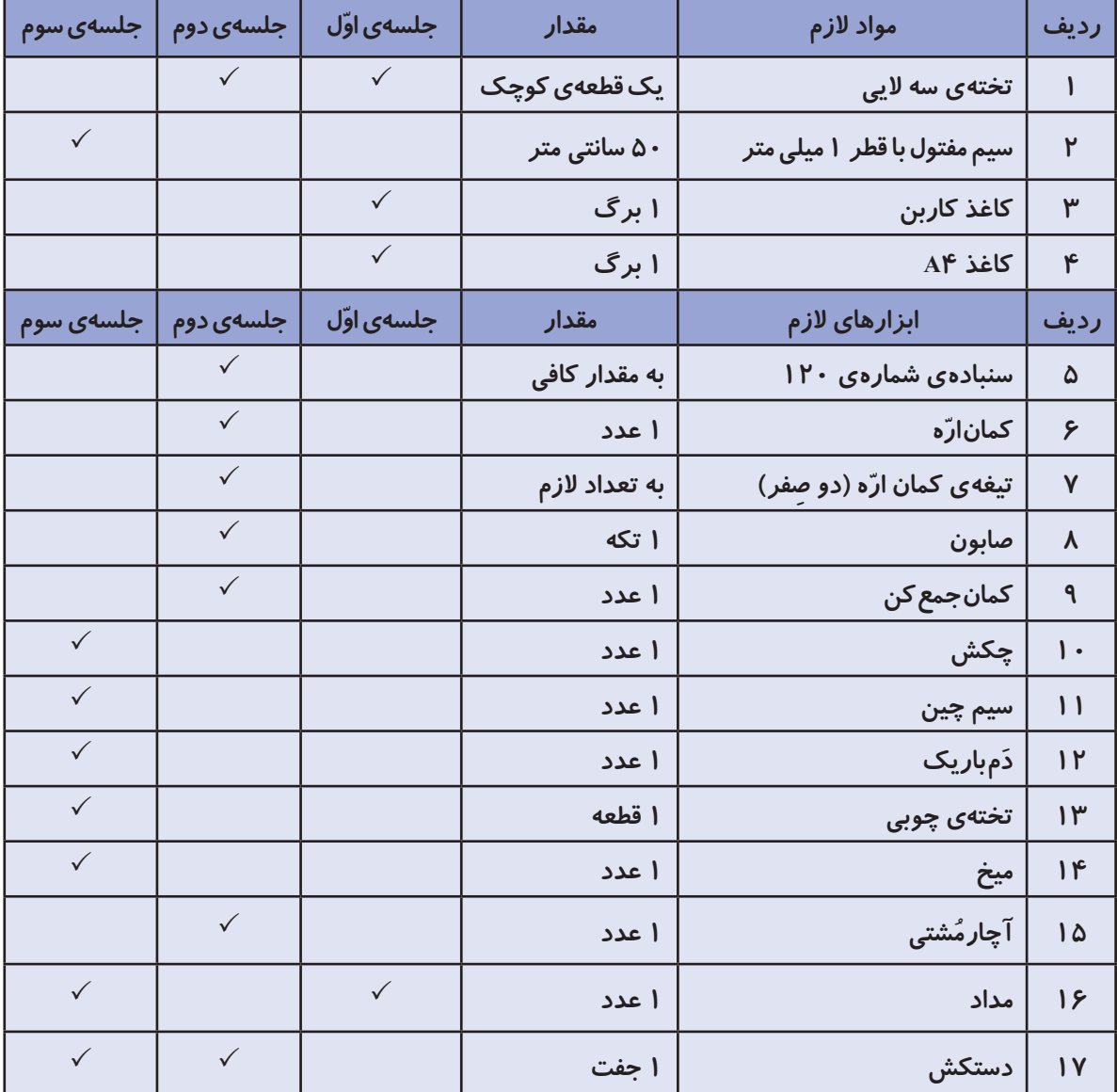

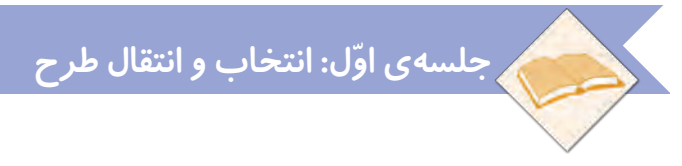

#### **کاربردهای چوب و فلز**

**به وسایل اطراف خود نگاه کنید. چه وسایلی از چوب یا فلز یا از ترکیب آنها ساخته شدهاند؟ امروزه ّ چوب و فلز کاربرد زیادی در زندگی ما دارند. وسایل زیادی از این دو ماده ساخته میشوند. در واقع میتوان گفت بدون آنها، بسیاری از تولیدات با مشکل مواجه میشوند. در تصاویر زیر نمونههایی از این وسایل را مشاهده میکنید.**

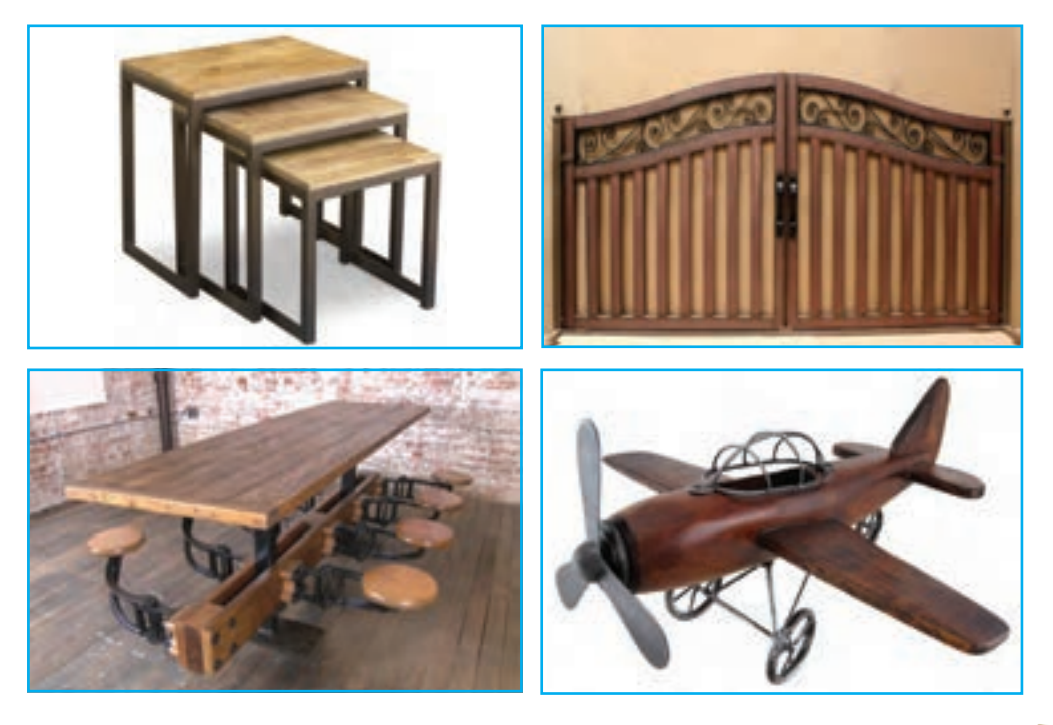

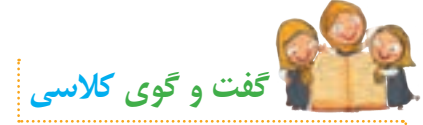

**الف( به نظر شما با استفاده از چوب چه وسایل دیگری میتوان ساخت؟ ب( برای ساخت یک وسیله ّ ی چوبی مثل میز، چه فعالیتهایی باید انجام شود؟**

**آویز**

**شما با استفاده از چوب و سایر وسایل ساده میتوانید تابلوهای زیبا، قاشق و چنگال چوبی، جاکلیدی و ... درست کنید و به اقتصاد خانواده کمک نمایید. ّحتی میتوانید وسایل دستساز خود را به دوستانتان هدیه بدهید. آویز یک وسیلهی زیبا و تزیینی است که کاربردهای گوناگونی دارد. در تصاویر زیر میتوانید چند کاربرد آن را مشاهده کنید.**

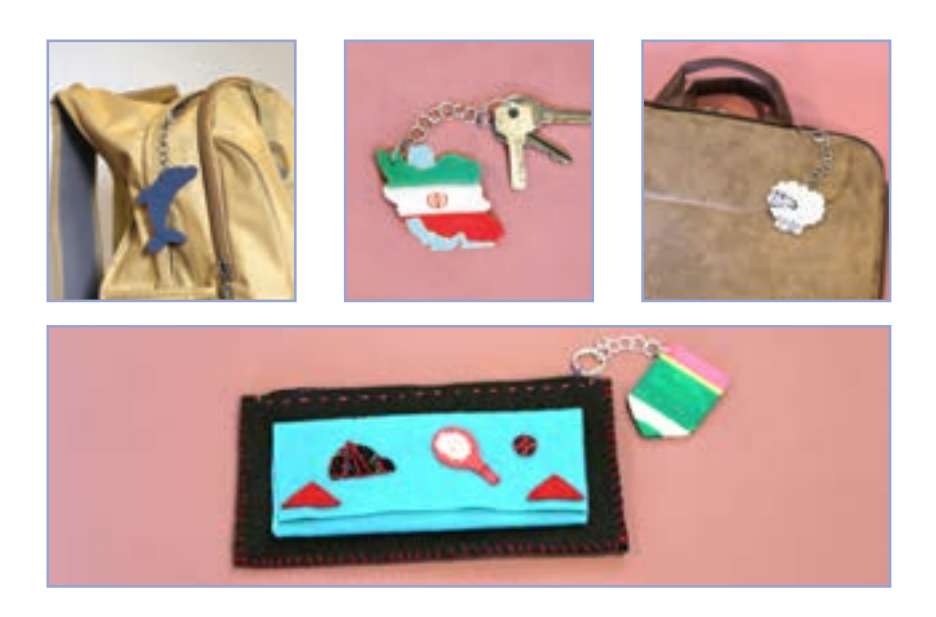

**در این درس یاد میگیریم که چگونه به سادگی و با استفاده از چوب و مفتول فلزی، یک آویز زیبا درست کنیم.**

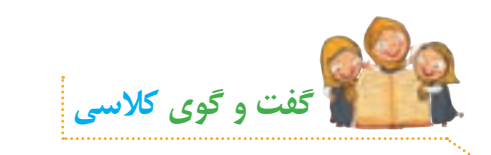

**به نظر شما آویز چه کاربردهای دیگری دارد؟**

## **انتخاب طرح**

**برای ساخت آویز، ابتدا طرحی ساده رسم میکنیم. میتوانیم از طرحهای آماده نیز استفاده کنیم. سپس با استفاده از کاغذ کاربن، طرح را روی چوب منتقل میکنیم و دور آن را برش میزنیم.**

**ّ فیلم آموزشی زیر را مشاهده کنید و سپس فعالیتهای کالسی را انجام دهید:**

**لوح فشردهی کار و فناوری درس /7 جلسه ّی اول/ انتخاب و انتقال طرح**

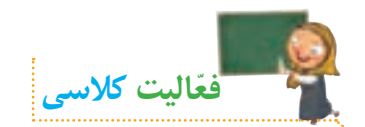

**ّ الف( با توجه به مطالبی که از طریق مشاهدهی فیلم فرا گرفتید، با دوستان خود در گروه مشورت کنید و در ارتباط با تصاویر زیر، نام هر یک از مهارتهای کار با چوب را بنویسید.**

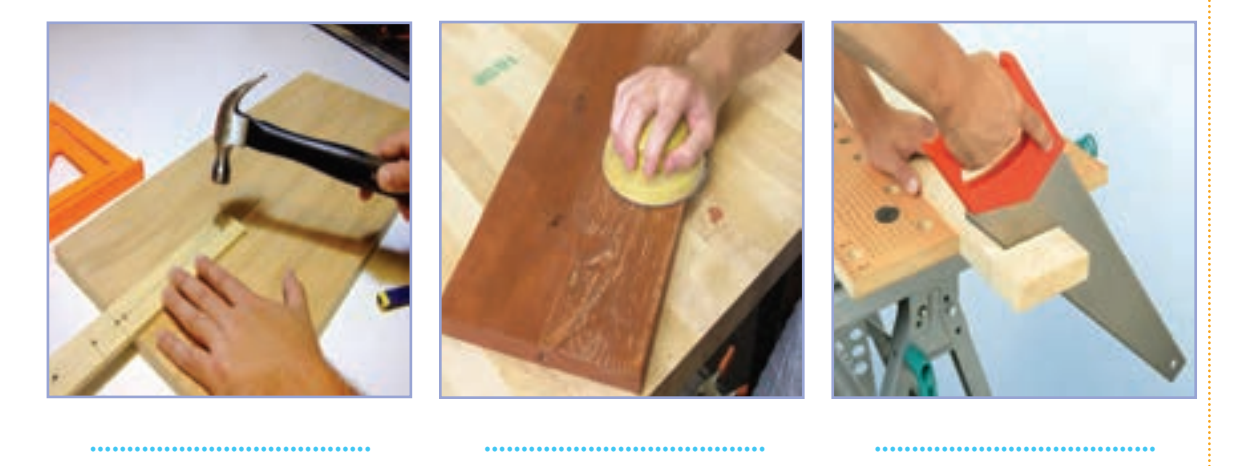

**ب( با مشورت با هم گروهیهای خود، چند نمونه طرح ساده برای آویز، بر روی کاغذ رسم کنید.**

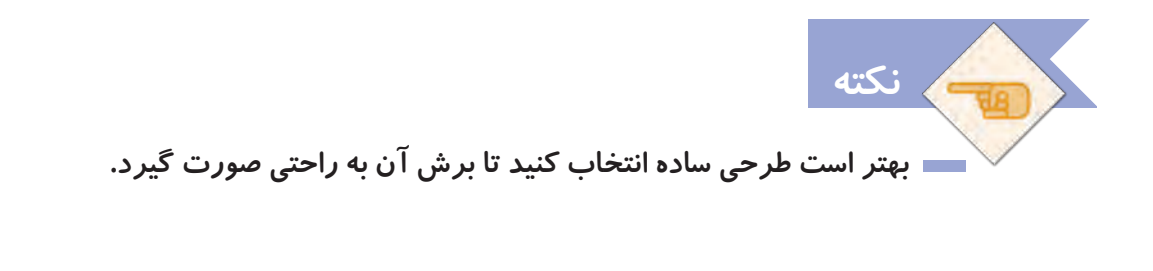

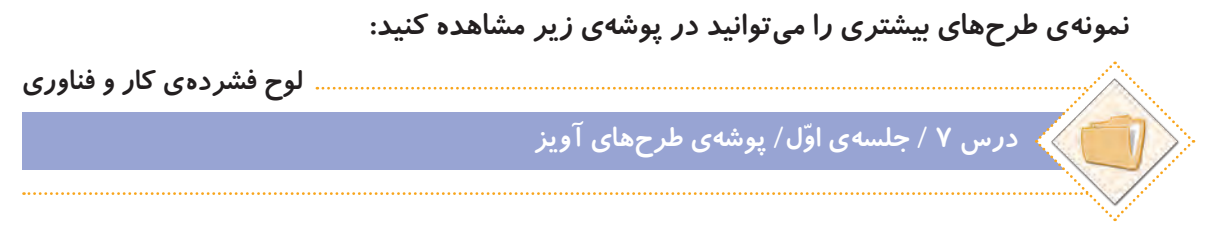

**میتوانید یکی از طرحهای این پوشه را انتخاب و آن را چاپ کنید تا برای انتقال بر روی چوب آماده شود.**

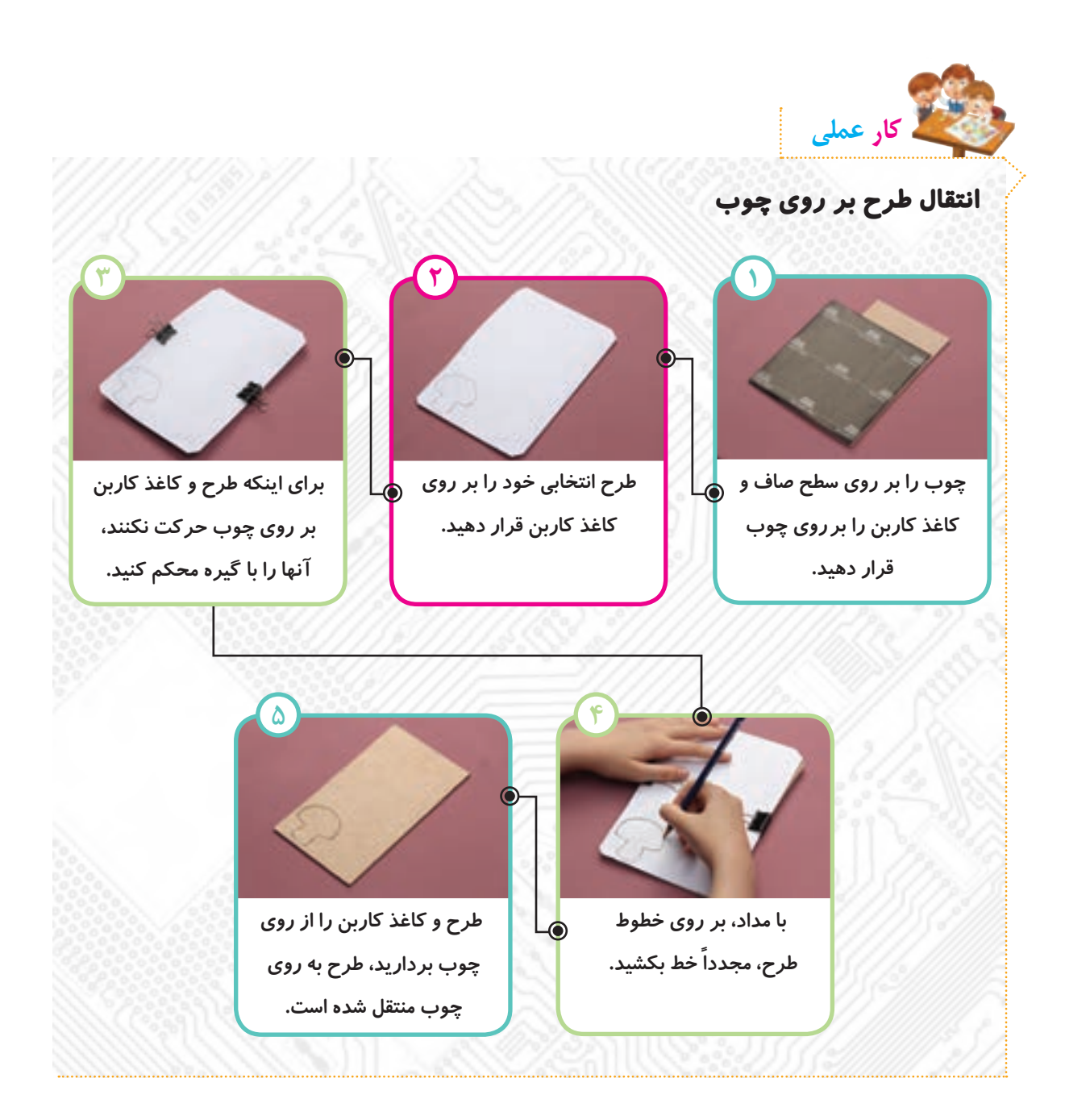

 **هنگام انتقال طرح بر روی چوب، آن را به صورتی روی چوب قرار دهید که نزدیک به لبه یا گوشهی چوب باشد تا مقدار دورریز چوب کمتر شود. ّ هنگام انتقال طرح بر روی چوب، دقت کنید که طرح و کاغذ کاربن روی چوب حرکت نکنند. نکته**

**هنگام انتقال طرح روی چوب، مواظب لبههای تیز آن باشید. در طول کار، دستهای خود را به صورتتان نزنید، زیرا ممکن است باعث آلودگی و بیماری شود. بعد از اتمام کار، دستهای خود را بشویید. ایمنی و بهداشت**

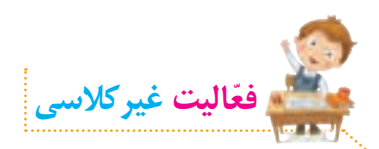

**در مورد مهارت ّ های کار با چوب، تحقیق کنید و اطالعاتی گردآوری نمایید. سپس مطالب خود را در برنامهی واژهپرداز تایپ کنید و جلسهی بعد با خود به کالس بیاورید.** **جلسهی دوم: برش و سنبادهکاری چوب** 

**در این جلسه میخواهیم اطراف طرحی را که روی چوب کشیدهایم، برش بزنیم. سپس برای اینکه اطراف قطعهی برش خورده، صافتر شود و لبههای تیز چوب از بین برود، لبههای آن را سنباده میزنیم. برای یادگیری برش و سنبادهکاری چوب، فیلم زیر را مشاهده کنید:**

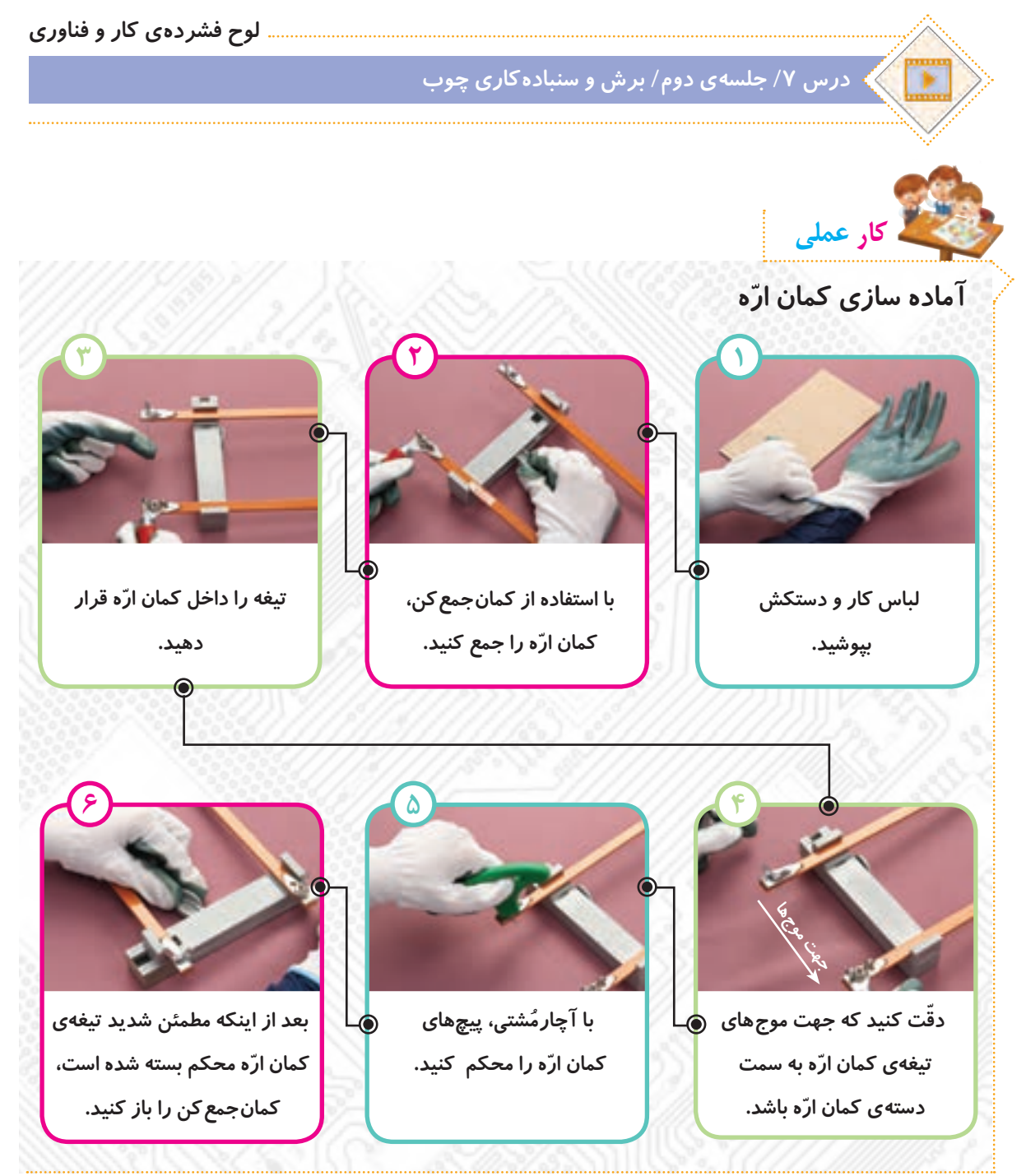

**ایمنی و بهداشت**

- **ّم خود انجام دهید. ّ کار با کمان اره را زیر نظر معل**
- **ّ هنگام قرار دادن تیغه در کمان اره، مراقب دندانههای تیز آن باشید.**
- **هنگام کار، با دوستان خود شوخی نکنید و مراقب باشید ابزارها به دست و صورت شما یا دوستانتان برخورد نکنند.**

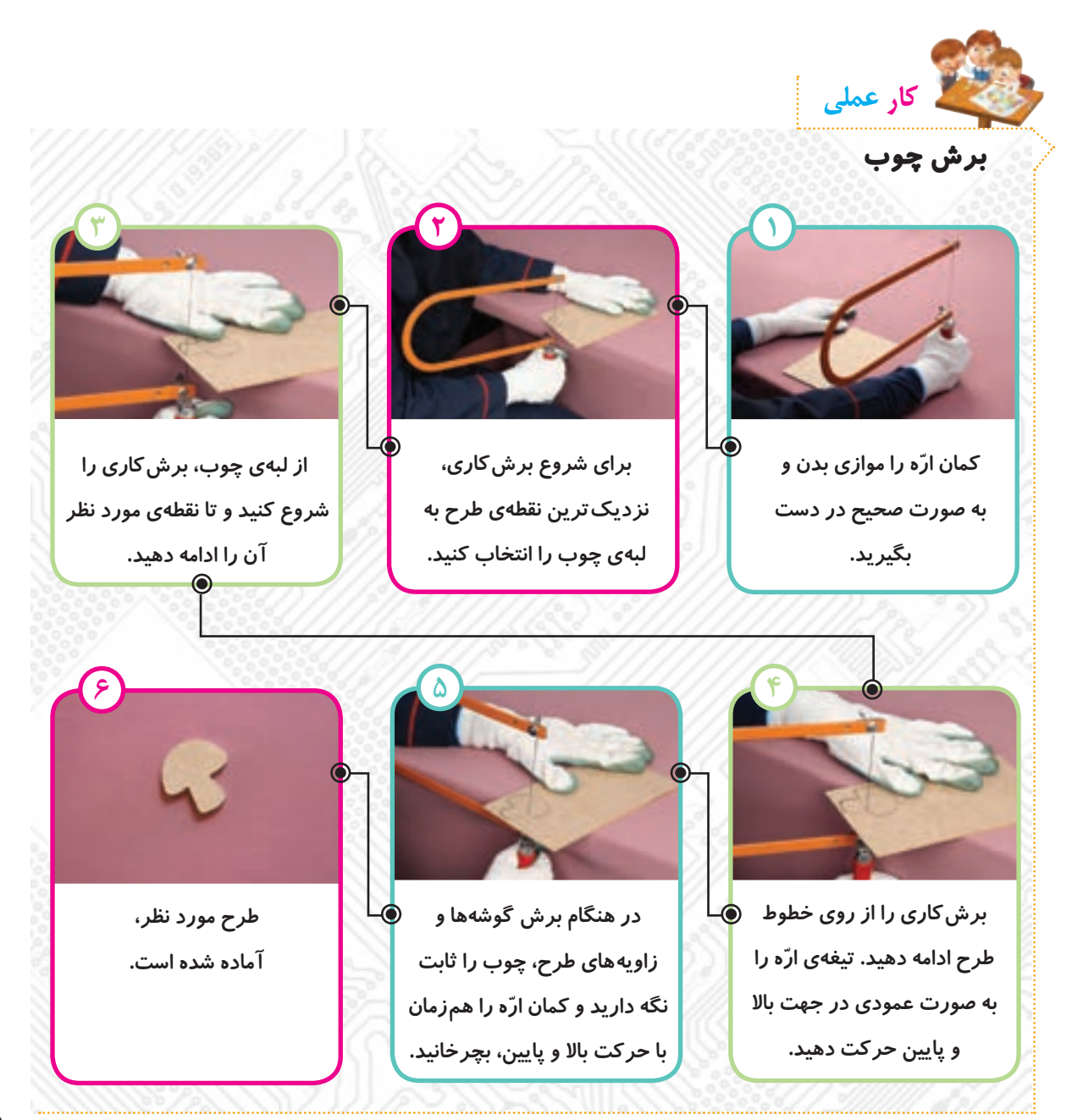

**ّ هنگام چرخاندن کمان اره، تیغه را در جا، به باال و پایین حرکت دهید و بعد چوب را آهسته بچرخانید.** 

**نکته**

- **برای برش قسمت ّ های پر پیچ و خم طرح، همواره چوب را ثابت نگه دارید و کمان اره ّ را بچرخانید. اگر کمان اره را ثابت نگه دارید و چوب را بچرخانید، تیغه ّ ی کمان اره شکسته میشود.**
- **ّ اگر تیغه در قسمتی از کار حرکت نکرد، یکی از اعضای گروه، کمان اره را ثابت نگه دارد. ُ سپس با آچارم ّ شتی، پیچ کمان اره را باز کنید. تیغه را از چوب خارج کنید و دوباره آن را ببندید.**
- **برای ای نکه تیغه راحت حرکت کند و برشکاری آسانتر انجام شود، گاهی به تیغه صابون بزنید.**

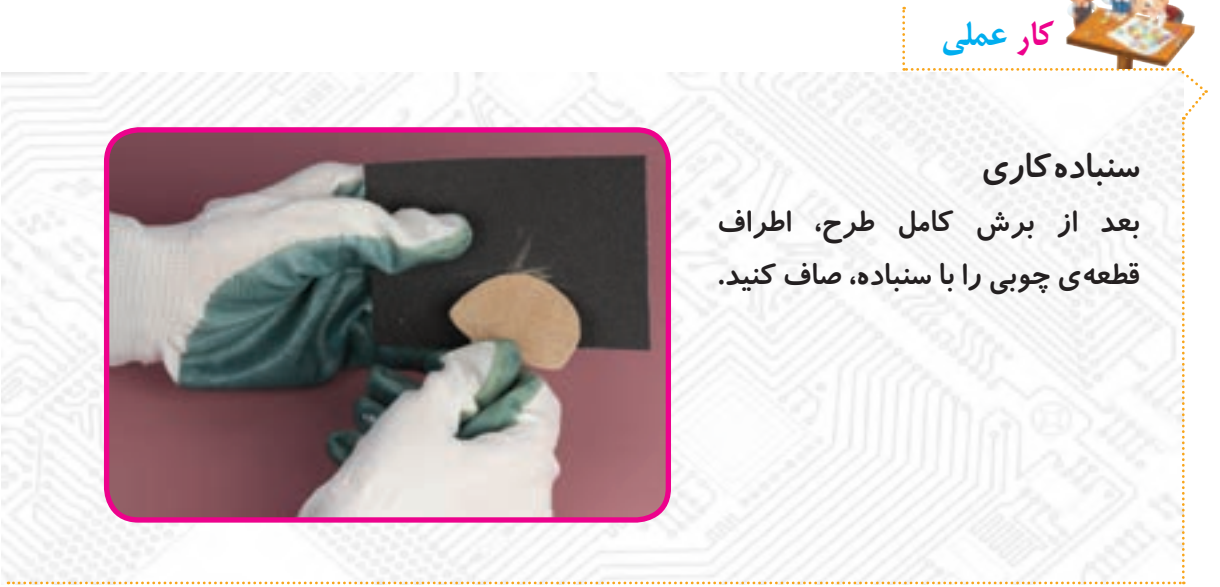

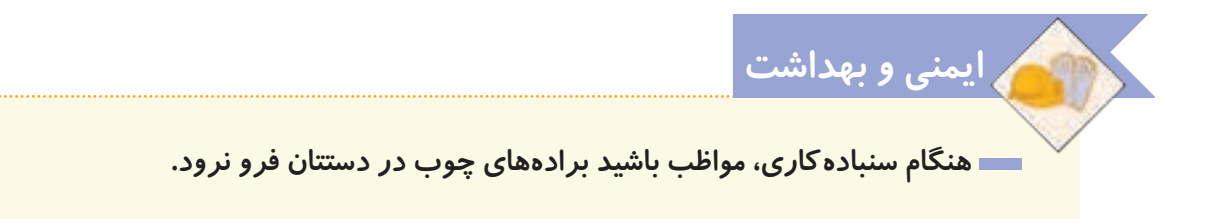

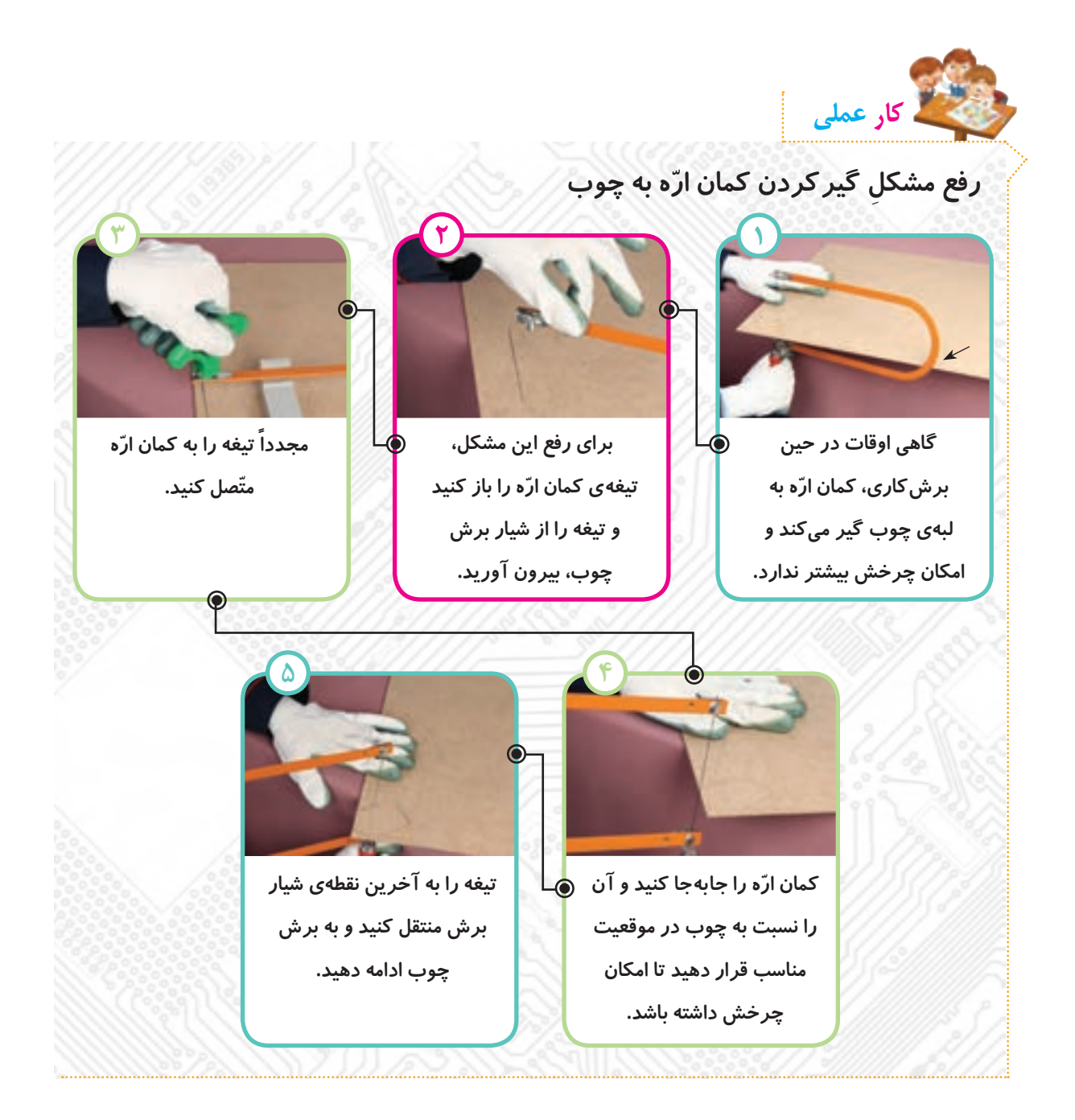

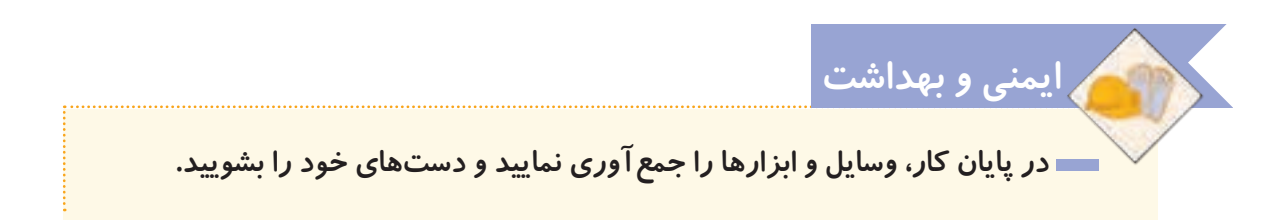

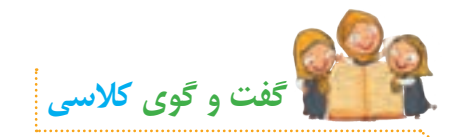

**ّ با توجه به تصاویر مهارتهای کار با چوب )صفحهی 55( راجع به اینکه کدامیک از مهارتهای کار با چوب را در کارهای عملی انجام دادید، در کالس گفتوگو کنید.**

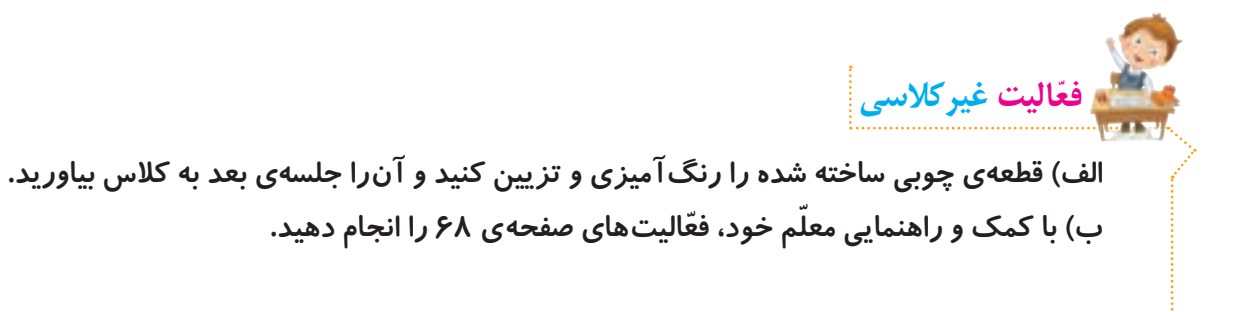

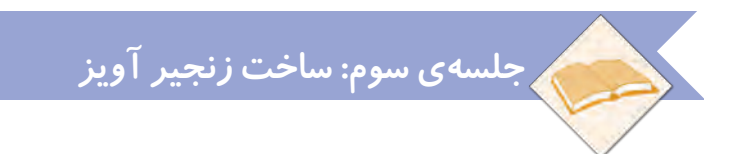

**در جلسات گذشته، پس از انتخاب طرح مورد نظر خود، قطعهای چوبی را برش زدیم، سنبادهکاری کردیم و تزیین نمودیم. در تصاویر زیر، نمونههایی از قطعات چوبی آماده شده برای ساخت آویز را مشاهده میکنید.**

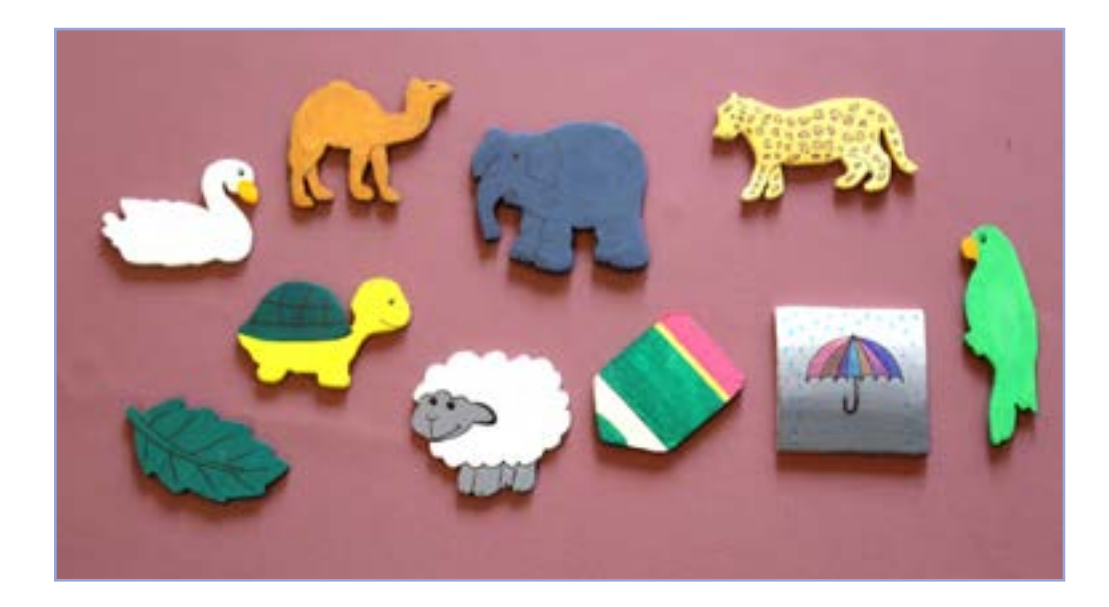

**ّصال حلقهها در این جلسه یاد میگیریم با استفاده از سیم ّ فلزی، حلقههایی درست کنیم و سپس با ات بهیکدیگر، یک زنجیر بسازیم. با سوراخ کردن قطعهی چوبی، زنجیر را به آن ّمتصل میکنیم تا آویز کامل شود.**

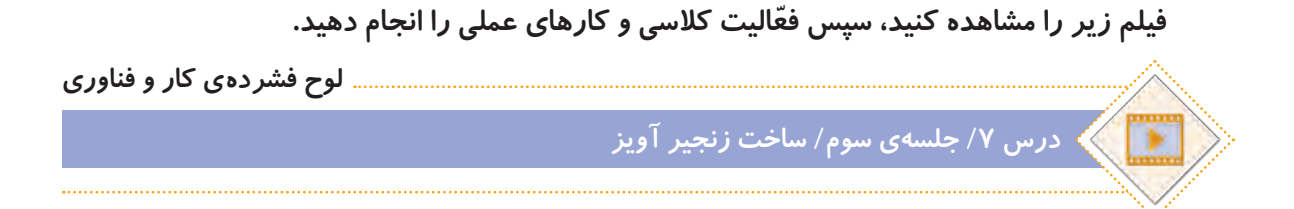

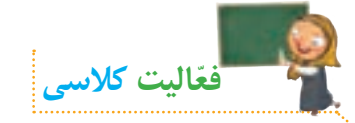

**ّ با توجه به مطالبی که از طریق مشاهدهی فیلم فرا گرفتید، با دوستان خود در گروه مشورت کنید و در ارتباط با تصاویر زیر، نام هر یک از مهارتهای کار با فلز را بنویسید.**

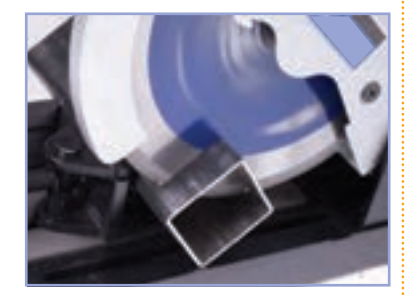

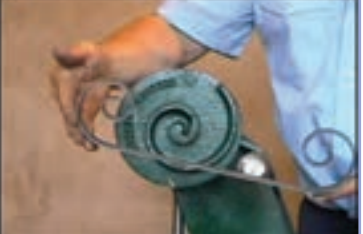

 **................................. ................................. .................................**

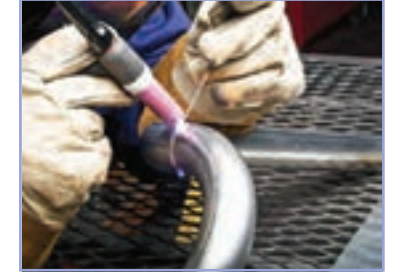

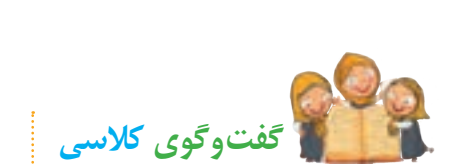

**ّ با توجه به تصویر روبهرو، در مورد روش تغییر شکل حلقههای زنجیر در کالس گفت و گو کنید.**

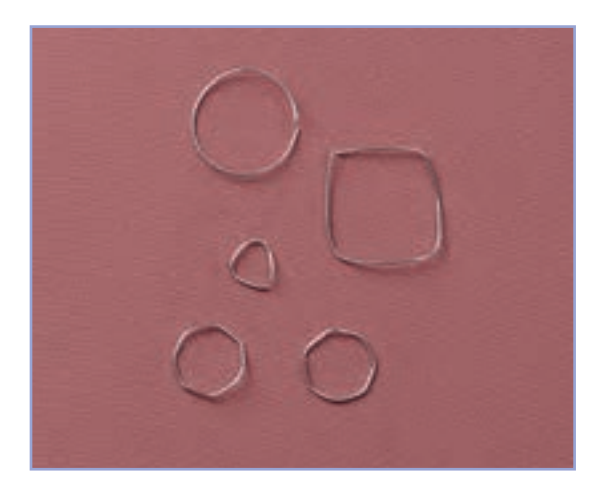

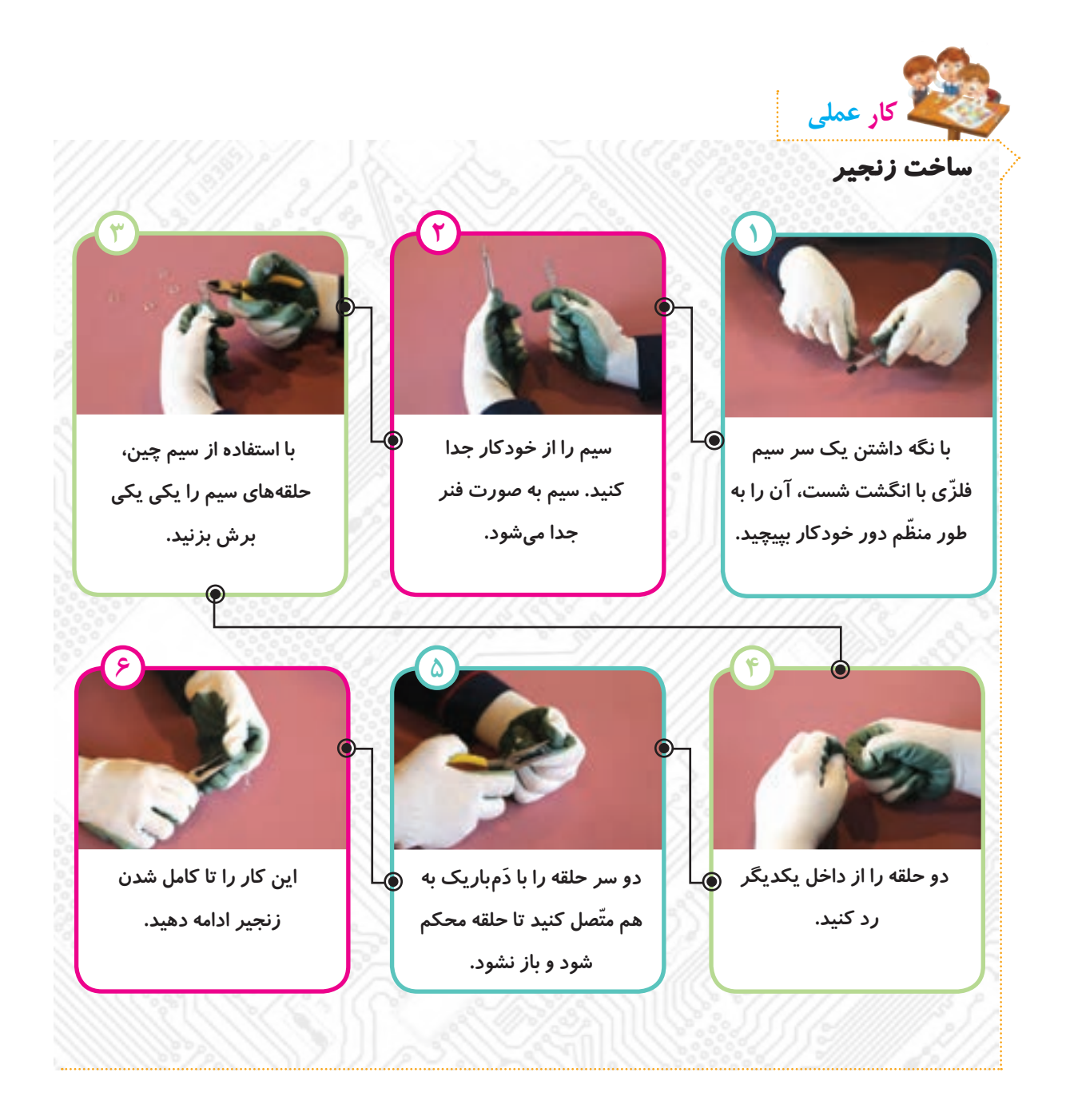

 **شکل و اندازهی حلقهها را میتوانید به دلخواه تغییر دهید. طول زنجیر به سلیقهی شما یا کاربرد آویز بستگی دارد. اگر میخواهید طول زنجیر زیاد باشد، تعداد حلقهها را بیشتر کنید. نکته**

### **حلقهی اتصال**

**برای اینکه بتوانیم زنجیر را به وسایل مورد نظر خودمان متصل کنیم، باید یک حلقهی اتصال برای آن بسازیم. این حلقه را از سایر حلقههای زنجیر بزرگتر میسازیم و آن را طوری طراحی میکنیم که بتوانیم به ّ راحتی به زنجیر یا به وسایل خود متصل یا از آنها جدا کنیم.**

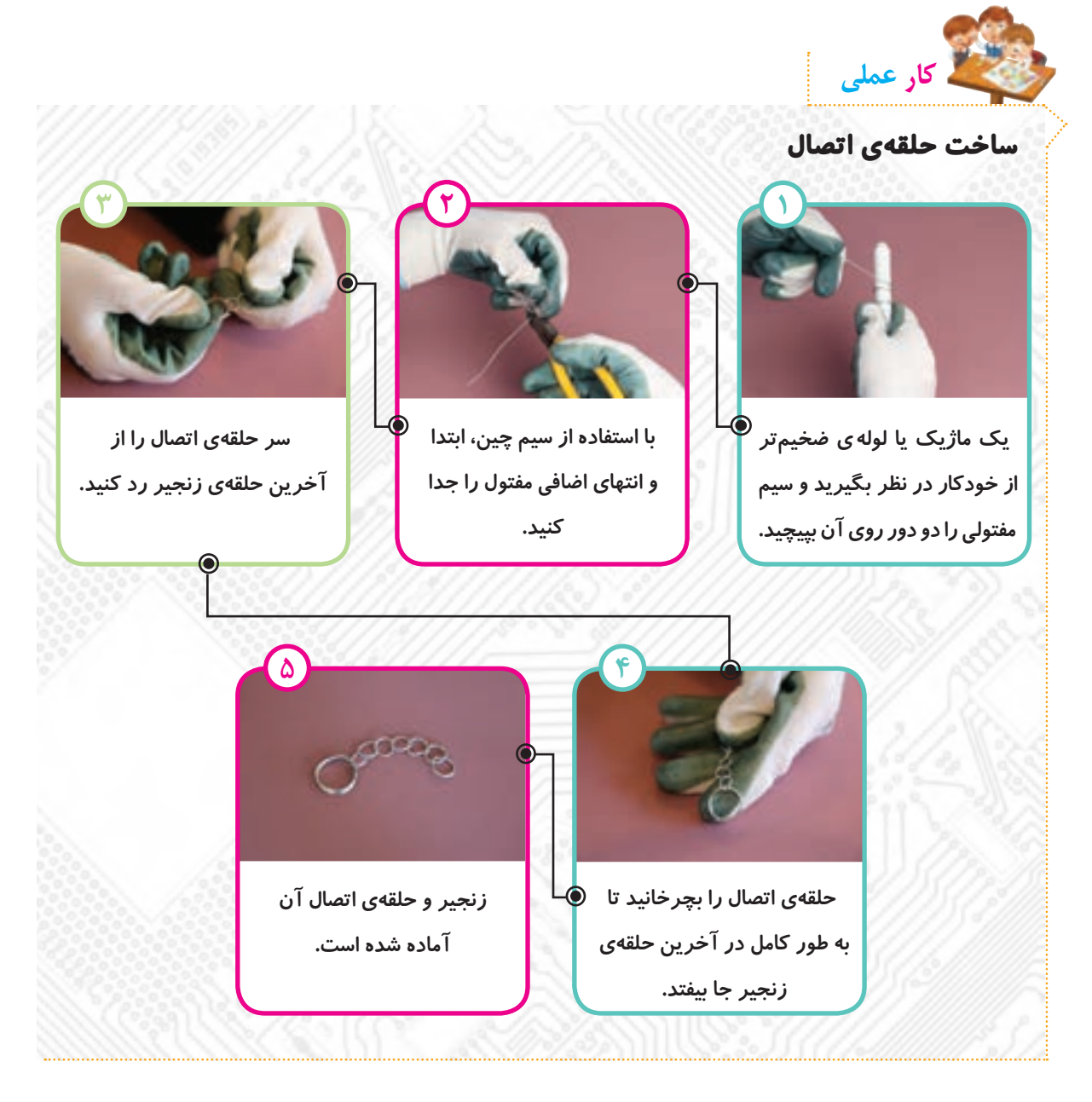

## **ّصال زنجیر به قطعهی چوبی ات**

**حاال که زنجیر را به طور کامل ساختهایم و قطعهی چوبی را هم آماده و تزیین کردهایم، میخواهیم آنها را بهیکدیگر وصل کنیم. برای این کار، صفحهی چوبی را سوراخ میکنیم تا زنجیر را از آن رد کنیم.**

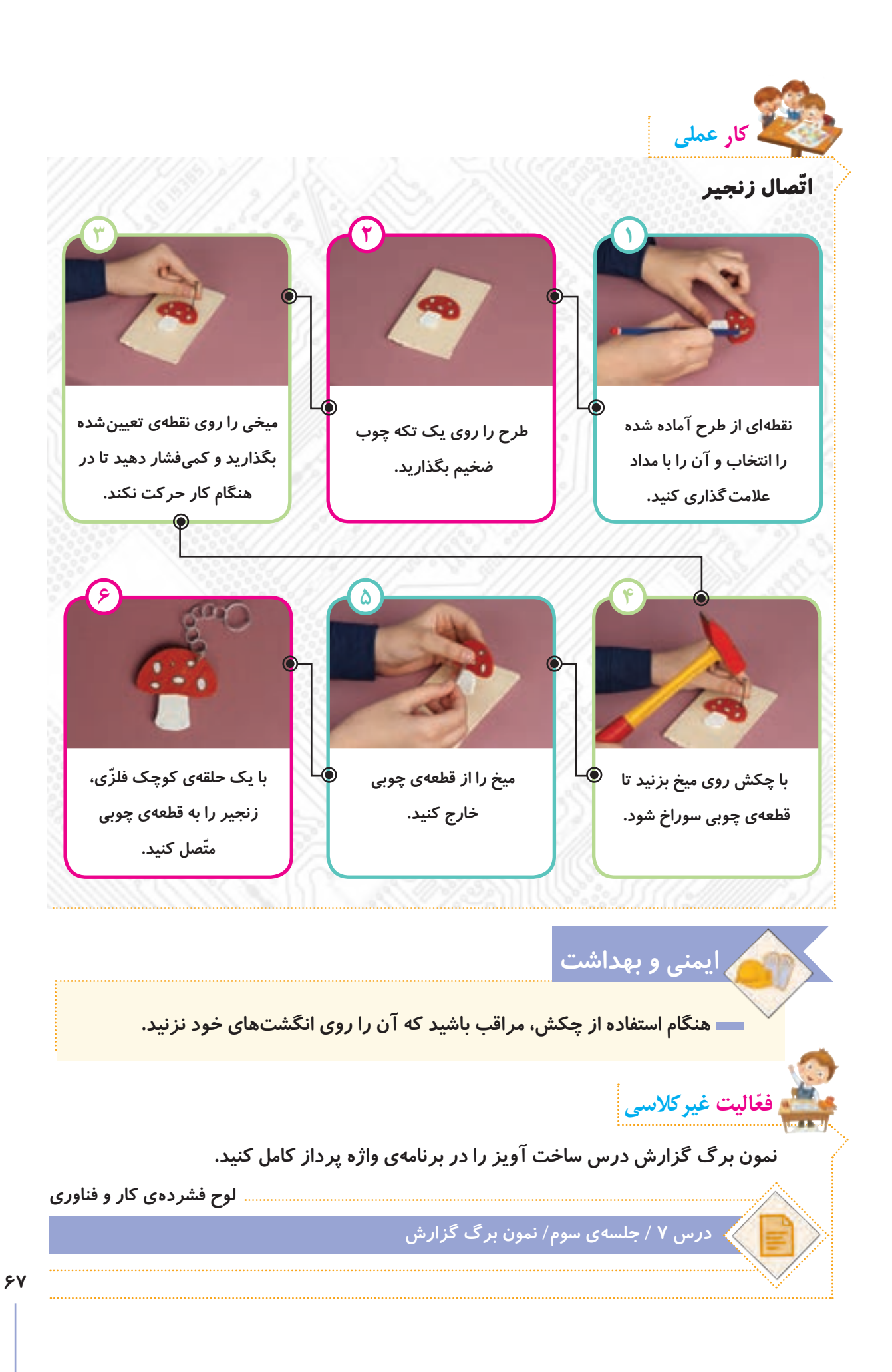

**جلسهی چهارم: آشنایی با مشاغل مربوط به چوب و فلز**

**ابتدا یکی از مشاغل مربوط به کار با چوب و فلز را از لیست مشاغل موجود در پروندهی زیر انتخاب کنید:**

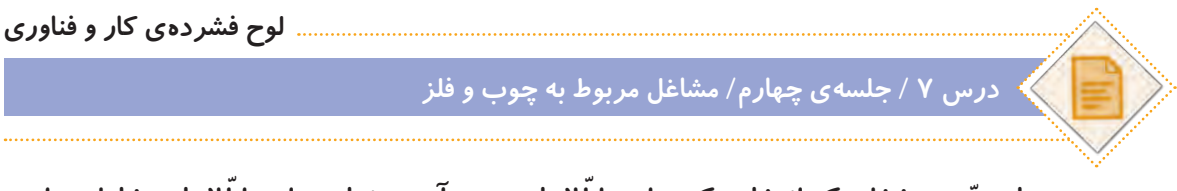

**ّ سپس با توجه به شغلی که انتخاب کردهاید، ّ اطالعاتی جمع ّ آوری نمایید. این اطالعات شامل موارد زیر میشود:**

- **عنوان شغل**
- **ّ معرفی شغل**
- **وظایف کسی که این شغل را برعهده دارد.**
	- **ّ مکان فعالیت آن**
	- **تواناییهای الزم برای انجامدادن آن**
	- **مهارتهای الزم برای انجامدادن آن**
		- **فایدههای آن**
		- **چند شغل دیگر مرتبط با آن**

**ّ اطالعات خود را در نمون ّ برگ اطالعات شغلی موجود در لوح فشرده، وارد کنید. سپس آن را ذخیره کنید و با خود به کالس بیاورید.**

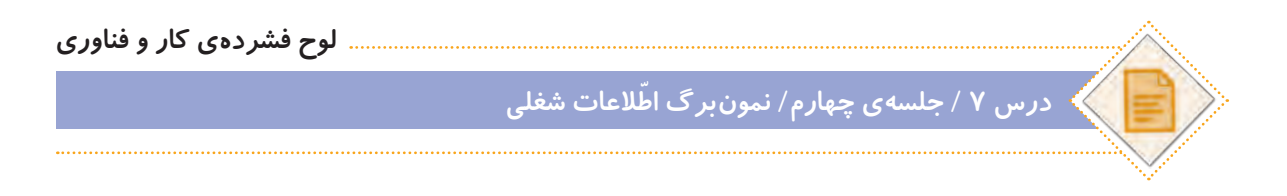

**ً به ّ عنوان فعالیت غیرکالسی انجام شده و دراین جلسه، دانش ّ آموزان باید اطالعات \*توجه کنید ّ که فعالیتهای این صفحه، قبال جمعآوری شده را در کالس گزارش دهند.**

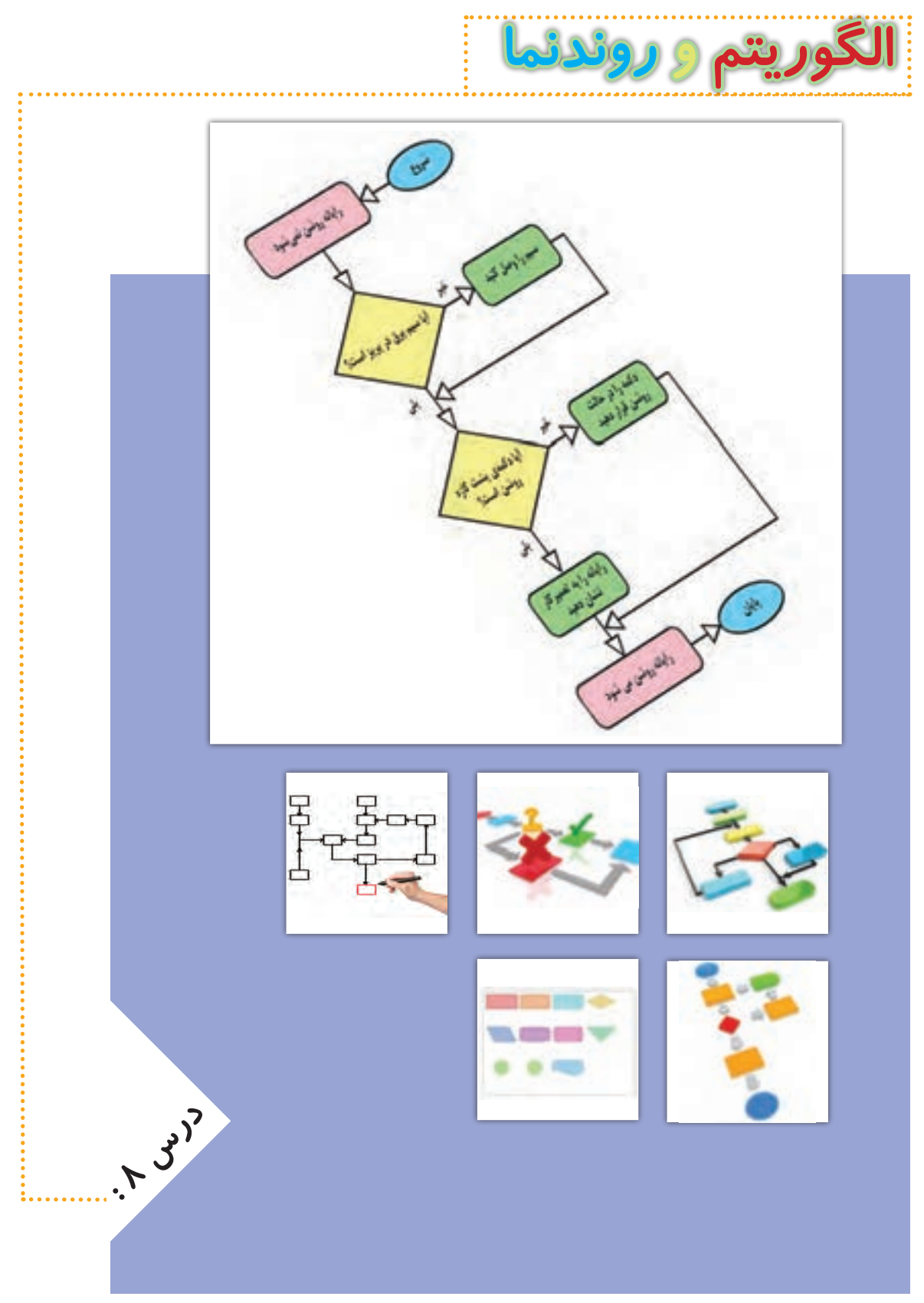

![](_page_69_Picture_0.jpeg)

**ما در زندگی همواره با مسئلههای مختلفی روبهرو میشویم. مانند مطالعه کتاب، خرید کردن، خوردن غذا، ساخت کاردستی، بازی کردن، رفتن به مهمانی و .... که باید آنها را به خوبی بشناسیم، سپس با فکر کردن و استفاده از تجربیات دیگران، پاسخ مناسبی به آنها ارائه دهیم. برای شناخت مسئله، فیلم زیر را مشاهده کنید:**

![](_page_69_Picture_2.jpeg)

 **بعضی مسئله ّ ها ممکن است چند راه حل داشته باشند. در این صورت باید با توجه به شرایط موجود، بهترین راه حل را انتخاب کنیم. نکته**

**١ــ مسئلهای پیدا کنید که دارای چندین راه حل باشد. ٢ــ راهحلهای آن را بنویسید. ٣ــ از نظر هر یک از اعضای گروه، بهترین راه حل کدام است؟ چرا؟ ّفعالیت کالسی**

#### **مسئلههای پیچیده**

**بعضی از مسئلهها ممکن است ساده باشند، مانند رفتن به مدرسه، خوردن صبحانه و شستن فرش. ولی گاهی اوقات مسئلهها پیچیده هستند، مانند ساخت دوچرخه که برای حل کردن، باید به مسئلههای کوچکتر و سادهتر تقسیم شوند. با این کار، می ّ توانیم بهتر به بررسی و حل مسئله بپردازیم. برای مثال، میتوان مسئلهی ساخت دوچرخه را به مسئلههای کوچک زیر تقسیم کرد:** 

**1ــ طراحی کلی اجزای دوچرخه 2ــ ترسیم نقشهی اجزای دوچرخه 3ــ ساخت اجزای دوچرخه )شاسی یا بدنه، چرخها، میله فرمان، صندلی و دیگر اجزا( 4ــ رنگ آمیزی شاسی )بدنه( 5ــ نصب و اتصال قطعات بهیکدیگر 6ــ آزمایش عملکرد دوچرخه 7ــ رفع عیوب احتمالی دوچرخه و بهبود عملکرد آن باید هر یک از این مسئلهها حل شود تا دوچرخه به طور کامل ساخته شود و به درستی کار کند. برای آشنایی با مسئلههای پیچیده، فیلم زیر را مشاهده کنید:**

![](_page_70_Picture_4.jpeg)

![](_page_70_Picture_5.jpeg)

**با اعضای گروه خود مشورت کنید و چند مسئلهی پیچیده را نام ببرید. این مسئلهها، شامل چه مسئلههای سادهای میشوند؟**

![](_page_71_Picture_0.jpeg)

**کدامیک از مسئلههای زیر پیچیده هستند؟ ّ پخت برنج، کشیدن نقاشی، ساخت مدرسه، ساخت آدم برفی، ساخت خودرو. هر یک شامل چه مسئلههای کوچکتری میشوند؟ آنها را بنویسید.**

**ّفعالیت غیرکالسی**

**١ــ یک مسئلهی پیچیده را در نظر بگیرید. ٢ــ دو راه حل برای آن پیدا کنید. ٣ــ هر یک از راه حلهای آن را به مسئلههای کوچکتر تقسیم کنید. ٤ــ موارد باال را در برنامهی واژه پرداز تایپ کنید. پرونده را با نام مسئلهی پیچیده ذخیره کنید و آن را جلسهی بعد به کالس بیاورید.**
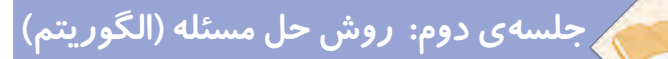

**بعد از اینکه ساده و پیچیده بودن مسئله را مشخص کردیم و تعداد راه حلهای آن را شناختیم، الزم است با چگونگی حل مسئله و ویژگیهای مربوط به آن آشنا شویم. چگونگی حل یک مسئله را میتوان به صورت چندین مرحله نشان داد. برای مثال، مسئلهی رفتن به مهمانی شامل مراحل زیر است:** 

**١ــ شروع ٢ــ دوش گرفتن ٣ــ مسواک زدن ٤ــ پوشیدن لباس ٥ــ برداشتن وسایل مورد نیاز ٦ــ خروج از منزل ٧ــ رفتن به مهمانی ٨ــ پایان** 

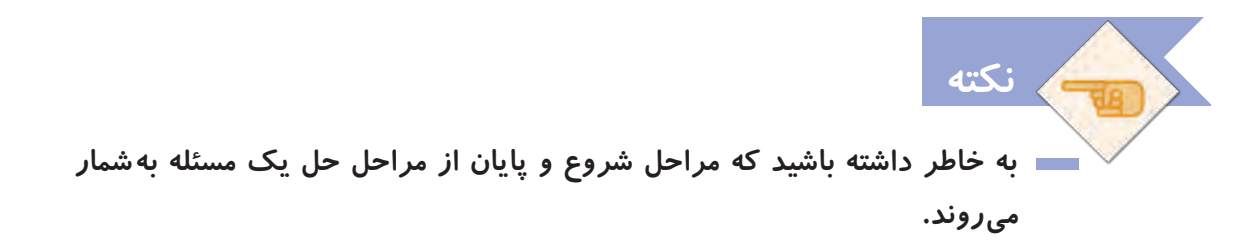

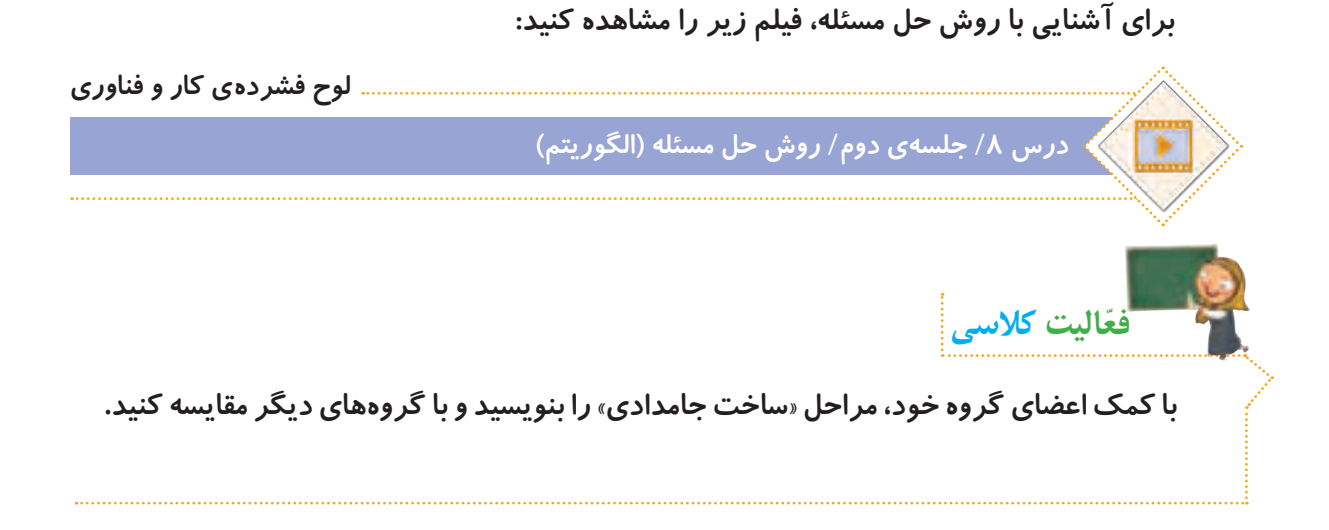

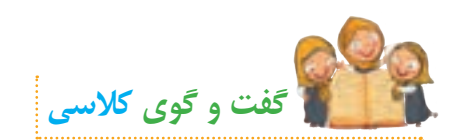

**اگر ساخت آویز را به دو روش زیر انجام دهیم، به نظر شما مراحل کدام روش کاملتر و دقیقتر است؟ چرا؟** 

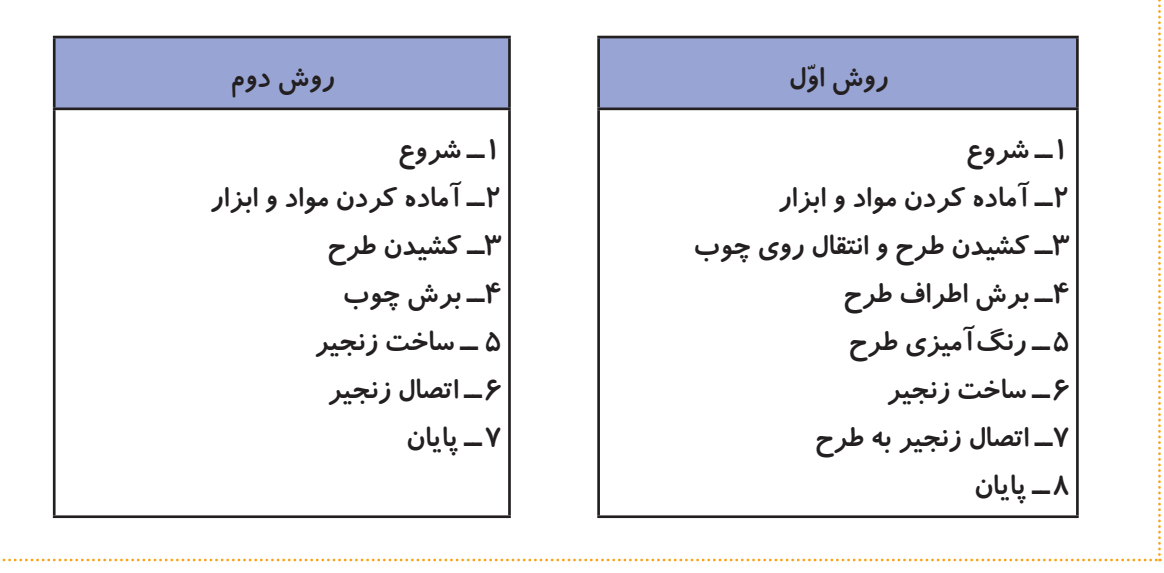

 **مراحل چگونگی حل یک مسئله باید به صورت دقیق و کامل باشد. نکته**

**مراحل چگونگی حل مسئلهی غذا دادن به کودک در کدام یک از روشهای زیر درست است؟** 

**گفتوگوی کالسی**

**١ــ شروع ٢ــ غذای کودک را آماده کنید. ٣ــ غذا را در ظرف بریزید. ٤ــ جوراب کودک را بپوشانید. ٥ــ پیش بند کودک را ببندید. 6ــ غذا را به کودک بدهید. 7ــ به گلها آب بدهید. 8ــ صورت کودک را تمیز کنید. 9ــ پیش بند را باز کنید. 10ــ پایان** 

## **ّ روش اول روش دوم ١ــ شروع ٢ــ غذای کودک را آماده کنید. ٣ــ غذا را در ظرف بریزید. ٤ــ پیش بند کودک را ببندید. ٥ــ غذا را به کودک بدهید. ٦ــ صورت کودک را تمیز کنید. ٧ــ پیش بند را باز کنید. ٨ــ پایان**

**ّ مراحل چگونگی حل یک مسئله، باید با آن مسئله ارتباط مستقیم داشته باشد. بنابراین الزم است در انتخاب مراحل دقت کنیم. نکته**

**ّفعالیت کالسی**

**1ــ مراحل چگونگی ّحل مسئلهی آب دادن به گلدان بهصورت زیر در نظر گرفته شده است. آیا**  مراحل به درستی مرتب شدهاند؟ با گذاشتن عدد در دایرهها مراحل *ر*ا مرتب کنید.  **شروع آب پاش را بردارید. شیر آب را باز کنید. با آب پاش به گلدان آب بدهید. آب پاش را پر از آب کنید. شیر آب را ببندید. پایان ّفاقی میافتد؟ ّب کردن انجام دهیم چه ات 2ــ اگر مراحل را بدون مرت**

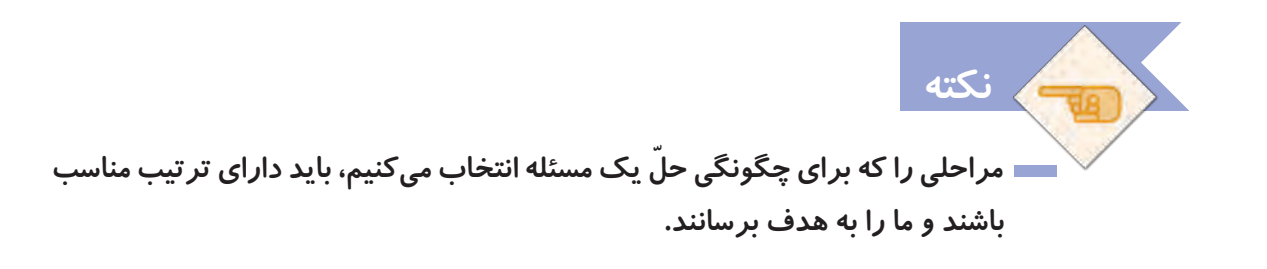

**در گروه خود، مسئله ّ ی زیر را به دق ّ ت بخوانید و مراحل حل آن را بنویسید: اگر25**% **عددی 12 باشد، 32**% **آن چقدر است؟ ّفعالیت کالسی**

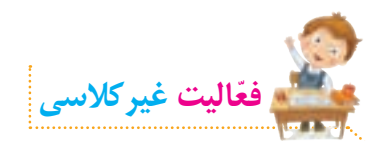

**الف( تصاویر زیر، مراحل خرید نان را نمایش میدهد. ابتدا تصاویر را بهترتیب اولویت، شمارهگذاری کنید. سپس مراحل خرید نان را بنویسید.**

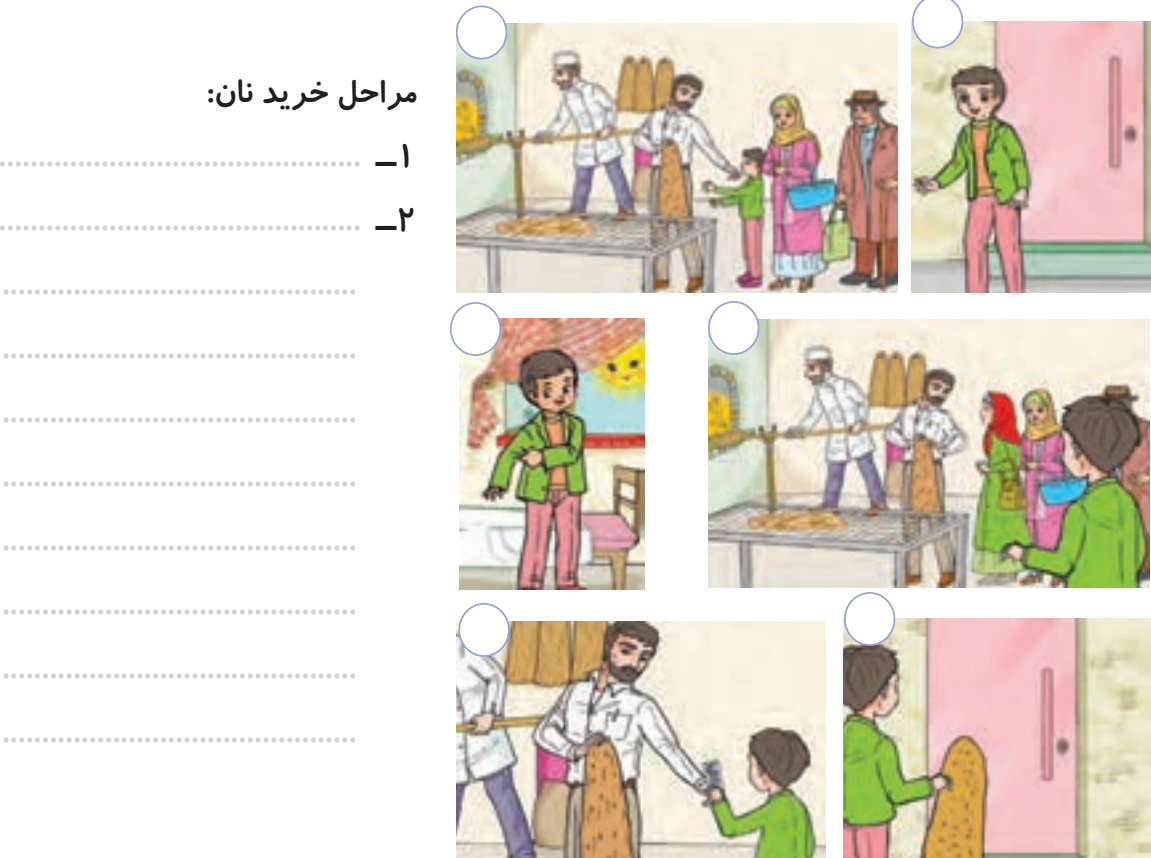

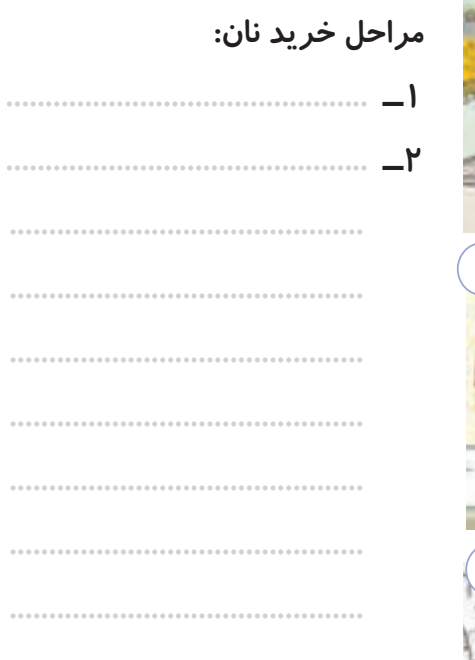

**ّ ب( یکی از فعالیتهای زیر را به دلخواه انتخاب کنید و انجام دهید. 1ــ با کمک و راهنمایی والدین خود، مراحل درست کردن یک نوع ساالد را در برنامهی واژهپرداز تایپ کنید. پرونده را با نام ساالد ذخیره کنید و آنرا جلسهی بعد به کالس بیاورید. 2ــ با کمک و راهنمایی والدین خود، دستورالعمل نصب و راهاندازی یک وسیله را انتخاب و آن را مطالعه کنید. سپس مراحل ذکر شده در دستورالعمل را در برنامهی واژه پرداز تایپ کنید. پرونده را با نام دستورالعمل ذخیره کنید و آنرا جلسهی بعد به کالس بیاورید. 3ــ مراحل ّحل مسئلهی زیر را در برنامهی واژه پرداز تایپ کنید. پرونده را با نام چند ضلعی ذخیره کنید و آنرا جلسهی بعد به کالس بیاورید:**

### **مجموع زاویههای یک هفت ضلعی چند درجه است؟**

**٤ــ مراحل وضو گرفتن را در برنامهی واژهپرداز تایپ کنید. پرونده را با نام وضو ذخیره کنید و جلسهی بعد آن را به کالس بیاورید.** **جلسه ّ ی سوم: نمایش مراحل حل مسئله )روندنما(**

**نکته**

**ما می ّ توانیم مراحل چگونگی حل یک مسئله را به صورت یک دیاگرام نمایش دهیم. برای این کار از شکلهای زیر استفاده میکنیم:**

 **مرحلهی شروع و پایان با شکل نمایش داده میشود. مرحلهی دریافت کردن )گرفتن( ورودی ّ های اولیه و مرحلهی خروجی )نتیجه(، با شکل نمایش داده میشود. ّ مراحل چگونگی حل مسئله با شکل نمایش داده میشود.** 

 **عالمتهای پیکان در باال و پایین شکلها، نشاندهندهی ترتیب انجام مراحل هستند. بنابراین نمیتوانند حذف شوند.**

- **ممکن است بیشتر از یک پیکان بهیک شکل وارد شود که نشاندهندهی این است که بیشتر از یک ورودی به آن مرحله وجود دارد.**
- **از هر شکل، همیشهیک پیکان خارج میشود که نشاندهندهی این است که هموارهیک خروجی از هر مرحله وجود دارد.**

**دیاگرام مراحل چگونگی ّحل مسئلهی رفتن به مهمانی که در جلسهی دوم با آن آشنا شدید، به صورت شروع زیر نمایش داده میشود:** 

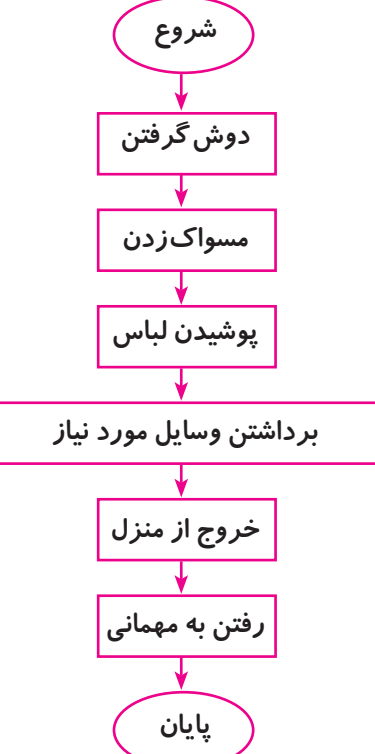

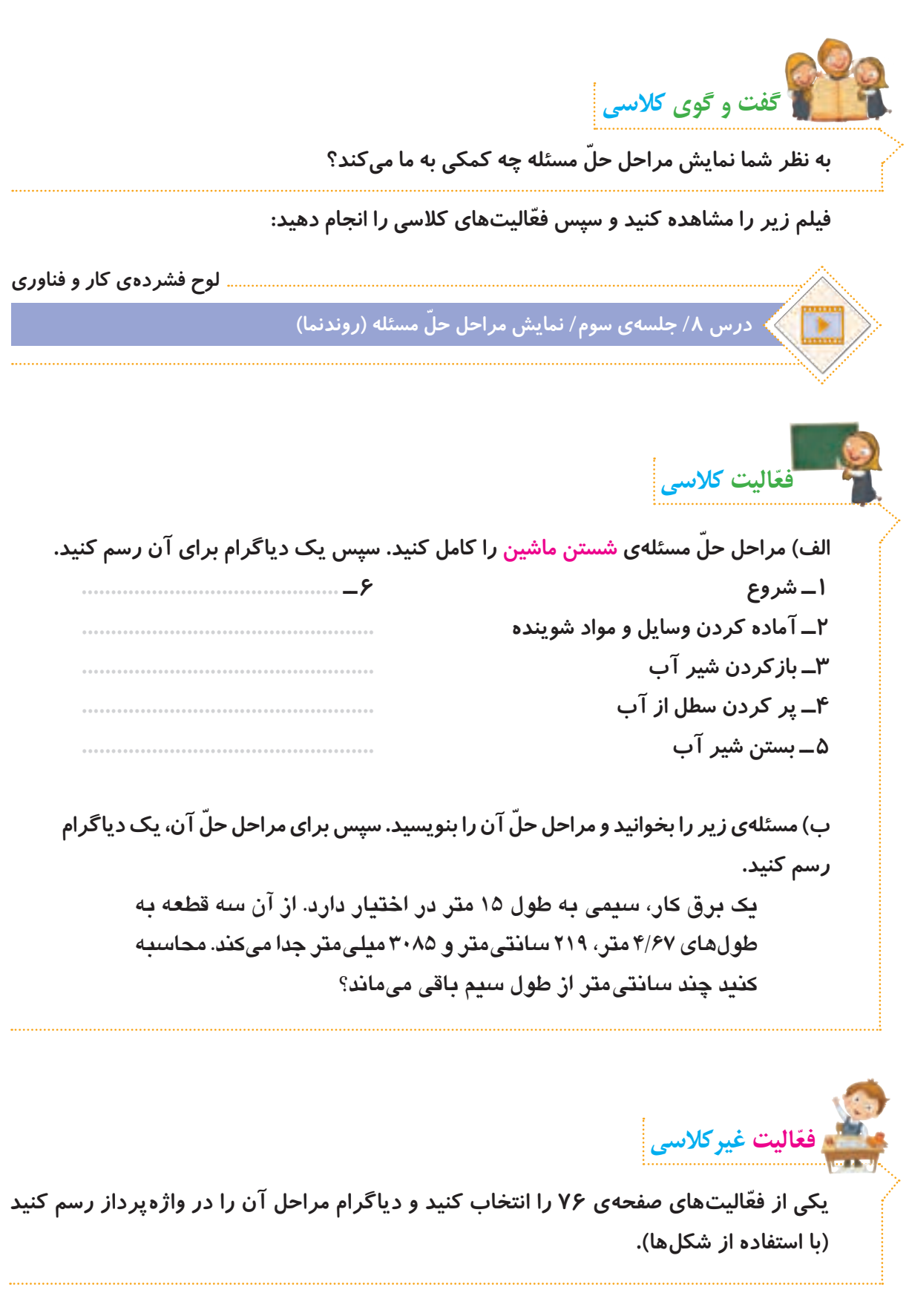

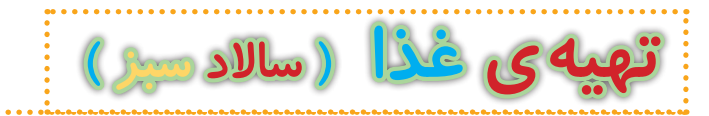

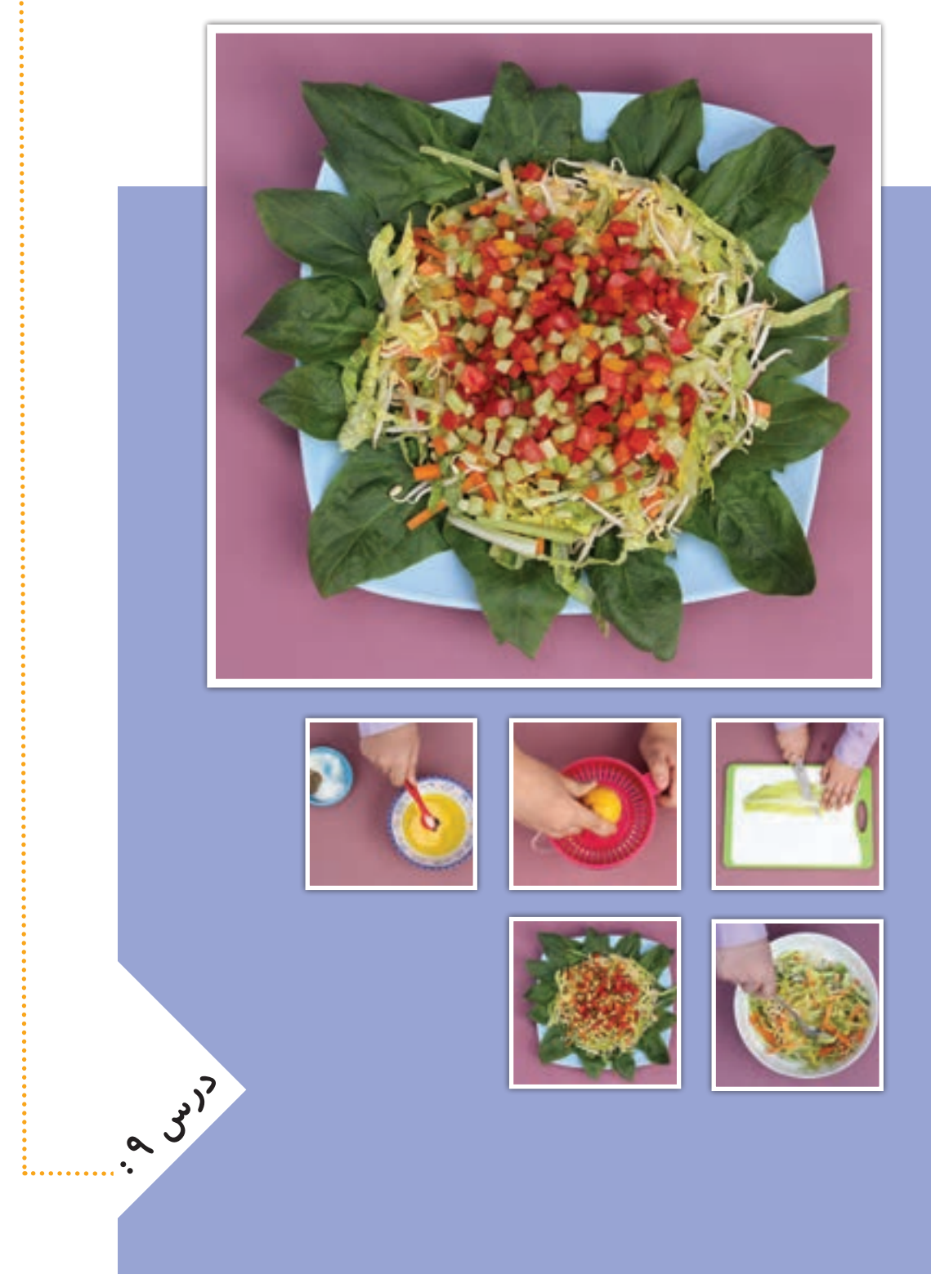

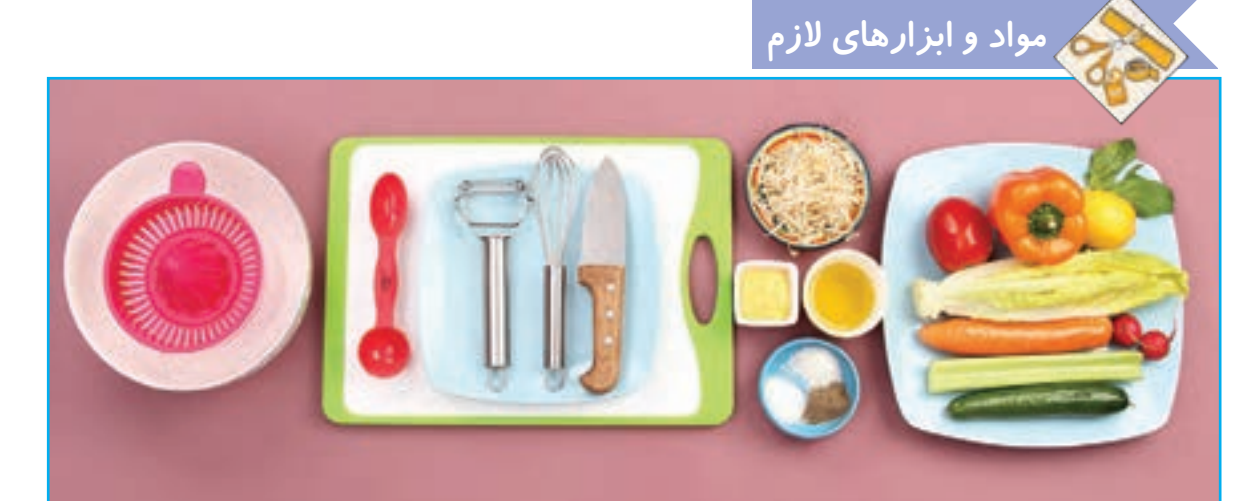

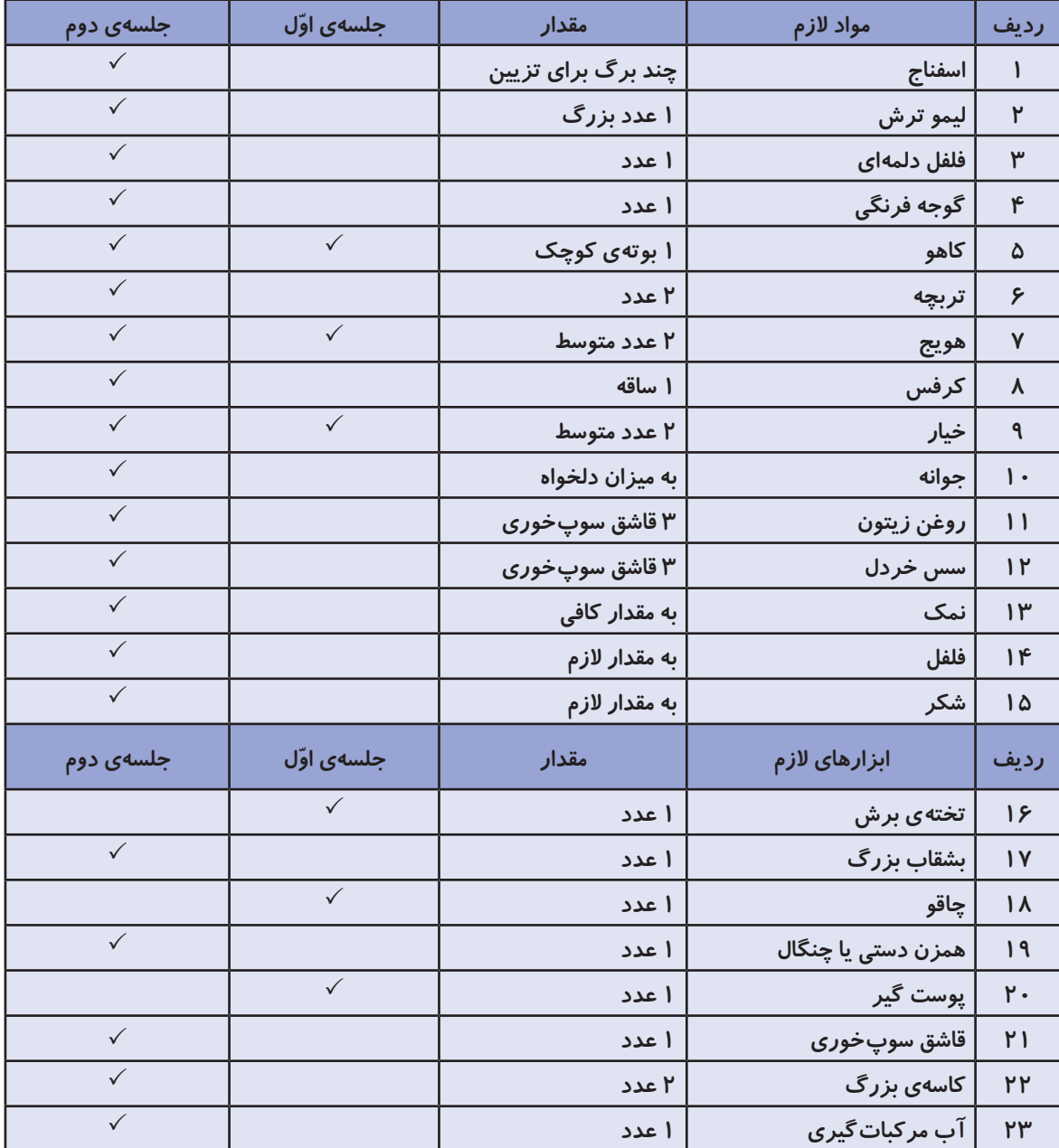

**جلسه ّی اول: ابزارها و انواع برش در آشپزی**

#### **ساالدها**

**ً از سبزیجات و میوههای خام تهیه میشوند و دارای ویتامین ِ ها، امالح و بافت سلولزی ساالدها معموال ِ )فیبر( فراوانی هستند. ساالدها متنوع اند و زمان مصرف دارند، گاهی به عنوان پیش غذا یا اشتها آور، گاهی به همراه غذا و گاهی به صورت غذا مورد استفاده قرار میگیرند.** 

**سبزیها مهمترین منبع ویتامینها و امالح به شمار میروند. در عین حال، از مواد غذایی دیگر ارزانترند و با تنوع وسیعتری در هر فصل یافت میشوند و چنانچه تازه مصرف شوند، منبع بسیار خوبی از آب هستند. تا جایی که امکان دارد، سبزیها باید به صورت خام مصرف شوند، زیرا پختن سبزی به ویژه اگر به مدت طوالنی باشد، موجب میشود ویتامینهای آن از بین بروند.**

#### **برش زدن**

**بخشی از آماده کردن و آراستن مواد غذایی، خرد کردن میوهها و سبزیجات است. بریدن مواد غذایی به اشکال و اندازه ّ های یکسان به دو دلیل دارای اهمیت است:**

> **١ــ اطمینان از پخت یکنواخت مواد 2ــ زیباتر کردن ظاهر خوراک قبل از شروع کار عملی، فیلم زیر را مشاهده کنید.**

**لوح فشردهی کار و فناوری**

#### **درس /9 جلسه ّی اول/ ابزارها و انواع برش در آشپزی**

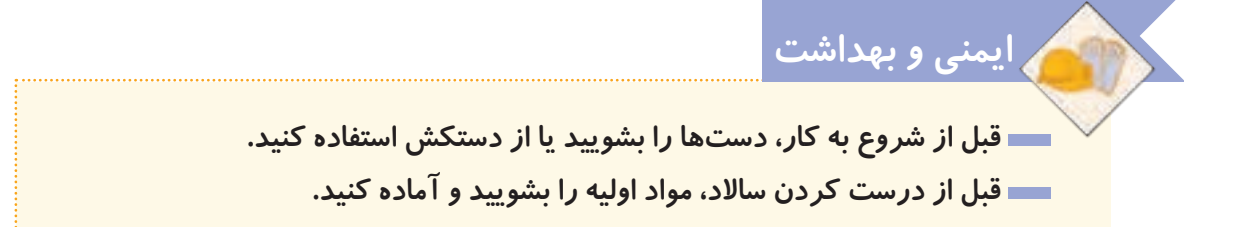

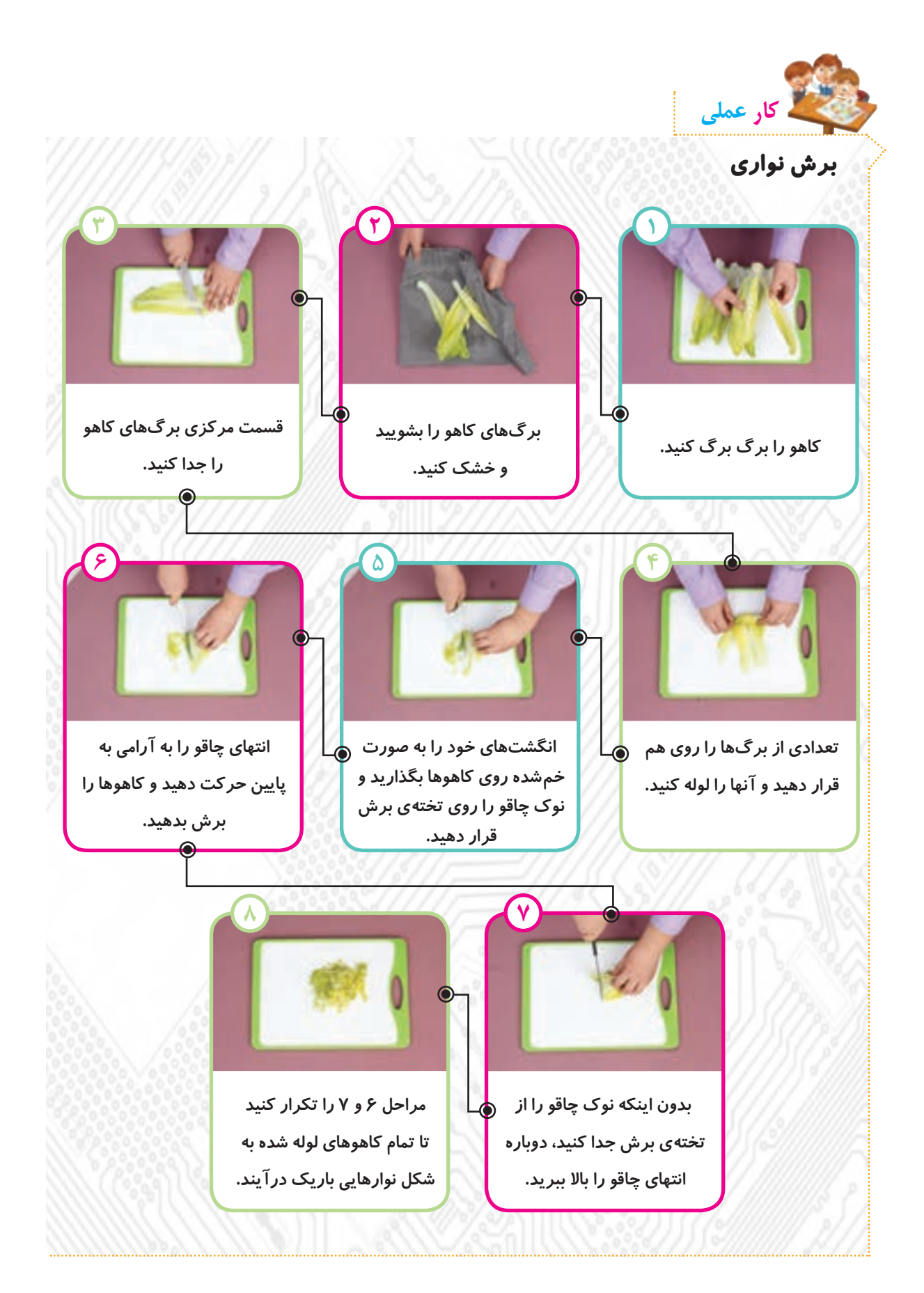

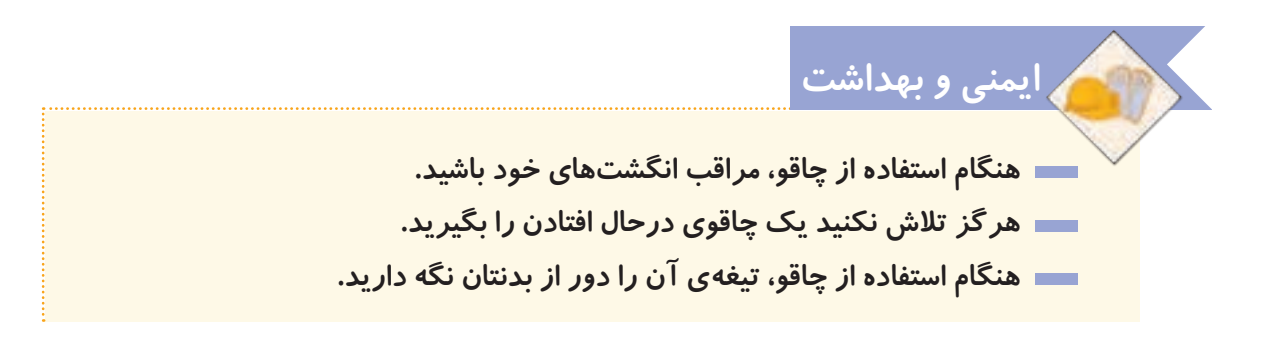

- **در مراحل 6 و ،7 همزمان با برش کاهوها باید انگشتهای دست دیگر خود را به ّ ّ ب و آرام به عقب حرکت دهید. دقت کنید که نوک انگشتها همواره باید صورت مرت عقب ّ تر از بند اول انگشت باشد تا در مقابل تیغهی چاقو قرار نگیرد.**
- **ضایعات میوهها و سبزیهای خام قابل بازگشت به طبیعتاند. خیلی زود پوسیده و تجزیه میشوند و می ُ توان از بیشتر آنها برای گیاهان، کود گیاهی )کمپوست( تهیه کرد.**
- **از آب استفاده شده برای شستوشوی سبزیجات میتوانید برای آبیاری گلدان و باغچه استفاده کنید.**

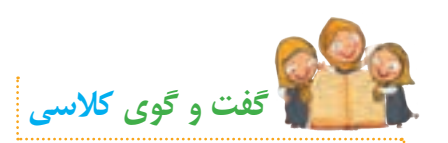

**نکته**

**برای تهیه و نگهداری هر یک از سبزیجات زیر باید به چه نِ ّ کاتی توجه کرد؟ خیار، گوجه فرنگی، کاهو و هویج.**

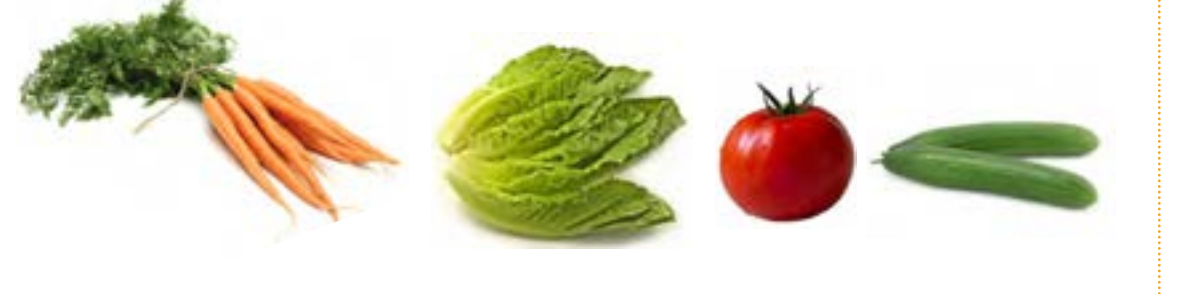

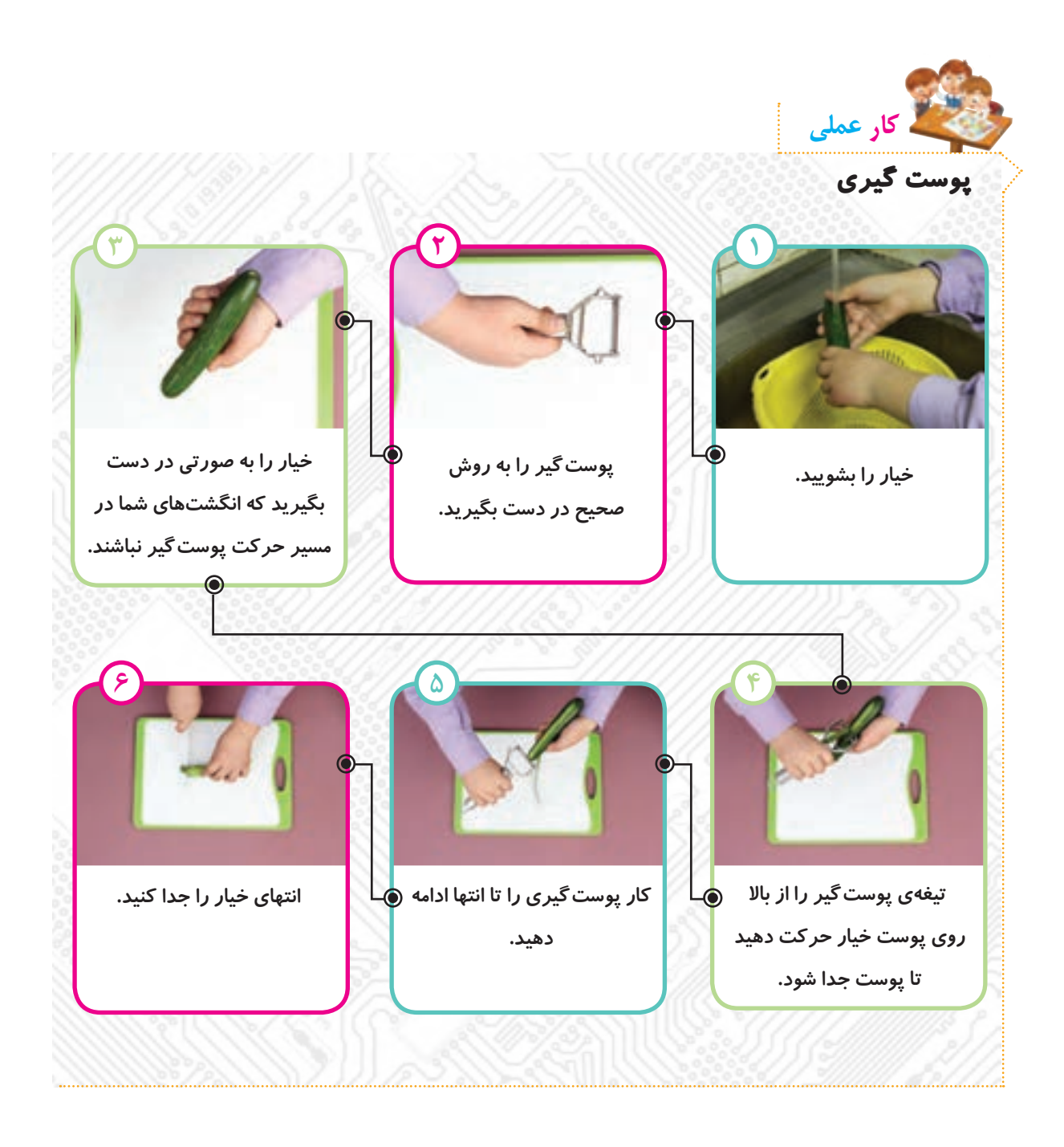

 **برای پوست گرفتن مواد غذایی، استفاده از ابزار پوستگیر بهتر از چاقو است، زیرا سرعت کار را باال میبرد و احتمال آسیب دیدن انگشتها نیز کمتر است. بهتر است مواد غذایی به مقدار کم و به اندازهی مورد نیاز تهیه شود تا همیشه مواد تازه مورد مصرف قرار گیرد. نکته**

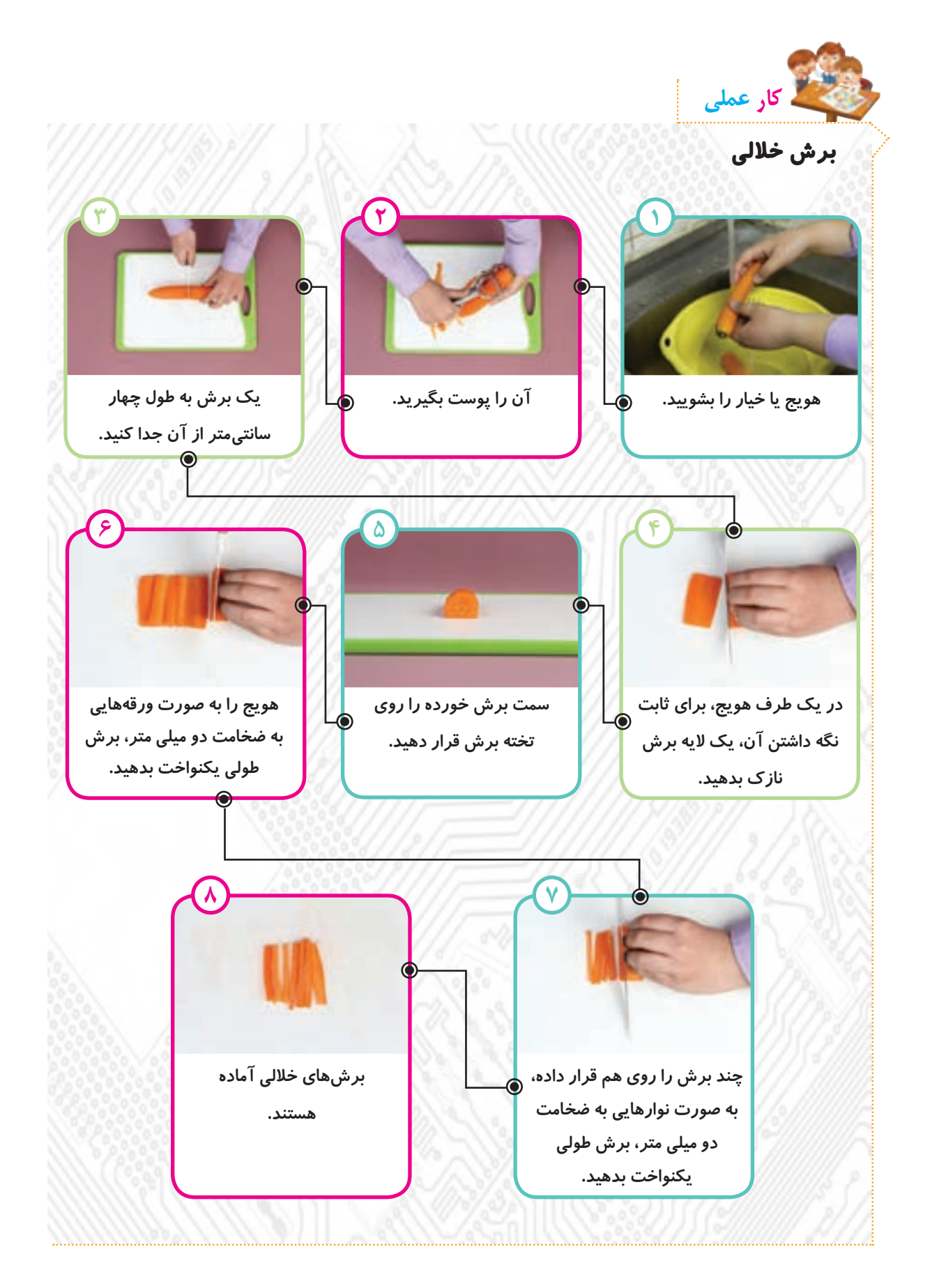

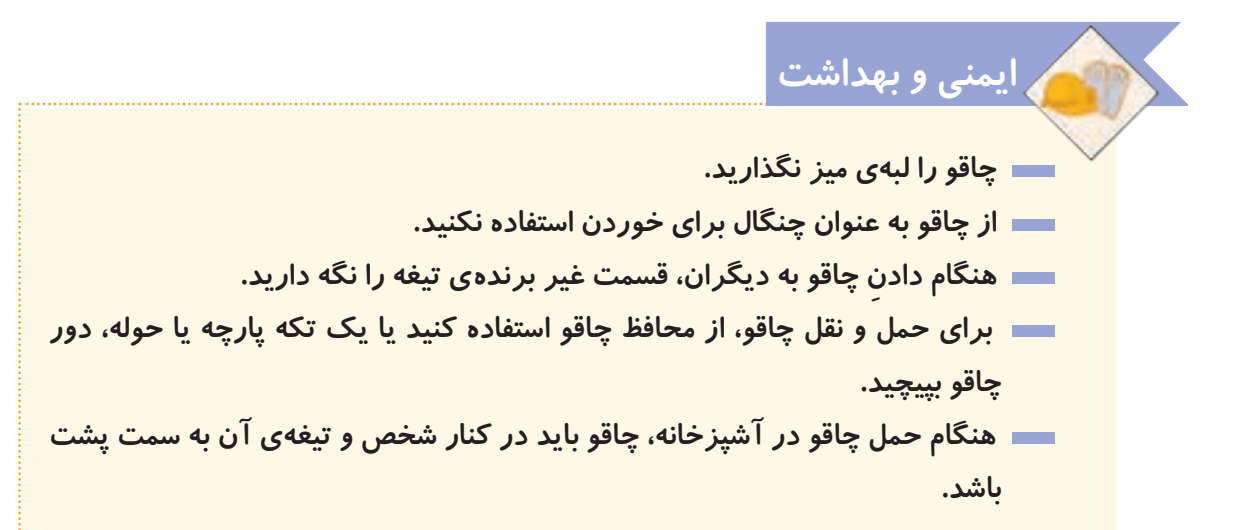

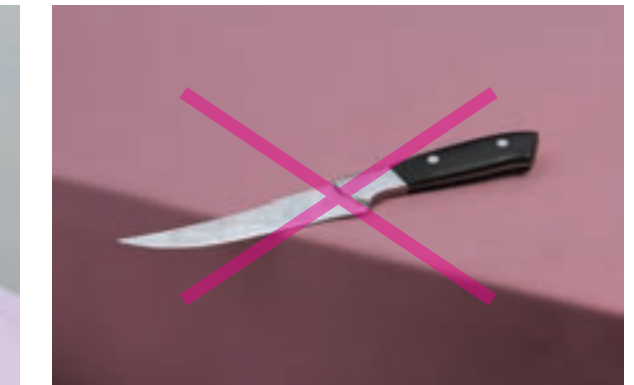

**ِ مکان ِ نادرست چاقو روی لبهی میز** 

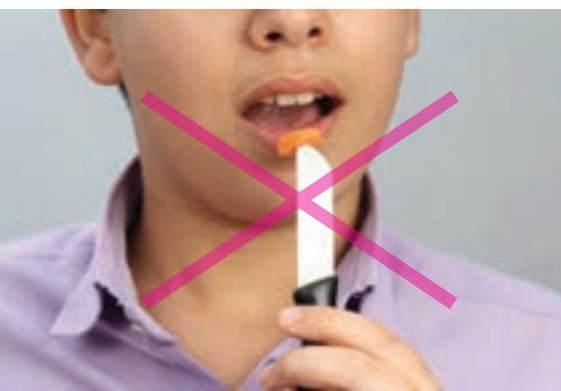

**ِ روش نادرست استفاده از چاقو** 

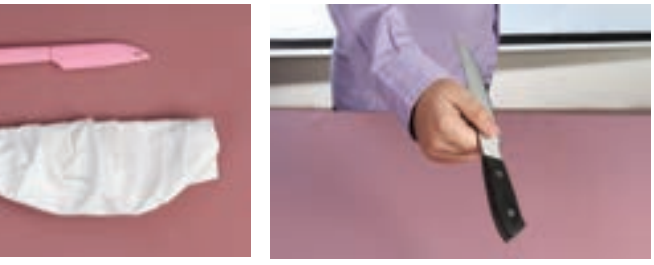

**ِ روش درست ِ دادن چاقو به دیگران ِ روش درست حمل چاقو**

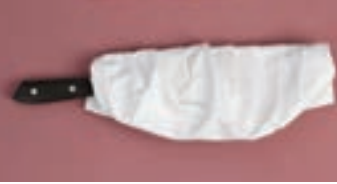

**استفاده از محافظ چاقو**

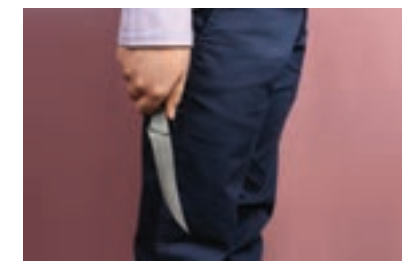

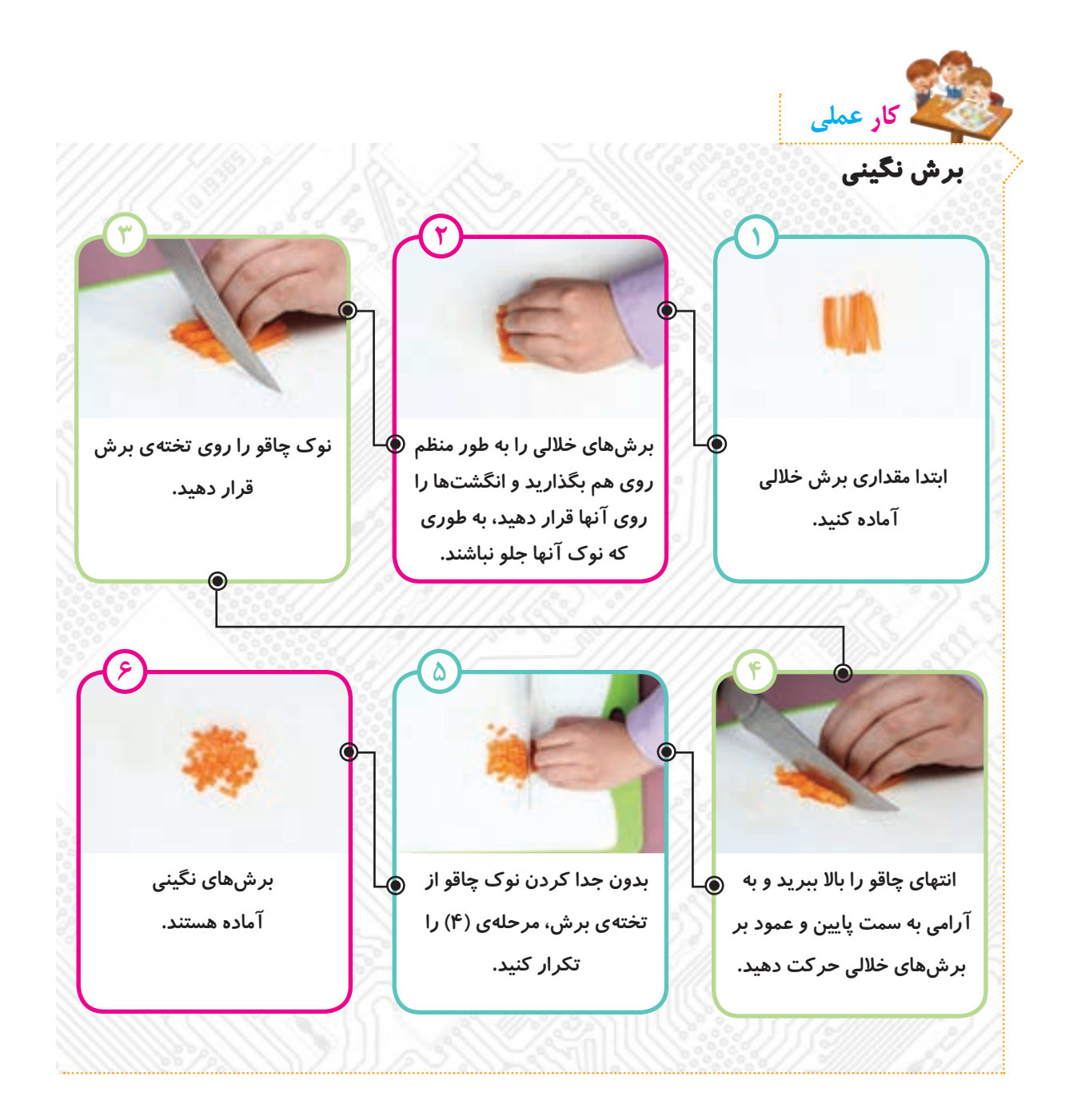

**ّعی، میتوان برشهای نگینی بهاندازههای با تغییر اندازهی برشهای خاللی و مرب** مختلف تهیّه کرد.<br>.  **با این روش میتوان هویج، گوجه فرنگی ، فلفل دلمهای ، خیار و ..... را به صورت نگینی برش زد. نکته**

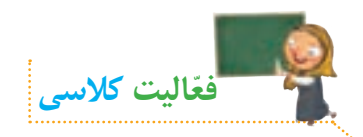

# **نام برش: ................................ نام برش: ................................ نام برش: ................................ ابزار: ....................................... ابزار: ....................................... ابزار: ....................................... نام برش: ................................ نام برش: ................................ نام برش: ................................ ابزار: ....................................... ابزار: ....................................... ابزار: .......................................**

**ّ با توجه به تصاویر زیر، نوع برش و ابزار استفاده شده را بنویسید:**

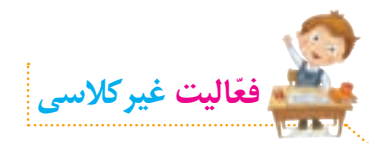

**با تقسیم کار بین اعضای گروه، سبزیجات مورد نیاز ساالد را در منزل بشویید. سپس آنها را با رعایت ً در ظرفهای بهداشت، برش بزنید و در جلسه ّ ی بعد به کالس بیاورید. دقت کنید که سبزیجات حتما تمیز و دربسته قرار داده شوند.** 

> **برشها: نواری: کاهو خاللی: کرفس، هویج و تربچه نگینی: فلفل دلمهای، گوجه فرنگی و خیار**

**جلسهی دوم: آماده کردن و تزیین ساالد**

#### **ُسسها**

**ُسسها برای تکمیل طعم غذا یا ساالد مورد استفاده قرار میگیرند و برای تهیه ّ ی آنها باید دقت کرد تا کیفیت و طعم مطلوبی داشته باشند. برای عطر و ُ طعم سسها، در هنگام تهیهی آنها از سبزیهای معطر مانند جعفری، کرفس، هویج، فلفل دلمهای، چند حبه سیر، ترخون و**... **استفاده می ُ شود. سس ساالد را باید در آخر اضافه کرد، زیرا اگر زود اضافه شود، ساالد آب میاندازد.**

**برای شروع کار، ابتدا فیلم زیر را مشاهده کنید:** 

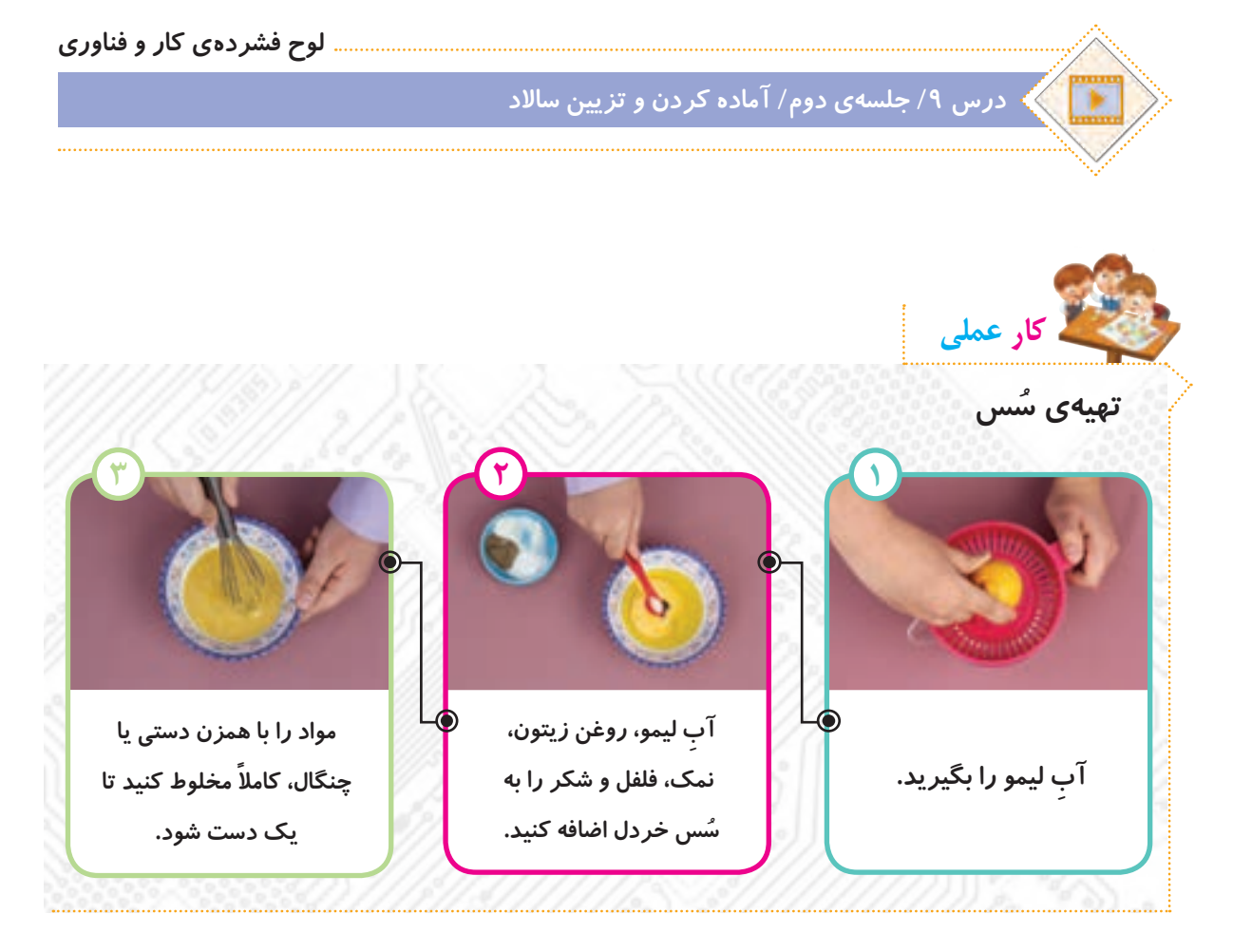

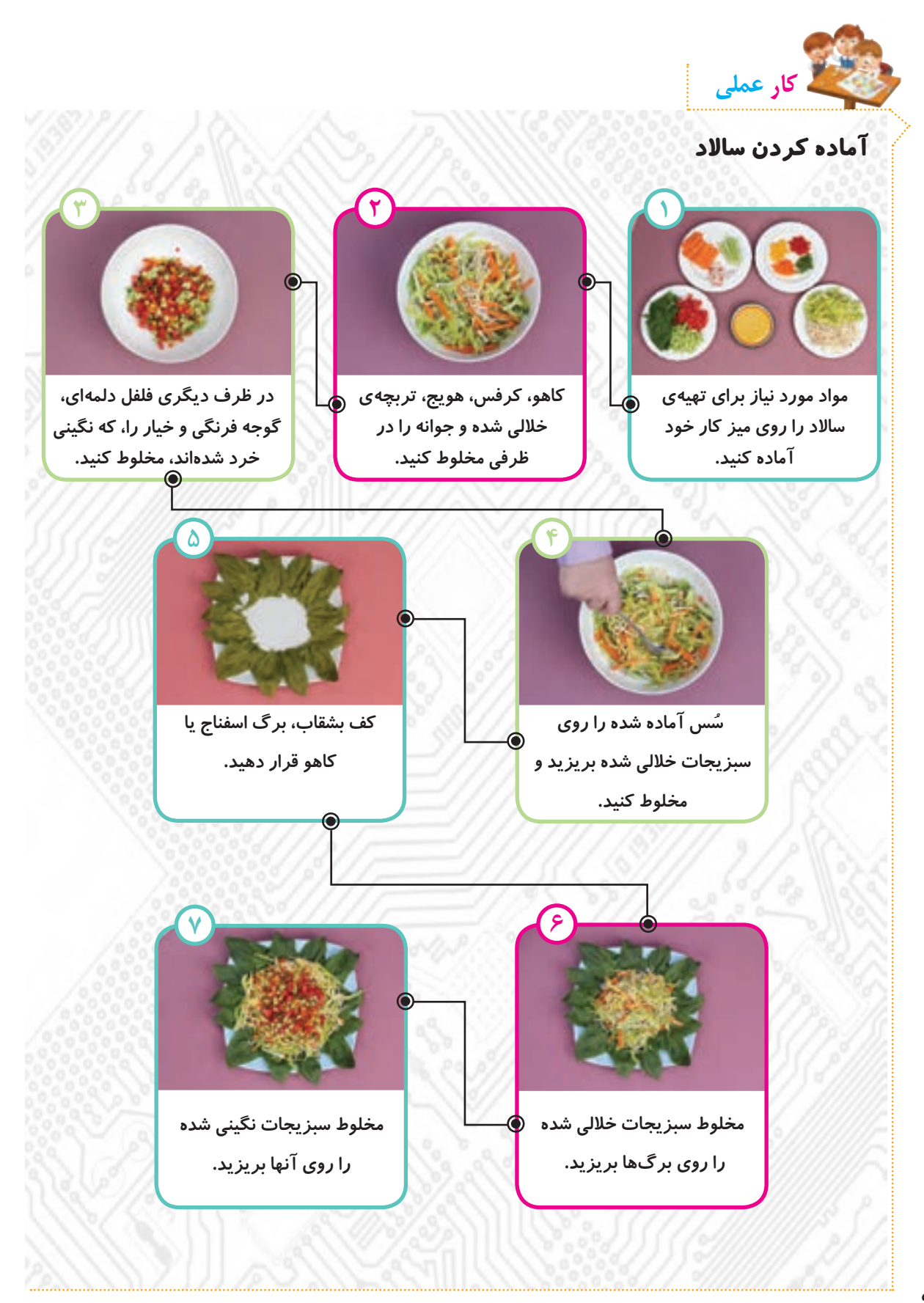

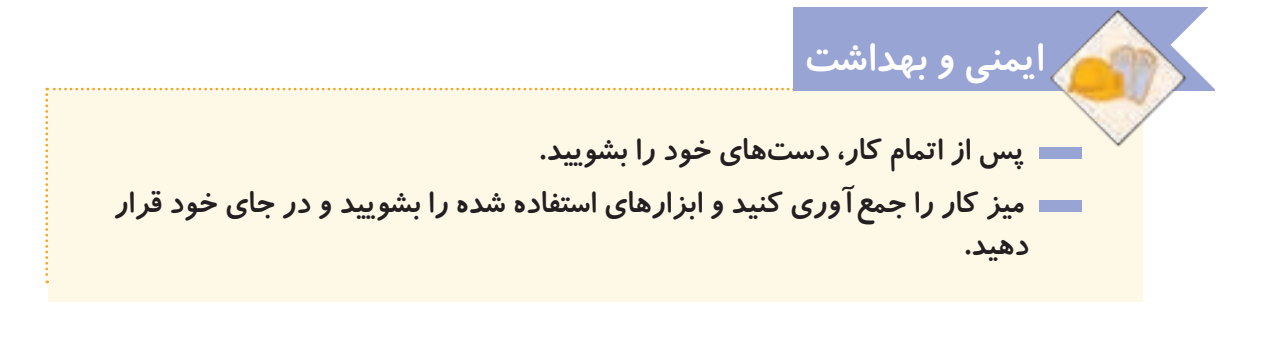

 **بهتر است ساالد را بالفاصله پس از تهیه، مصرف کنید تا خواص و ویتامینهای آن حفظ شود. میوهها و سبزیهای اضافی را جهت استفادهی مجدد، میتوانید منجمد یا خشک کنید. برای حفظ محیطزیست، از بشقابها و چنگالهای فلزی، به جای لوازم یک بار مصرف استفاده کنید. نکته**

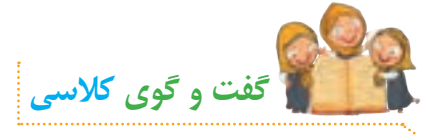

**در خصوص دستورالعمل تهیهی ساالدی که میشناسید، با دوستان خود گفت و گو کنید.** 

**الف( نمونبرگ گزارش درس تهیهی غذا را در برنامهی واژهپرداز کامل کنید.** ب) با کمک و راهنمایی معلم خود، فعّالیت های صفحهی بعد را انجام دهید. **ّفعالیت غیرکالسی لوح فشردهی کار و فناوری درس 9 / جلسهی دوم/ نمونبرگ گزارش**

**جلسهی سوم: آشنایی با مشاغل مربوط به تهیهی غذا**

**ابتدا یکی از مشاغل مرتبط با تهیهی غذا را از لیست مشاغل موجود در پروندهی زیر انتخاب کنید:**

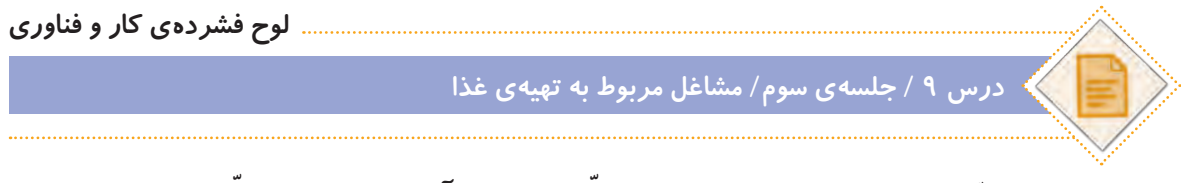

**ّ سپس با توجه به شغلی که انتخاب کردهاید، ّ اطالعاتی جمع ّ آوری نمایید. این اطالعات شامل موارد زیر میشود:**

- **عنوان شغل**
- **ّ معرفی شغل**
- **وظایف کسی که این شغل را برعهده دارد**
	- **ّ مکان فعالیت آن**
	- **تواناییهای الزم برای انجامدادن آن**
	- **مهارتهای الزم برای انجامدادن آن**
		- **فایدههای آن**
		- **چند شغل دیگر مرتبط با آن**

**ّ اطالعات خود را در نمون ّ برگ اطالعات شغلی موجود در لوح فشرده، وارد کنید. سپس آن را ذخیره کنید و با خود به کالس بیاورید.**

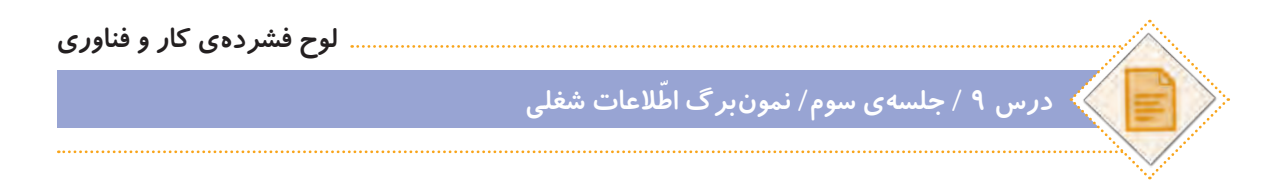

**ً به ّ عنوان فعالیت غیرکالسی انجام شده و دراین جلسه، دانش ّ آموزان باید اطالعات \*توجه کنید ّ که فعالیتهای این صفحه، قبال جمعآوری شده را در کالس گزارش دهند.**

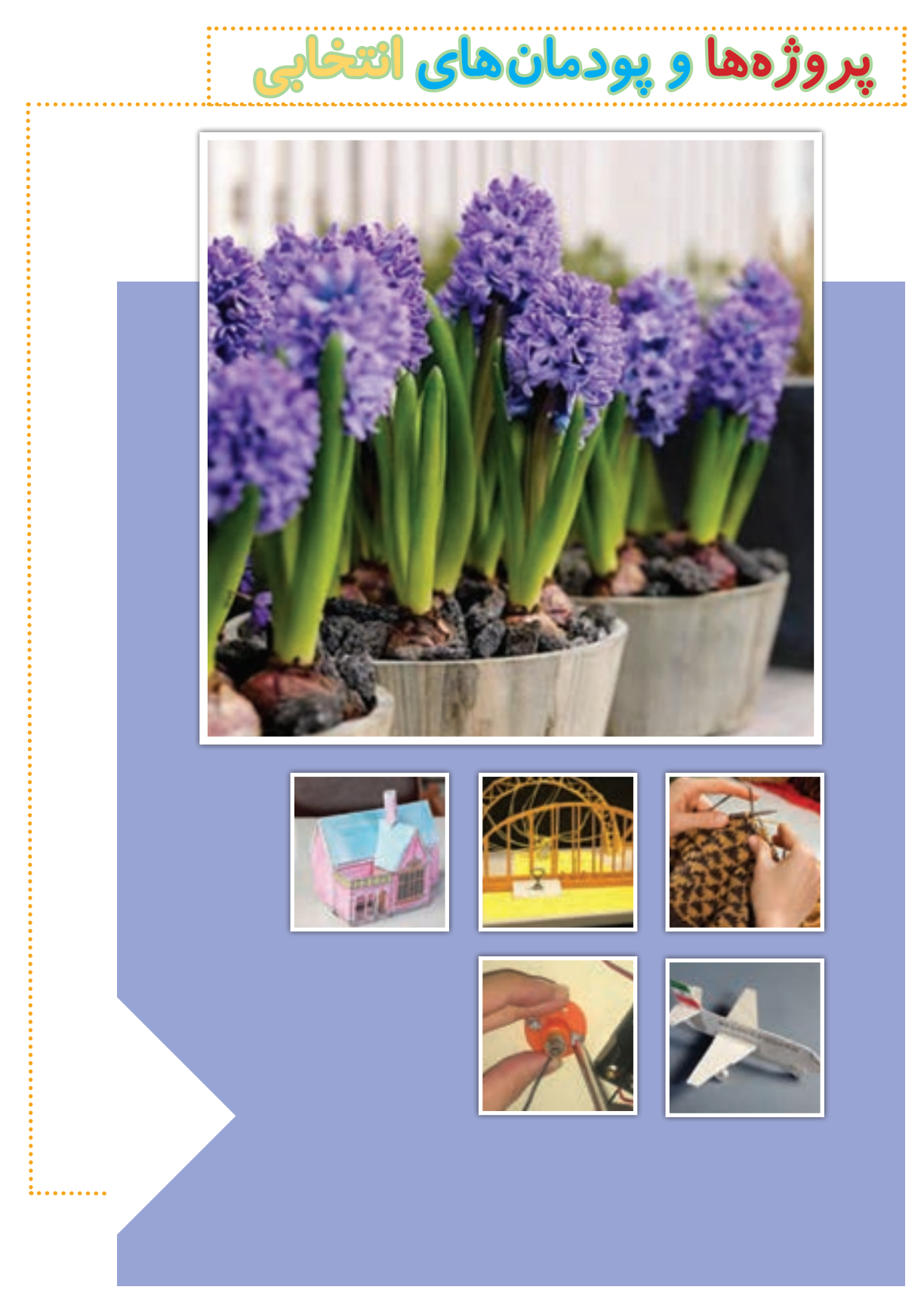

پروژهها و پودمانهای این بخش (یا سایر پروژههای مورد علاقهی شما)، می توانند به عنوان جایگزین سه پروژهی متن کتاب، د*ر* نظر گرفته شوند. برای ساخت پروژهها می توانید از معلم خود کمک بگیرید. فیلم **ساخت هر یک از این پروژهها و چند پروژهی دیگر، در لوح فشرده در مسیر زیر قرار دارد:**

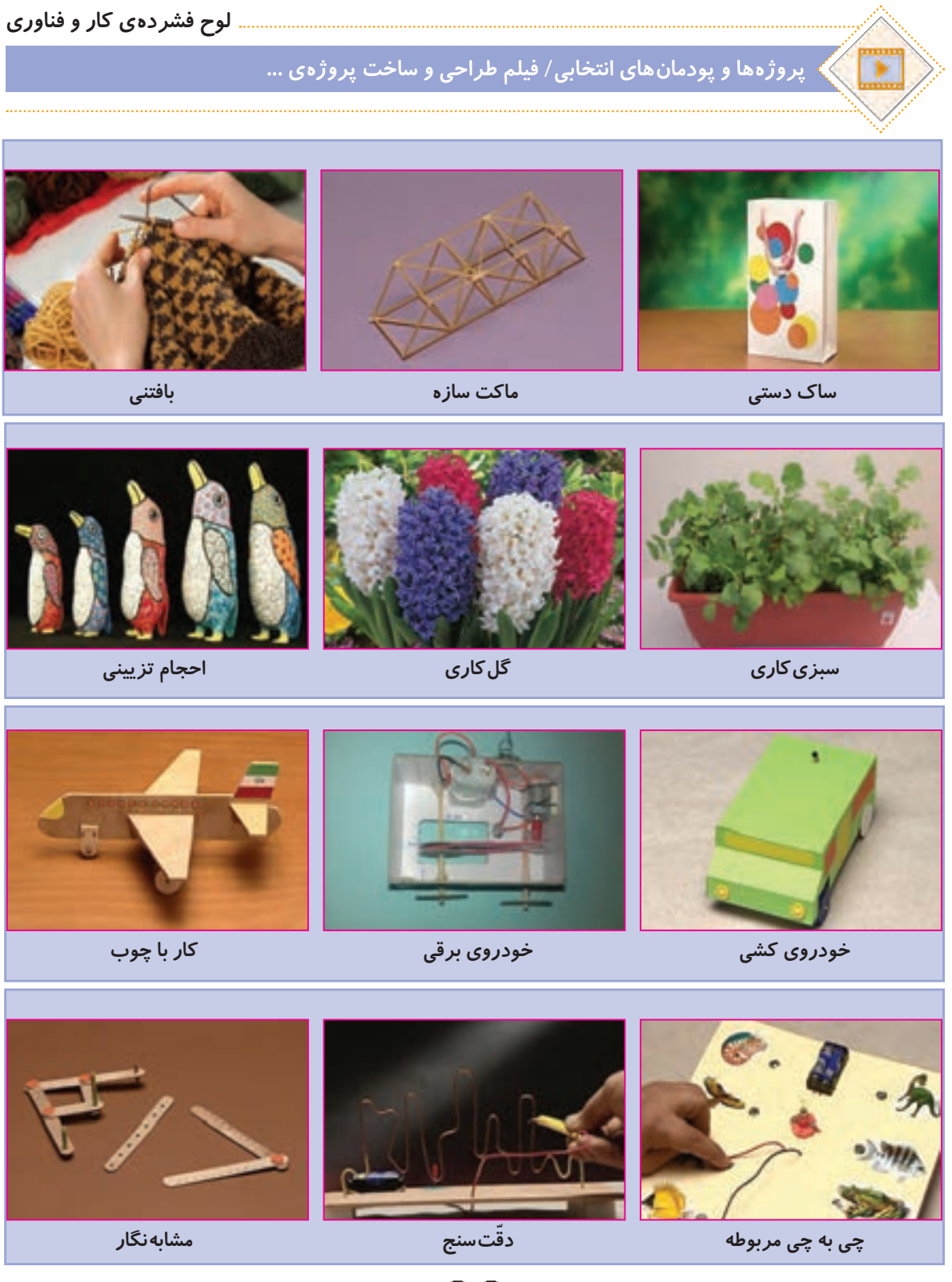

 $\ddot{\circ}$ 

**خرید اینترنتی کتاب درسی**

**والدین گرامی و دانشآموز عزیز** در راستای توسعه دولت الکترونیک و با هدف اطالعرسانی و سهولت دسترسی دانشآموزان به کتابهای درسی، در سال تحصیلی جدید در سراسر کشور، فروش و توزیع کتابهای درسی بهصورت اینترنتی و از طریق سامانه فروش و توزیع مواد آموزشی به نشانی ir.irtextbook.wwwیا com.irtextbook.www انجام میشود.

**نحوه خرید کتاب درسی: ١ـ دانشآموزانی که به اینترنت دسترسی ندارند )سفارش گروهی(:** ـ مراجعه به مدرسه محل تحصیل ـ پرداخت وجه کتاب به مدرسه محل تحصیل ـ اعالم شماره تلفن همراه )فعال( اولیای دانشآموز برای دریافت پیام کوتاه از سامانه ـ ثبت سفارش گروهی دانشآموزان در سامانه فروش و توزیع مواد آموزشی توسط مدرسه **2ـ دانشآموزانی که به اینترنت دسترسی دارند )سفارش انفرادی(:** ـ ورود به سامانه فروش و توزیع مواد آموزشی ـ کلیک روی دکمه » ورود به بخش سفارش دانشآموز« ـ ثبت کد ملی دانشآموز بهعنوان شناسه کاربری و شش رقم سمت راست سریال شناسنامه وی بهعنوان رمز ورود

ـ ثبت و پرداخت اینترنتی سفارش براساس راهنمای سامانه

**نکته:**

ـ برای پرداخت اینترنتی نیاز به کارت بانکی، رمز دوم، کد اعتبارسنجی دوم روی کارت )2CVV )و تاریخ انقضای کارت بانکی میباشد.

ـ پیشنهاد میشود قبل از فرا رسیدن زمان خرید، یکبار بصورت آزمایشی با شناسه کاربری و رمز عبور خود وارد سامانه فروش و توزیع مواد آموزشی شوید و با محیط سامانه آشنا شوید. در صورتی که موفق به ورود به سامانه نشدید، تصویر شناسنامه جدید دانشآموز را به مدرسه محل تحصیل وی تحویل دهید، تا مدرسه، اطلاعات شناسنامه دانشآموز (سریال شناسنامه) را در سامانه ثبتنام دانشآموزان (سناد)، اصلاح نماید.

ارائه نظرات، پيشنهادات و انتقادات ارزشمند شما در هر بخش از فعاليتهای سامانه فروش و توزیع مواد آموزشی به نشانی info@irtextbook.com و دورنگار ۹۲۶۶°۸۸۳، ما را در شناسایی نقاط قوت و ضعف خدمات و محصوالت یاری خواهد رساند.